ТН ВЭД ЕАЭС 9027 10 100 0 ОКПД2 26.51.53.110

I

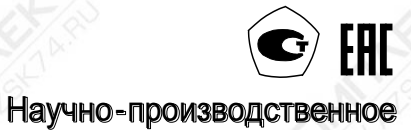

 $\int$  got

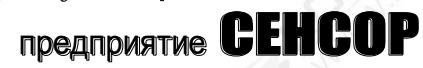

# **Газосигнализатор СЕНС СГ-А1**

# **РУКОВОДСТВО ПО ЭКСПЛУАТАЦИИ СЕНС.413347.015 РЭ**

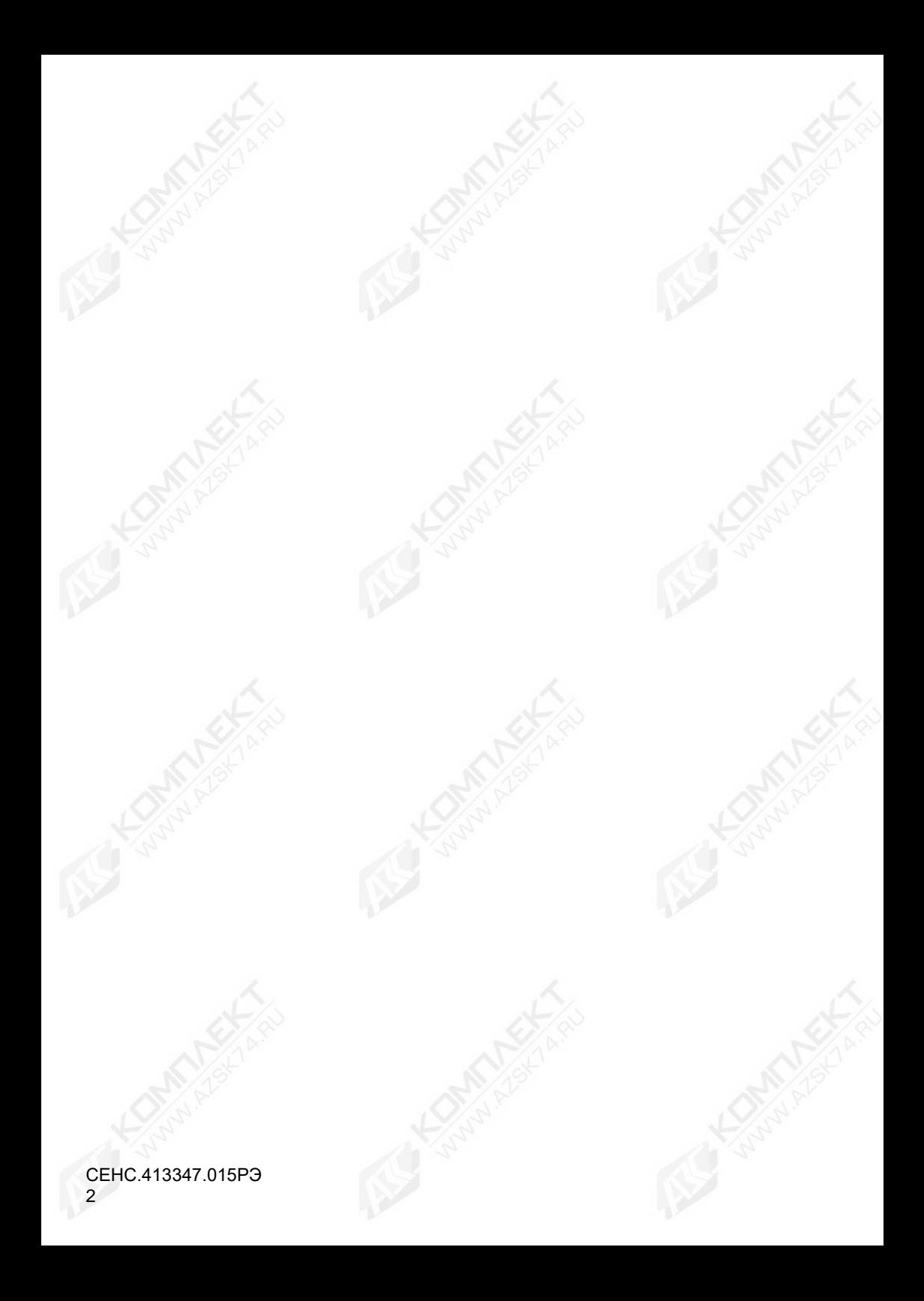

# СОДЕРЖАНИЕ

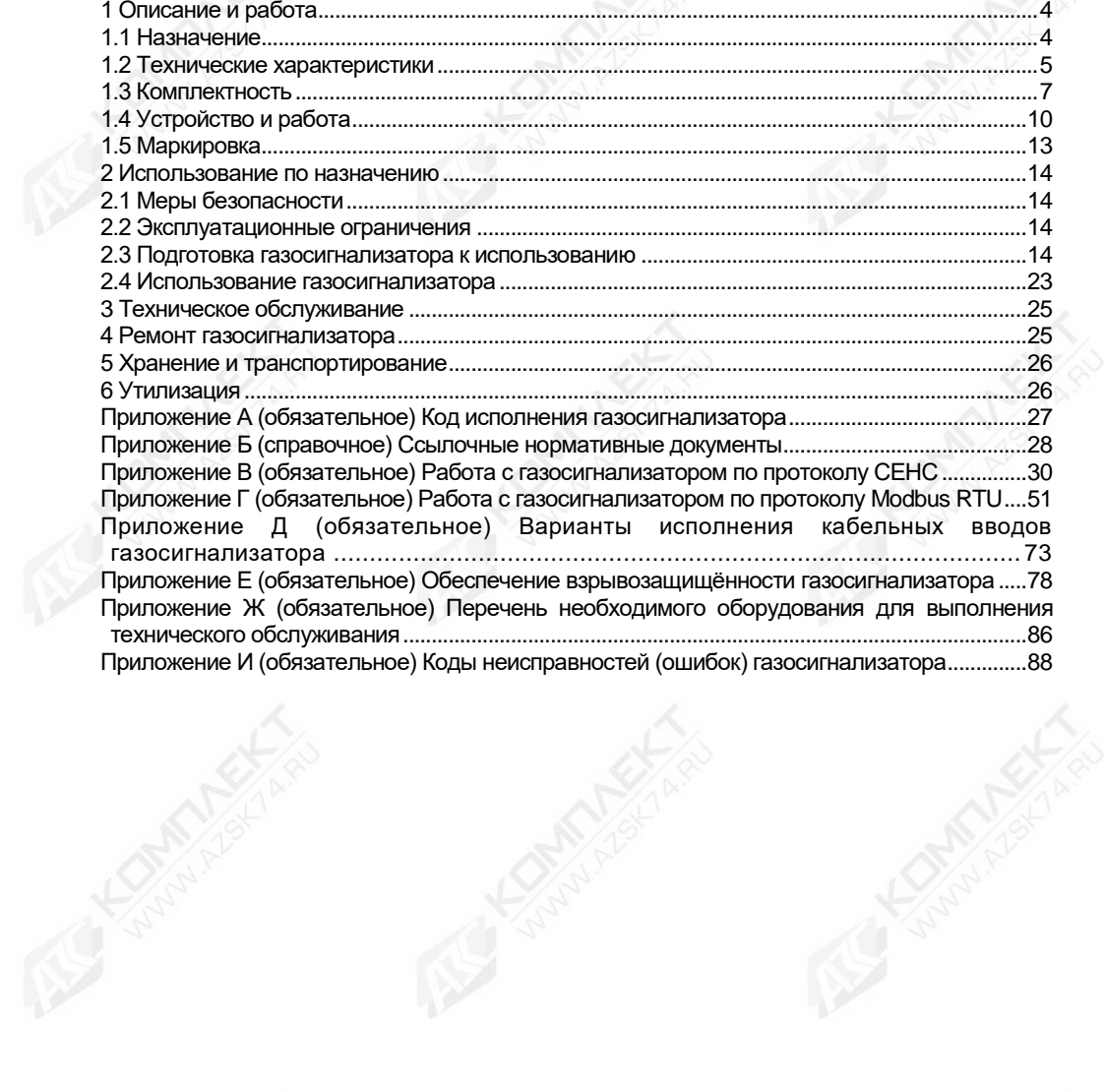

Настоящее руководство по эксплуатации СЕНС.413347.015РЭ (далее по тексту – РЭ) распространяется на газосигнализатор СЕНС СГ-А1 с различными вариантами исполнения (далее по тексту – газосигнализатор) и содержит сведения необходимые для его правильной и безопасной эксплуатации.

<span id="page-3-0"></span>Перечень нормативных документов, на которые даны ссылки в РЭ, приведён в приложении Б.

### **1 Описание и работа**

#### **1.1 Назначение**

<span id="page-3-1"></span>1.1.1 Газосигнализатор предназначен для автоматического, непрерывного измерения довзрывоопасной концентрации горючих газов и паров, передачи измерительной информации внешним устройствам в аналоговой и цифровой форме, а также подачи предупредительной сигнализации о превышении установленных пороговых значений.

1.1.2 Тип газосигнализатора – стационарный, автоматический, электрический, одноканальный газосигнализатор непрерывного действия.

Принцип измерения газосигнализатора – оптико-абсорбционный.

Способ отбора пробы – диффузионный.

1.1.3 Область применения газосигнализатора – осуществление контроля воздуха рабочей зоны помещений и открытых площадок взрыво- и пожароопасных химических, нефтехимических и нефтеперерабатывающих производств, других отраслей промышленности, а также работа в составе систем контроля атмосферы опасных производственных объектов, контроль довзрывоопасных концентраций горючих газов и паров.

1.1.4 Газосигнализатор имеет взрывозащищённое исполнение, соответствует требованиям ГОСТ 31610.0, ГОСТ IEC 60079-1, имеет вид взрывозащиты «взрывонепроницаемая оболочка «d», уровень взрывозащиты «взрывобезопасный», маркировку взрывозащиты «1Ex db IIB T6 Gb».

Обеспечение взрывозащищённости подробно описано в приложении Е.

1.1.5 Газосигнализатор в соответствии с маркировкой взрывозащиты ГОСТ IEC 60079-14 может устанавливаться на объектах, в зонах класса 1 или класса 2 по ГОСТ 31610.10, помещений и наружных установок, где возможно образование смесей горючих газов и паров с воздухом категории IIB, температурного класса Т6 по ГОСТ 31610.0.

1.1.6 Условия эксплуатации газосигнализатора:

- номинальные значения климатических факторов для исполнения УХЛ1\* по ГОСТ 15150, но при этом диапазон температуры окружающей среды от минус 40 ºС до 60ºС;

- диапазон атмосферного давления от 80 до 120 кПа;

- относительная влажность окружающей среды до 98 %;

- атмосфера промышленная, тип II по ГОСТ 15150;

- содержание механических и агрессивных примесей в контролируемой среде, не должно превышать уровня предельно допустимых концентраций в соответствии с ГОСТ 12.1.005;

- воздействие синусоидальной вибрации с параметрами:

а) диапазон частот от 10 до 31,5 Гц с полным смещением 1 мм;

б) диапазон частот от 31,5 до 150 Гц с амплитудой ускорения 19,6 м/с2 (2g).

1.1.7 Структура условного обозначения газосигнализатора приведена в приложении А.

#### **1.2 Технические характеристики**

<span id="page-4-0"></span>1.2.1 Газосигнализатор осуществляет измерение концентрации горючих газов и паров и преобразует значение концентрации в выходной сигнал.

Выходной сигнал газосигнализатора представляет собой, в зависимости от варианта исполнения:

- цифровой кодированный сигнал на базе протокола «СЕНС»;

- цифровой кодированный сигнал для интерфейса RS-485 с протоколами «Modbus RTU» или «СЕНС»;

- аналоговый унифицированный токовый сигнал 4-20 мА, совмещённый с цифровым кодированным сигналом на базе протокола HART (далее по тексту – токовый выходной сигнал 4-20 мА);

- трёхразрядный цифровой индикатор.

1.2.2 Определяемые компоненты, диапазон измерений, пределы допускаемой основной абсолютной и относительной погрешности газосигнализатора по определяемым компонентам, в зависимости от варианта исполнения газосигнализатора, приведены в таблице 1.1.

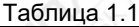

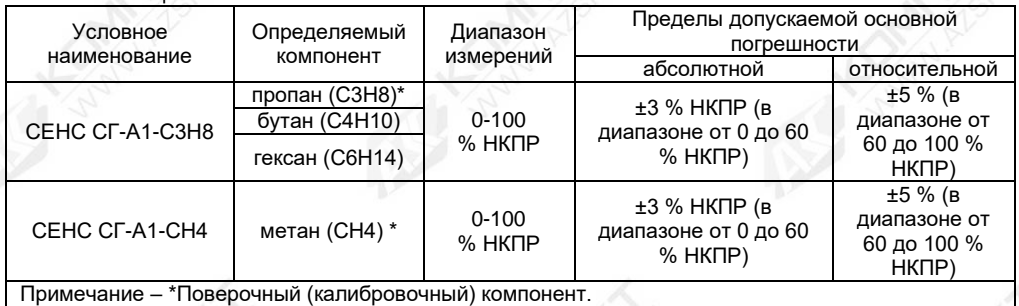

1.2.3 Вариация выходного сигнала газосигнализатора не превышает ±3 % НКПР.

1.2.4 Пределы допускаемой дополнительной погрешности измерений, при изменении температуры окружающей среды, не превышают:

-  $\pm$ 10 % НКПР в диапазонах температур от минус 40 °С до минус 10 °С включительно и свыше 40 °С до 60 °С;

- ±5 % НКПР в диапазонах температур свыше минус 10 °С до 15 °С включительно и свыше 25 °С до 40 °С.

1.2.5 Пределы допускаемой дополнительной погрешности измерений, при изменении давления окружающей среды, в диапазоне от 80 до 120 кПа, не превышают ±1,5 % НКПР, при изменении давления на каждые 3,3 кПа относительно давления 100 кПа.

1.2.6 Пределы допускаемой дополнительной погрешности измерений, при изменении относительной влажности окружающей среды от 0 до 98 %, не превышают 5 % НКПР, при температуре 40 °С и относительной влажности 50 %.

1.2.7 Питание газосигнализатора осуществляется от источника постоянного тока с напряжением от 4,5 до 30 В.

Примечание – Газосигнализатор имеет защиту от неправильного включения полярности.

1.2.8 Мощность, потребляемая газосигнализатором, не более 2,5 Вт.

1.2.9 Время выполнения процедуры самодиагностики при начальном включении, не более 120 с.

1.2.10 Напряжение питания газосигнализатора, при котором срабатывает сигнализация неисправности, составляет (5,0±0,4) В.

1.2.11 Время установления выходного сигнала t(90) не более 60 с.

1.2.12 Электрическая изоляция между:

- электрическими цепями газосигнализатора и корпусом;

- между цепями выхода с цифровым кодированным сигналом интерфейса RS-485 и остальными цепями;

- между цепями выхода с токовым сигналом 4-20 мА и остальными цепями;

- между цепями реле и остальными цепями;

выдерживает при нормальных условиях окружающей среды, в течение 1 минуты, действие синусоидального напряжения переменного тока с номинальным значением 500 В частотой (50±5) Гц.

1.2.13 Сопротивление изоляции между электрическими цепями, указанными в 1.2.12, не менее:

а) 20 МОм, при нормальных условиях окружающей среды;

б) 5 МОм, при верхнем значении рабочей температуры окружающей среды;

в) 1 МОм, при верхнем значении относительной влажности окружающей среды.

1.2.14 Номинальная статическая характеристика преобразования газосигнализаторов с токовым выходным сигналом 4-20 мА имеет вид:

$$
I = I_{H} + \frac{I_{B} - I_{H}}{C_{B} - C_{H}} \times (C - C_{H}),
$$

где – текущее значение выходного сигнала, мА;

– значение измеряемой концентрации, % НКПР;

 $\boldsymbol{\mathrm{I}}_{_{\mathrm{B}}}, \, \boldsymbol{\mathrm{I}}_{_{\mathrm{H}}}$  – верхнее и нижнее предельные значения выходного сигнала, мА;

 $\mathsf{C}_\mathtt{B},\,\mathsf{C}_\mathtt{H}$  – верхний и нижний предел измерений, % НКПР.

1.2.15 Газосигнализатор с токовым выходным сигналом 4-20 мА обеспечивает заявленные характеристики, при сопротивлении нагрузки Rн, не превышающем 500 Ом.

Примечание – При использовании совмещённого цифрового выходного сигнала, на базе протокола HART, сопротивление нагрузки должно быть не менее 250 Ом.

1.2.16 Газосигнализатор обеспечивает переключение контактов реле.

Контакты реле обеспечивают коммутацию:

а) постоянного электрического тока не более 0,5 А, с напряжением не более 42 В;

б) переменного тока с действующим значением не более 0,5 А и с действующим значением напряжения не более 30 В;

в) вид нагрузки: активная;

г) максимальное сопротивление замкнутых контактов не более 0,8 Ом;

д) максимальный ток утечки на разомкнутых контактах не более 4 мкА.

1.2.17 Время непрерывной работы газосигнализатора без корректировки нуля и чувствительности составляет не менее трёх месяцев.

1.2.18 Назначенный срок службы газосигнализатора – 15 лет.

1.2.19 Газосигнализатор соответствует требованиям Технического регламента Таможенного союза ТР ТС 020/2011. Требования по видам воздействий и помехоэмиссии приведены в таблице 1.2.

1.2.20 По устойчивости к климатическим воздействиям газосигнализатор соответствует климатическому исполнению УХЛ1\* по ГОСТ 15150, но при этом диапазон температуры окружающей среды от минус 40 ºС до 60 ºС.

1.2.21 Газосигнализатор устойчив к воздействию повышенной влажности окружающей среды до 98 %.

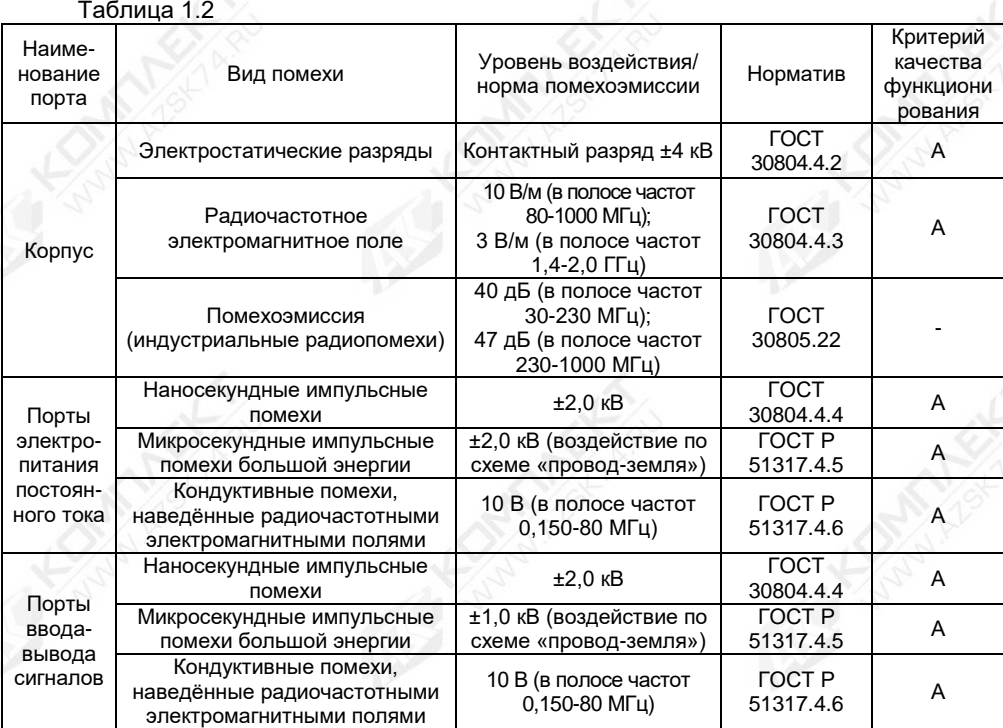

1.2.22 Газосигнализатор устойчив к воздействию синусоидальной вибрации с параметрами:

- диапазон частот от 10 до 31,5 Гц с полным смещением 1 мм;

- диапазон частот от 31,5 до 150 Гц с амплитудой ускорения 19,6 м/с $^2$  (2g).

1.2.23 Газосигнализатор в упаковке прочен к воздействию:

- температуры окружающей среды от минус 40 до 50 °С;

- относительной влажности окружающей среды до 98 %;

- механическим ударам со значением пикового ударного ускорения 98 м/с<sup>2</sup> (10g), длительностью ударного импульса 16 мс, число ударов (1000±10);

- ударам при свободном падении с высоты 250 мм по ГОСТ Р 52931.

1.2.24 Средняя наработка на отказ газосигнализатора не менее 15000 ч. Отказом газосигнализатора следует считать невыполнение им требований 1.2.2 – 1.2.6.

1.2.25 Масса газосигнализатора не более 3,0 кг.

1.2.26 Степень защиты от проникновения твёрдых предметов и воды соответствует коду IP66 по ГОСТ 14254.

<span id="page-6-0"></span>1.2.27 Газосигнализатор сейсмостоек при воздействии землетрясений интенсивностью 9 баллов по MSK-64 при уровне установки над нулевой отметкой до 10 м по ГОСТ 30546.1.

# **1.3 Комплектность**

1.3.1 Комплект поставки газосигнализатора приведён в таблице 1.3.

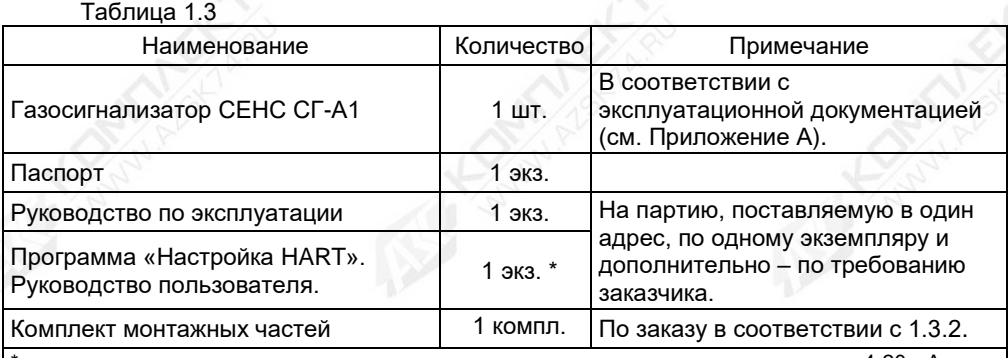

\* - только для варианта исполнения газосигнализатора с наличием токового сигнала 4-20 мА, совмещённого с цифровым сигналом «HART».

1.3.2 В состав комплекта монтажных частей входят следующие составляющие:

- кольца уплотнительные **D12** или **D18**;

- магнитный ключ СЕНС.301111.020.

1.3.3 По отдельному заказу предприятие-изготовитель поставляет:

- фильтр СЕНС.711111.083;

- адаптер СЕНС.301536.048 (см. рисунок 1.1а), предназначенный для подачи ПГС на газосигнализатор при его техническом обслуживании;

- комплект крепления на трубу СЕНС.301524.036 (см. рисунок 1.1б);

- козырёк СЕНС.741124.970 (см. рисунок 1.1в), предназначенный для защиты от атмосферных осадков и солнца;

- комплект крепления на стену СЕНС.301524.035 (см. рисунок 1.1г);

- устройство крепления защитной оболочки кабеля для кабельного ввода **D12** согласно таблице 1.4 (подробное описание конструкции кабельных вводов приведено в приложении Д);

- устройство крепления защитной оболочки кабеля для кабельного ввода **D18** согласно таблице 1.5 (подробное описание конструкции кабельных вводов приведено в приложении Д).

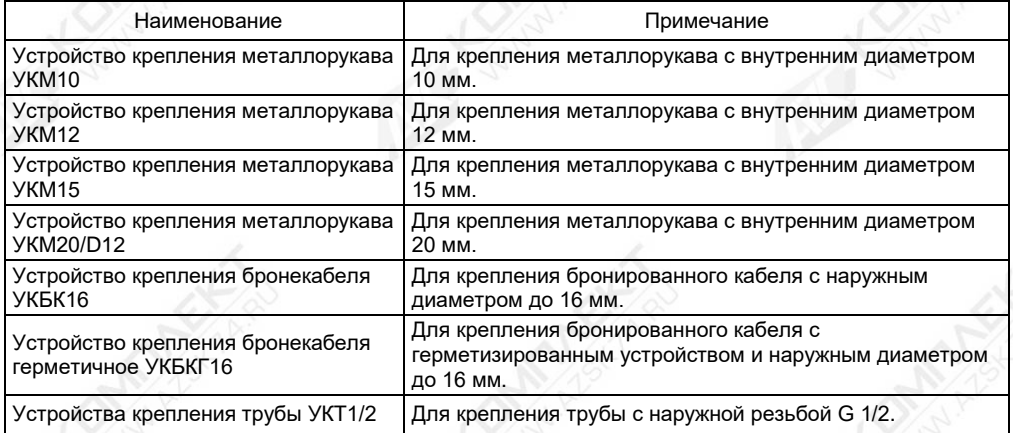

# Таблица 1.4

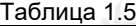

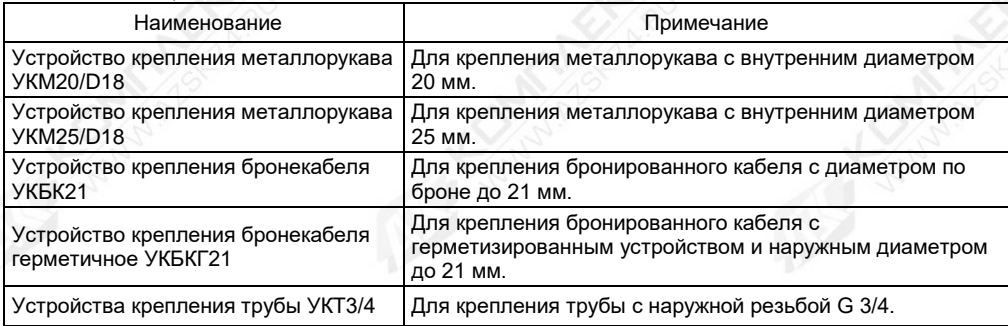

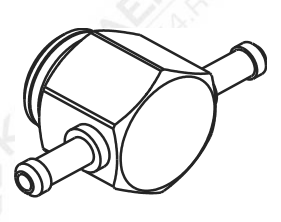

а) Адаптер СЕНС.301536.048 б) Комплект крепления на трубу СЕНС.301524.036

 $\mathbb{O}$ 

в) Козырёк СЕНС.741124.970

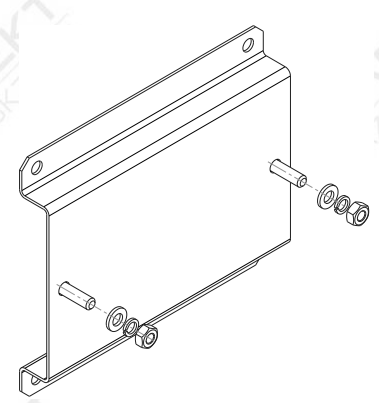

г) Комплект крепления на стену СЕНС.301524.035

Рисунок 1.1

# 1.4 Устройство и работа

1.4.1 Общий вид и габаритные размеры газосигнализатора приведены на рисунке

<span id="page-9-0"></span>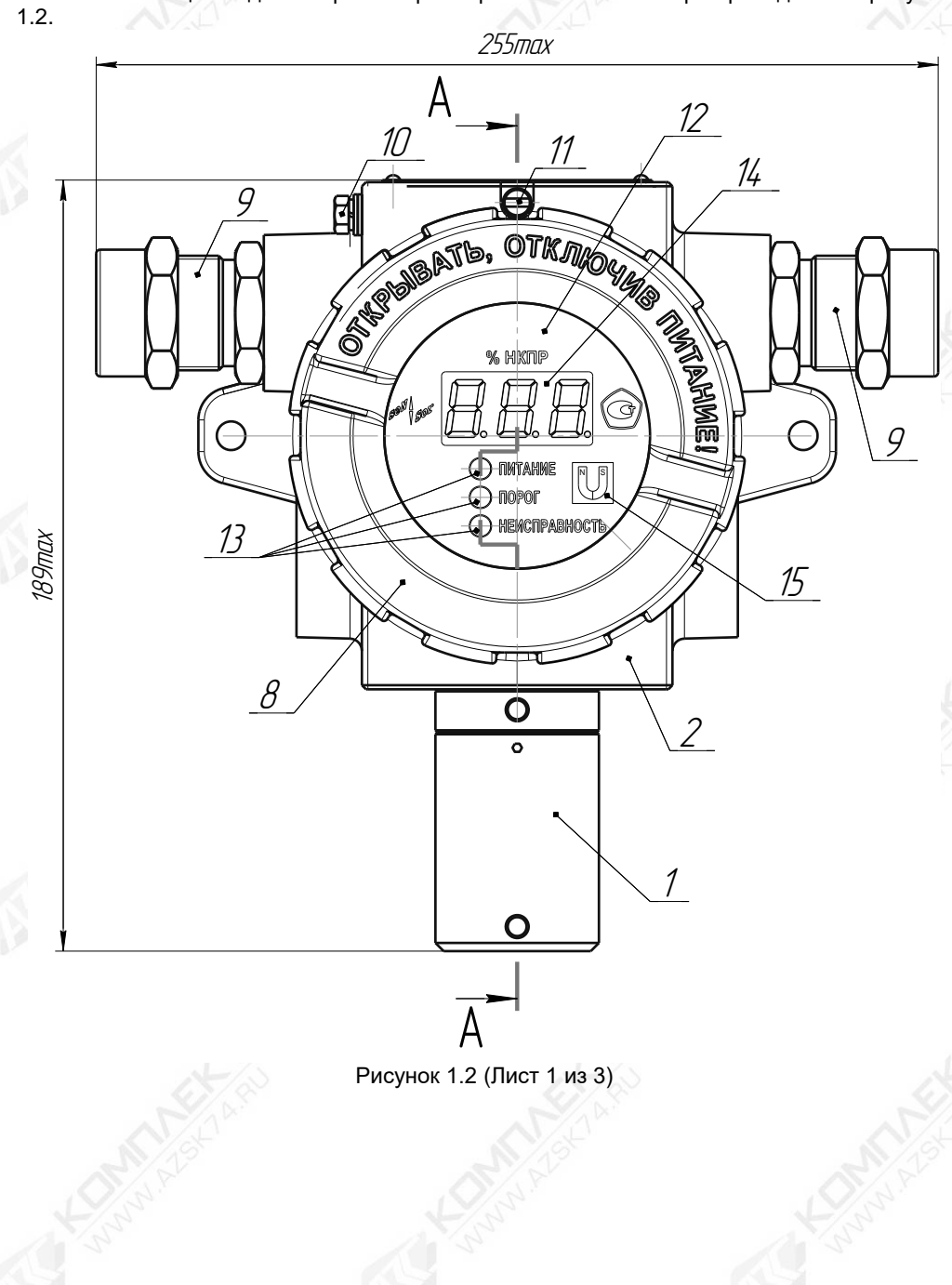

CEHC.413347.015P3  $10$ 

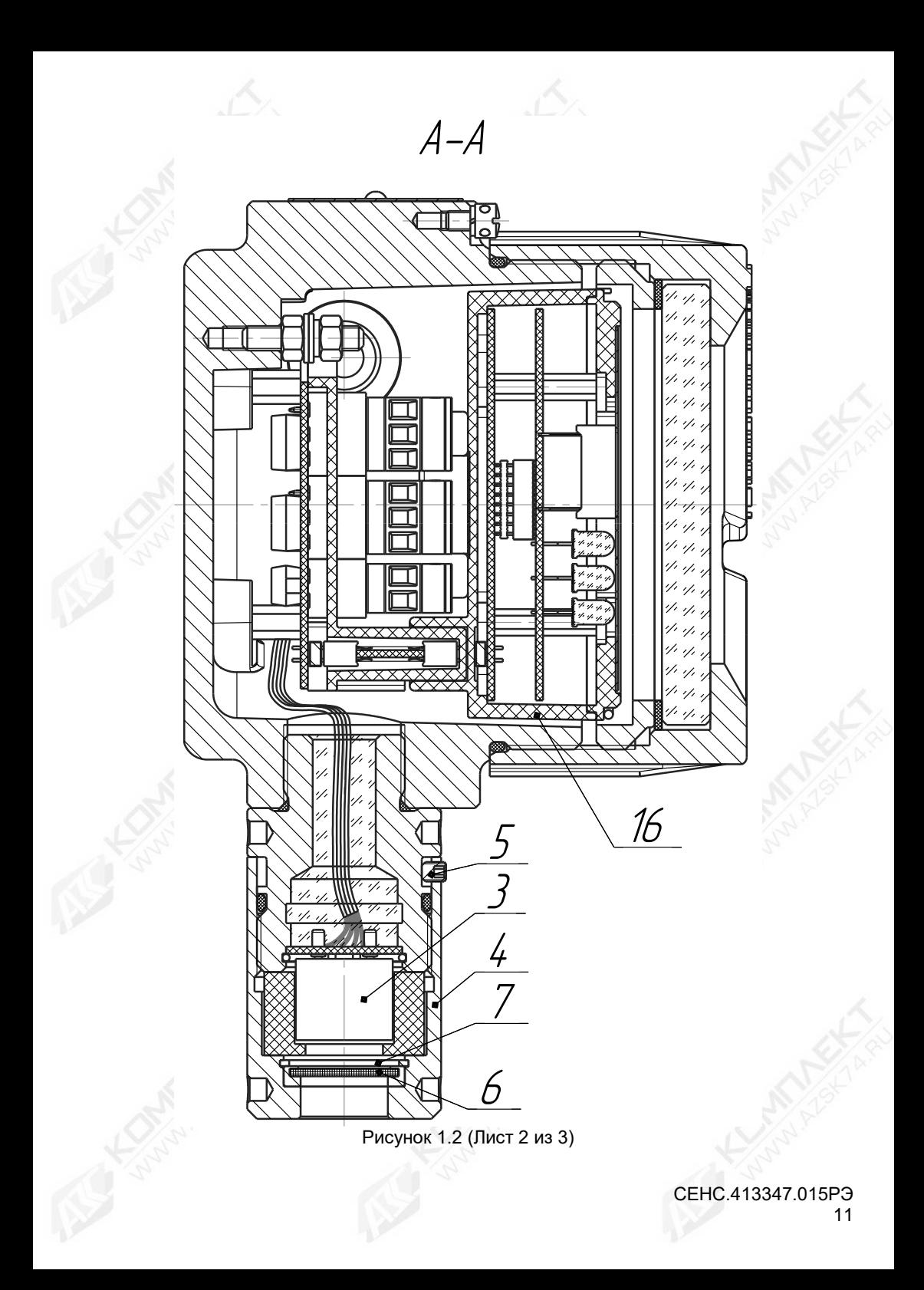

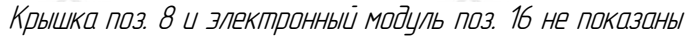

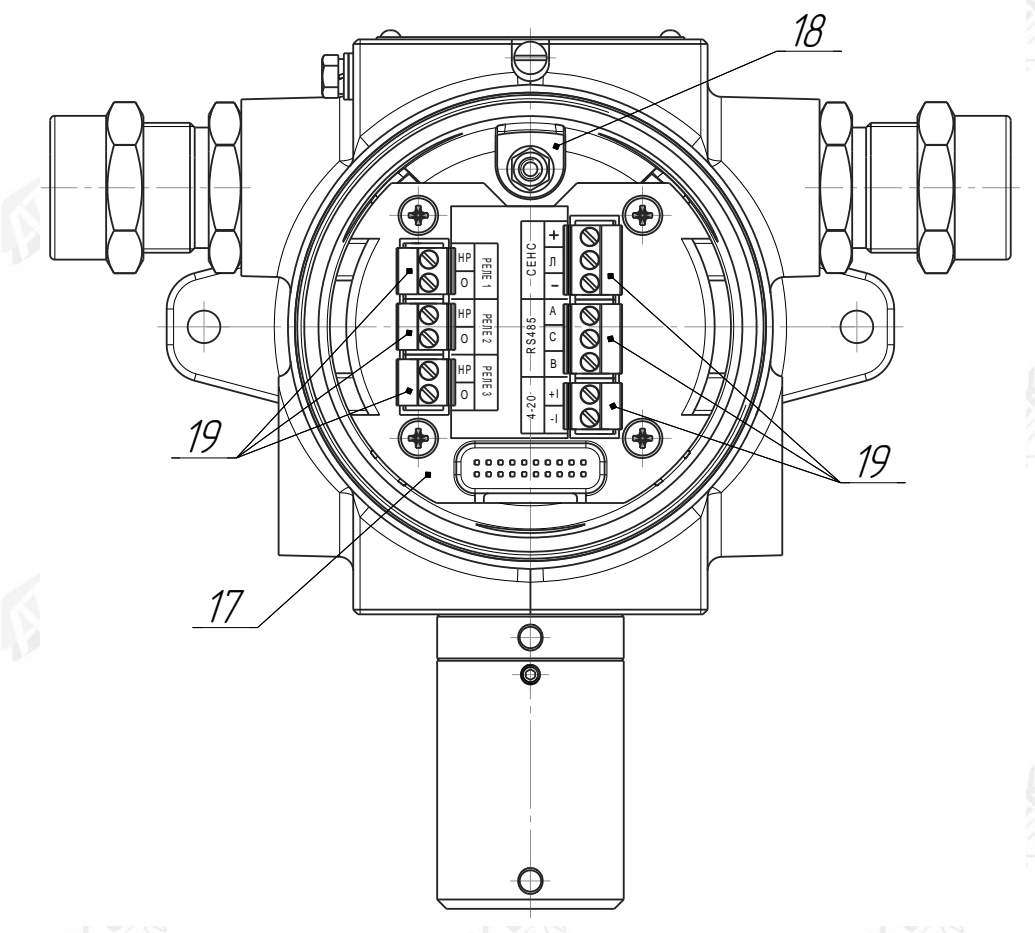

1 – датчик газа; 2 – модуль ПИК; 3 – первичный преобразователь; 4 – защитный колпак; 5 – стопорный винт; 6 – защитная сетка; 7 – фторопластовый фильтр; 8 – крышка; 9 – кабельный ввод; 10 – внешний зажим заземления; 11 – стопорный винт; 12 – смотровое прозрачное окно; 13 – светодиодный индикатор; 14 – трёхразрядный цифровой индикатор; 15 – зона магнитного переключателя; 16 – модуль электронный; 17 – плата коммутации; 18 – внутренний зажим заземления; 19 – зажимы клеммные винтовые.

Примечание – На рисунке приведён газосигнализатор с кабельными вводами D12 (по умолчанию).

Рисунок 1.2 (Лист 3 из 3)

1.4.2 Конструктивно газосигнализатор представляет собой сборку связанных между собой частей:

- датчик газа (далее по тексту – ДГ) 1 (см. рисунок 1.2);

- модуль преобразования, индикации и коммутации 2 (далее по тексту – модуль ПИК).

ДГ представляет собой цилиндрический металлический корпус, внутри которого расположен первичный преобразователь 3. У ДГ имеется защитный колпак 4, который фиксируется стопорным винтом 5 от самоотвинчивания. Защитный колпак обладает отверстием, для обеспечения поступления контролируемой среды к первичному преобразователю 3, в котором происходит измерение концентрации горючих газов и паров. Защитный колпак 4 включает в себя защитную сетку 6 и фторопластовый фильтр 7, для защиты от неблагоприятного воздействия окружающей среды, в том числе от загрязнения и попадания влаги, на первичный преобразователь 3.

Модуль ПИК 2 имеет металлический корпус со съёмной крышкой 8, герметичными кабельными вводами 9 и внешним зажимом заземления 10.

Внутри корпуса модуля ПИК 2 расположены модуль электронный 16 и плата коммутации 17, а также внутренний зажим заземления 18.

Корпус модуля ПИК 2 изготавливается с одним или двумя кабельными вводами. Подробное описание конструкции кабельных вводов газосигнализатора приведено в приложении Д.

На съёмной крышке 8 корпуса модуля ПИК 2 имеется смотровое прозрачное окно 12, за которым расположен электронный модуль 16. Крышка 8 защищена от самоотвинчивания стопорным винтом 11.

На лицевой панели электронного модуля 16 расположены светодиодные индикаторы 13 и трёхразрядный цифровой индикатор 14. Также на лицевой панели обозначена зона расположения магнитного переключателя 15, для сброса аварийной сигнализации.

Плата коммутации 17 расположена в корпусе модуля ПИК 2, под электронным модулем 16, и содержит клеммные зажимы 19 для подключения внешних цепей.

1.4.3 Работа газосигнализатора основана на селективном поглощении молекулами углеводородов электромагнитного излучения и заключается в измерении изменяемой интенсивности инфракрасного излучения (ИК-излучения) после прохождения им контролируемой среды.

#### <span id="page-12-0"></span>**1.5 Маркировка**

1.5.1 Газосигнализатор имеет маркировку, содержащую:

- наименование предприятия-изготовителя (ООО НПП «СЕНСОР») или его зарегистрированный товарный знак (логотип);

- наименование газосигнализатора;

- заводской номер;
- год изготовления;
- степень защиты по ГОСТ 14254;
- маркировку взрывозащиты;

- наименование органа по сертификации и номер сертификата соответствия требованиям ТР ТС 012/2011 «О безопасности оборудования для работы во взрывоопасных средах»;

- изображение специального знака взрывобезопасности;

- изображение единого знака обращения продукции на рынке государств-членов Таможенного союза;

- знак Т<sup>а</sup> и диапазон температур окружающей среды при эксплуатации;

- маркировку соответствия ГОСТ IEC 60079-29-1 «IEC 60079-29-1»;

- предупреждающую надпись «ОТКРЫВАТЬ, ОТКЛЮЧИВ ПИТАНИЕ!».

#### <span id="page-13-0"></span>**2 Использование по назначению**

#### **2.1 Меры безопасности**

<span id="page-13-1"></span>2.1.1 По способу защиты человека от поражения электрическим током газосигнализатор относится к классу 0I по ГОСТ 12.2.007.0.

2.1.2 Монтаж, эксплуатацию, техническое обслуживание и ремонт газосигнализатора производить в строгом соответствии с требованиями:

- ГОСТ IEC 60079-14;

- ГОСТ IEC 60079-17;

- ГОСТ 31610.19;

- ГОСТ IEC 60079-29-2;

а также другими действующими нормативными документами, регламентирующими требования по обеспечению пожаровзрывобезопасности, техники безопасности, экологической безопасности, по устройству и эксплуатации электроустановок.

2.1.3 К монтажу, наладке, эксплуатации, техническому обслуживанию и ремонту допускаются лица, изучившие настоящее РЭ, документы, перечисленные в 2.1.2, и прошедшие соответствующий инструктаж.

2.1.4 Монтаж, демонтаж газосигнализатора производить только при отключенном питании.

2.1.5 Не допускается сбрасывание ПГС (проверочная газовая смесь) в атмосферу рабочих помещений при техническом обслуживании (при настройке и проверке) газосигнализатора.

#### **2.2 Эксплуатационные ограничения**

<span id="page-13-2"></span>2.2.1 Не допускается устанавливать газосигнализатор в местах, где элементы конструкции изделия могут подвергаться разрушающим механическим воздействиям.

2.2.2 Не допускается эксплуатация газосигнализатора:

- в случае наличия механических повреждений;

- в средах агрессивных для материалов корпуса;

- при несоответствии питающего напряжения;

- при несоответствии температуры и влажности окружающей среды условиям эксплуатации;

- при несоответствии средствам взрывозащиты.

#### **2.3 Подготовка газосигнализатора к использованию**

<span id="page-13-3"></span>2.3.1 При подготовке газосигнализатора к использованию должны соблюдаться меры безопасности, указанные в 2.1.

Перед монтажом и началом эксплуатации газосигнализатор должен быть распакован и осмотрен. При этом необходимо обратить внимание на:

- комплектность газосигнализатора согласно паспорту;

- отсутствие механических повреждений газосигнализатора, состояние защитных гальванических и лакокрасочных покрытий;

- отсутствие отсоединяющихся или слабо закреплённых элементов газосигнализатора;

- маркировку взрывозащиты, предупредительные надписи;

- наличие средств уплотнения кабельных вводов и крышки.

2.3.2 После выполнения осмотра газосигнализатора, перед его установкой, рекомендуется проверить его работоспособность следующим образом:

Примечание – В случае большой разности температур между складскими и рабочими условиями, газосигнализатор перед включением выдерживается в рабочих условиях не менее четырёх часов.

# **ВНИМАНИЕ! ПРОВЕРКУ РАБОТОСПОСОБНОСТИ ГАЗОСИГНАЛИЗАТОРА ПРОВОДИТЬ ВНЕ ВЗРЫВООПАСНОЙ ЗОНЫ.**

а) Подключить газосигнализатор к приборам, с которыми он будет эксплуатироваться (см. рисунок 2.1). Подключение газосигнализатора к приборам необходимо осуществлять в соответствии с их эксплуатационной документацией.

б) Собрать схему проверки с ПГС в соответствии с рисунком Ж.1 приложения Ж.

в) Подать на газосигнализатор напряжение питания и установить связь с газосигнализатором по соответствующим протоколам обмена.

После подачи напряжения питания начнётся процедура запуска, инициализации и прогрева, на время указанное в 1.2.9. По окончании данной процедуры газосигнализатор перейдёт в режим измерения.

Примечание – Информация о светодиодных и цифровых индикаторах, значении токового сигнала 4-20 мА и состоянии реле (по умолчанию) приведена в таблице 2.3.1.

г) Подать ПГС №1 с расходом от 0,6 до 0,8 л/мин.

Примечание – Если окружающая среда, в которой находится газосигнализатор, не содержит остаточное количество определяемого компонента (горючие газы и пары), то вместо ПГС №1 можно использовать окружающий воздух.

После стабилизации выходного сигнала, проконтролировать показания (концентрация), считываемые по всем соответствующим подключенным интерфейсам, значения которых должны находиться в пределах основной погрешности (см. 1.2.2).

В случае неудовлетворительных показаний, необходимо выполнить калибровку нуля по интерфейсу СЕНС (протокол СЕНС) в соответствии с В.16 или по интерфейсу RS-485 (протокол Modbus RTU) в соответствии с Г12. Прекратить подачу ПГС №1.

д) Подать ПГС №2 с расходом от 0,6 до 0,8 л/мин, соответствующую варианту исполнения газосигнализатора по поверочному (калибровочному) компоненту (см. таблицу Ж.2, приложение Ж).

После стабилизации выходного сигнала, проконтролировать показания (концентрация), считываемые по всем соответствующим подключенным интерфейсам, значения которых должны находиться в пределах основной погрешности (см. 1.2.2).

В случае неудовлетворительных показаний, необходимо выполнить калибровку диапазона (чувствительности) по интерфейсу СЕНС (протокол СЕНС) в соответствии с В.17 или по интерфейсу RS-485 (протокол Modbus RTU) в соответствии с Г13. Прекратить подачу ПГС №2.

е) Проверку работоспособности реле, настроенных по умолчанию, выполнить следующим образом:

1) Проверка реле 1.

Для проверки срабатывания реле необходимо подать ПГС с концентрацией определяемого компонента, превышающей значение порога 1. Визуальная сигнализация и состояние контактов реле газосигнализатора должны соответствовать таблице 2.3.1.

2) Проверка реле 3.

Для проверки срабатывания реле необходимо подать ПГС с концентрацией определяемого компонента, превышающей значение порога 5. Визуальная сигнализация и состояние контактов реле газосигнализатора должны соответствовать таблице 2.3.1.

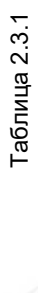

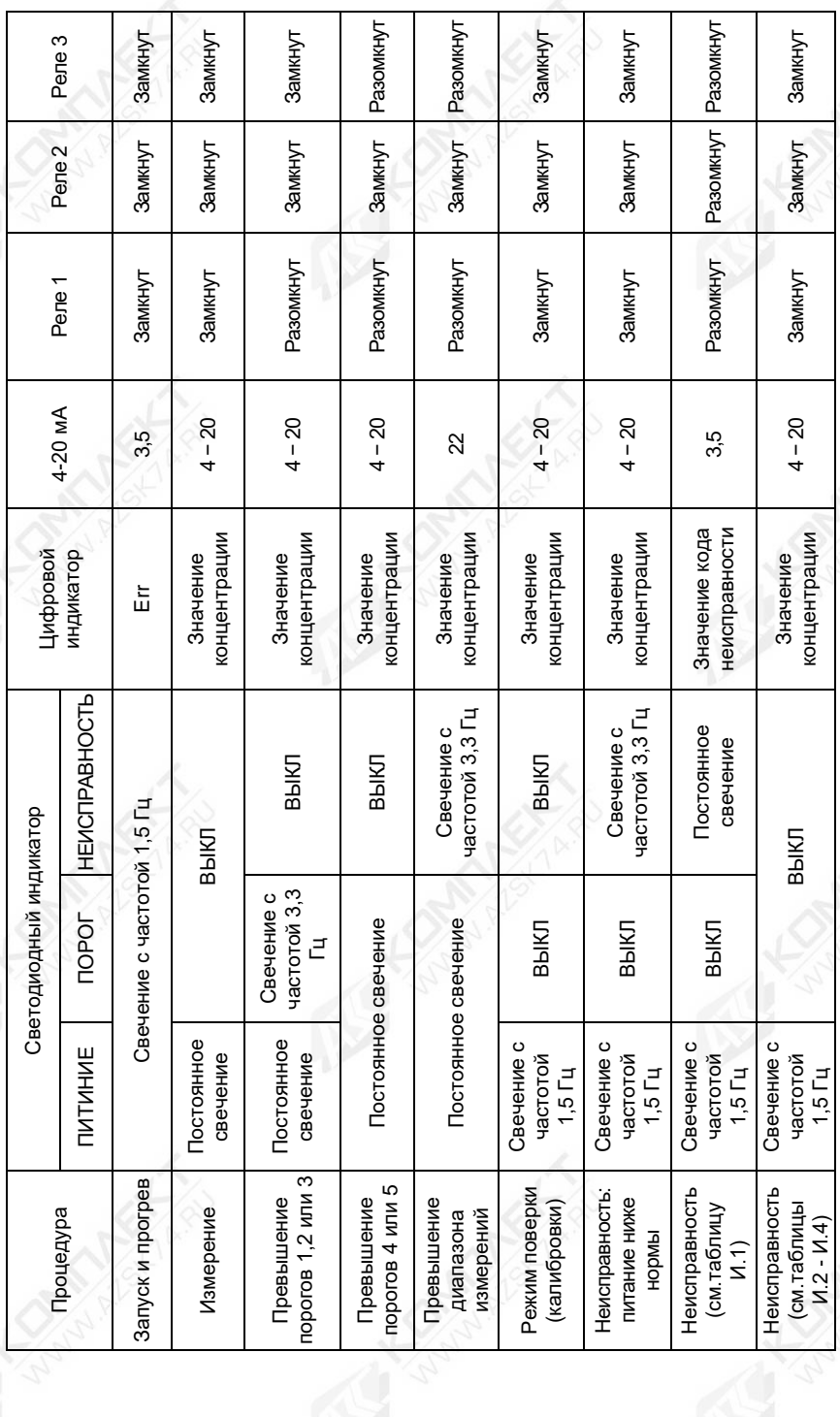

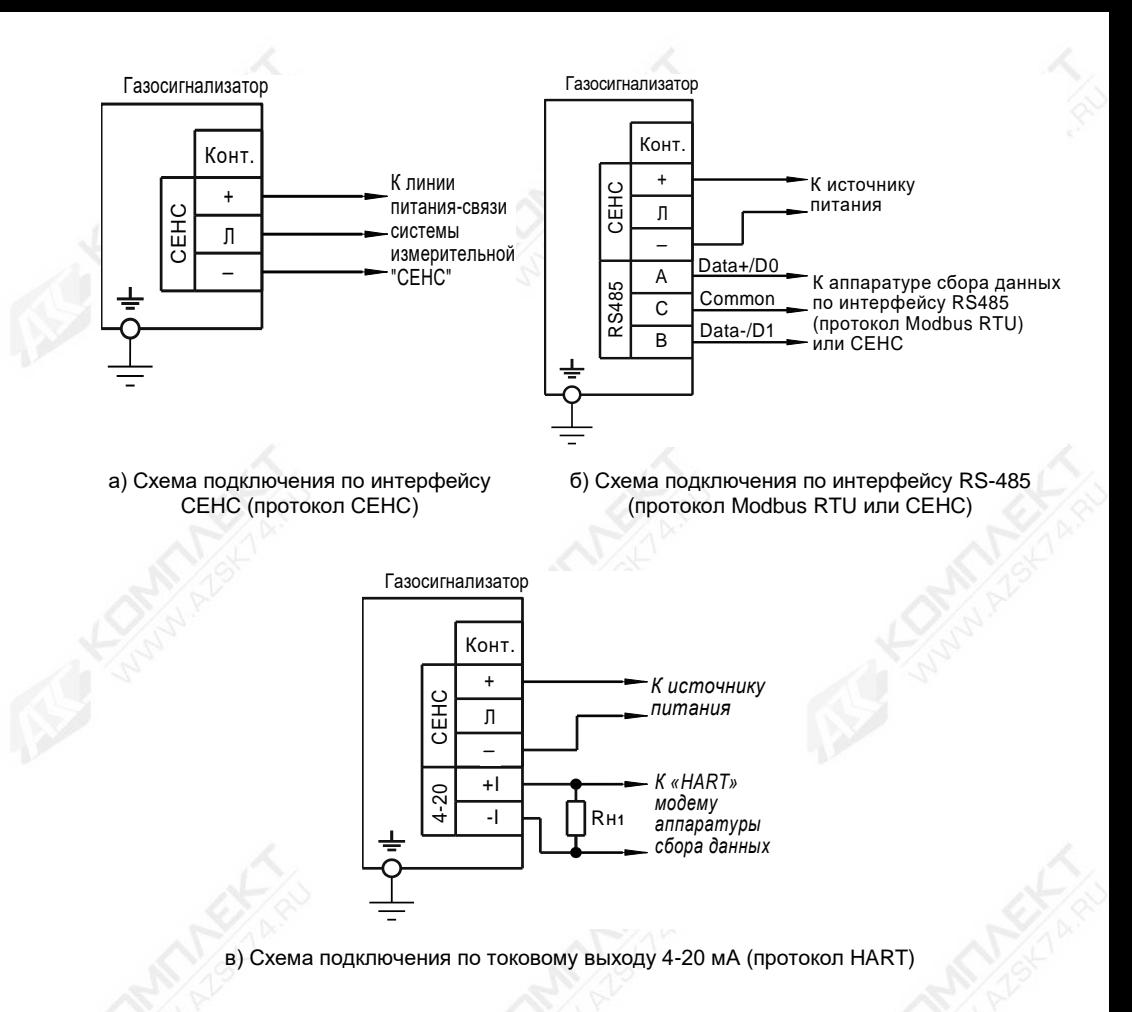

### СЕНС.413347.015РЭ 17

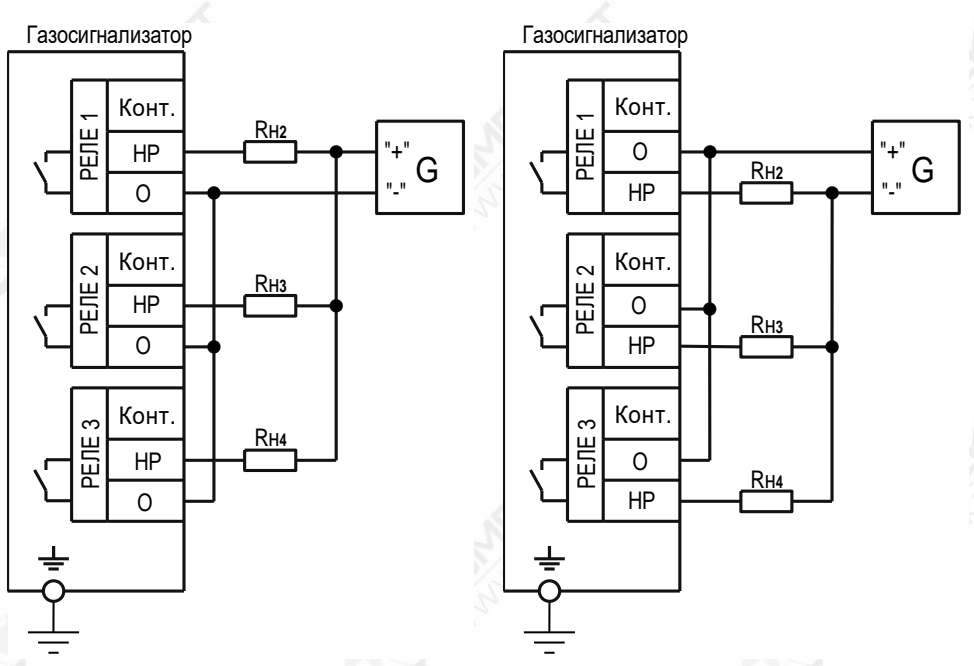

г) Схема подключения исполнительных устройств

G – источник питания;

Rн1 – общее сопротивление подключенных к токовой петле устройств (приборов индикации, контроллеров и др.);

Rн2… Rн4 – сопротивление подключенных исполнительных устройств.

Примечание – Для обеспечения работы HART-модема сопротивление Rн1 должно быть не менее 250 Ом.

#### Рисунок 2.1 – Схемы подключения

Выбор места установки газосигнализатора необходимо осуществлять в соответствии с ГОСТ IEC 60079-29-2, маркировкой взрывозащиты и требованиями действующих нормативных документов, в зависимости от объекта применения.

Газосигнализатор следует устанавливать в местах, обеспечивающих доступ для его обслуживания.

Установка газосигнализатора на вертикальную поверхность (стену, ограждение) осуществляется с помощью дополнительного комплекта крепления на стену, поставляемого по отдельному заказу (см. рисунок 2.2).

В состав комплекта крепления на стену входит: кронштейн 1, шайба 6.01.10.019 ГОСТ 11371 2 (2 шт.); шайба 6 65Г 019 ГОСТ 6402 3 (2 шт.); гайка М6-6Н.019 ГОСТ 5915 4 (2 шт.).

120 *47* 140 4 отв. 2 3 4 1 Разметка крепления кронштейна поз. 1

> 1 – кронштейн; 2 – шайба 6.01.10.019 ГОСТ 11371 (2 шт.); 3 – шайба 6 65Г 019 ГОСТ 6402 (2 шт.); 4 – гайка М6-6Н.019 ГОСТ 5915

> > Рисунок 2.2

Установка газосигнализатора на трубу диаметром от 38 до 68 мм может осуществляться с помощью комплекта крепления на трубу, поставляемого по отдельному заказу (см. рисунок 2.3).

В состав комплекта крепления на трубу входит: скоба 1, кронштейн 2, шайба 6.01.10.019 ГОСТ 11371 3 (2 шт.); шайба 6 65Г 019 ГОСТ 6402 4 (2 шт.); гайка М6-6Н.019 ГОСТ 5915 5 (2 шт.).

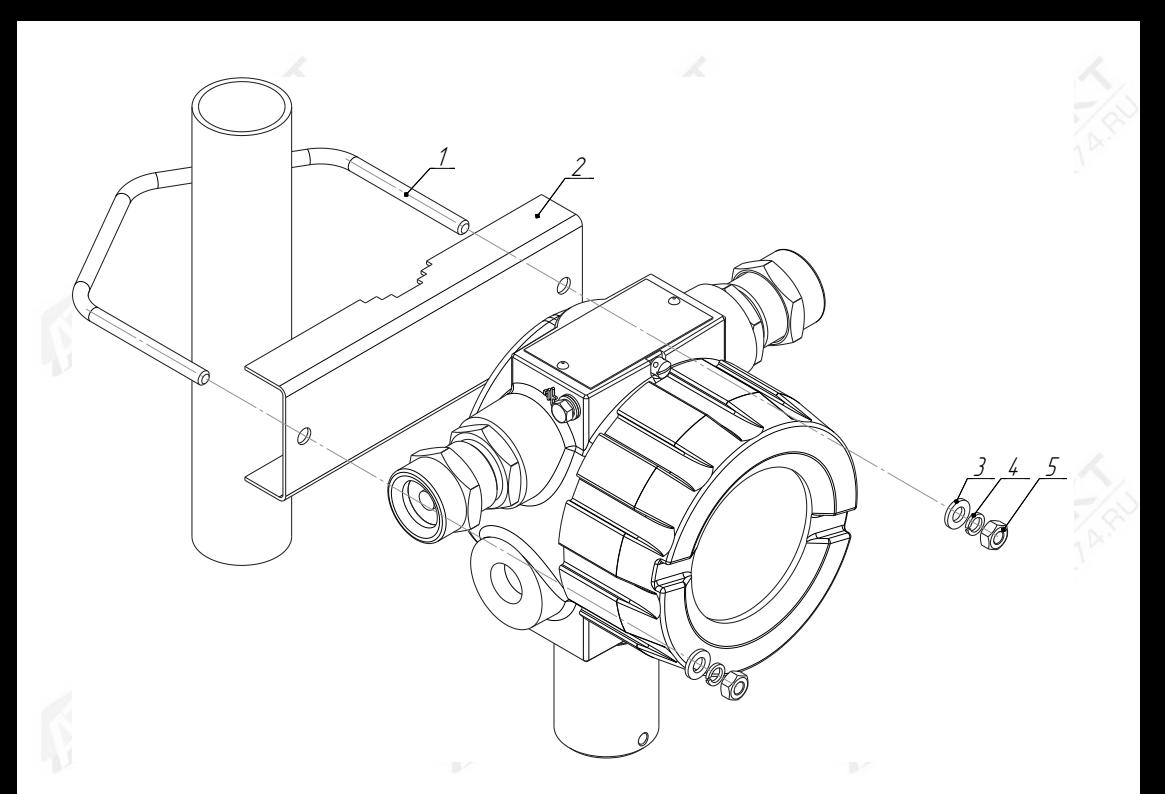

1 – скоба (1 шт.); 2 – кронштейн (1 шт.); 3 – шайба 6.01.10.019 ГОСТ 11371 (2 шт.); 4 – шайба 6 65Г 019 ГОСТ 6402 (2 шт.); 5 – гайка М6-6Н.019 ГОСТ 5915

Рисунок 2.3

Установка козырька для газосигнализатора с помощью комплекта крепления на трубу приведена на рисунке 2.4.

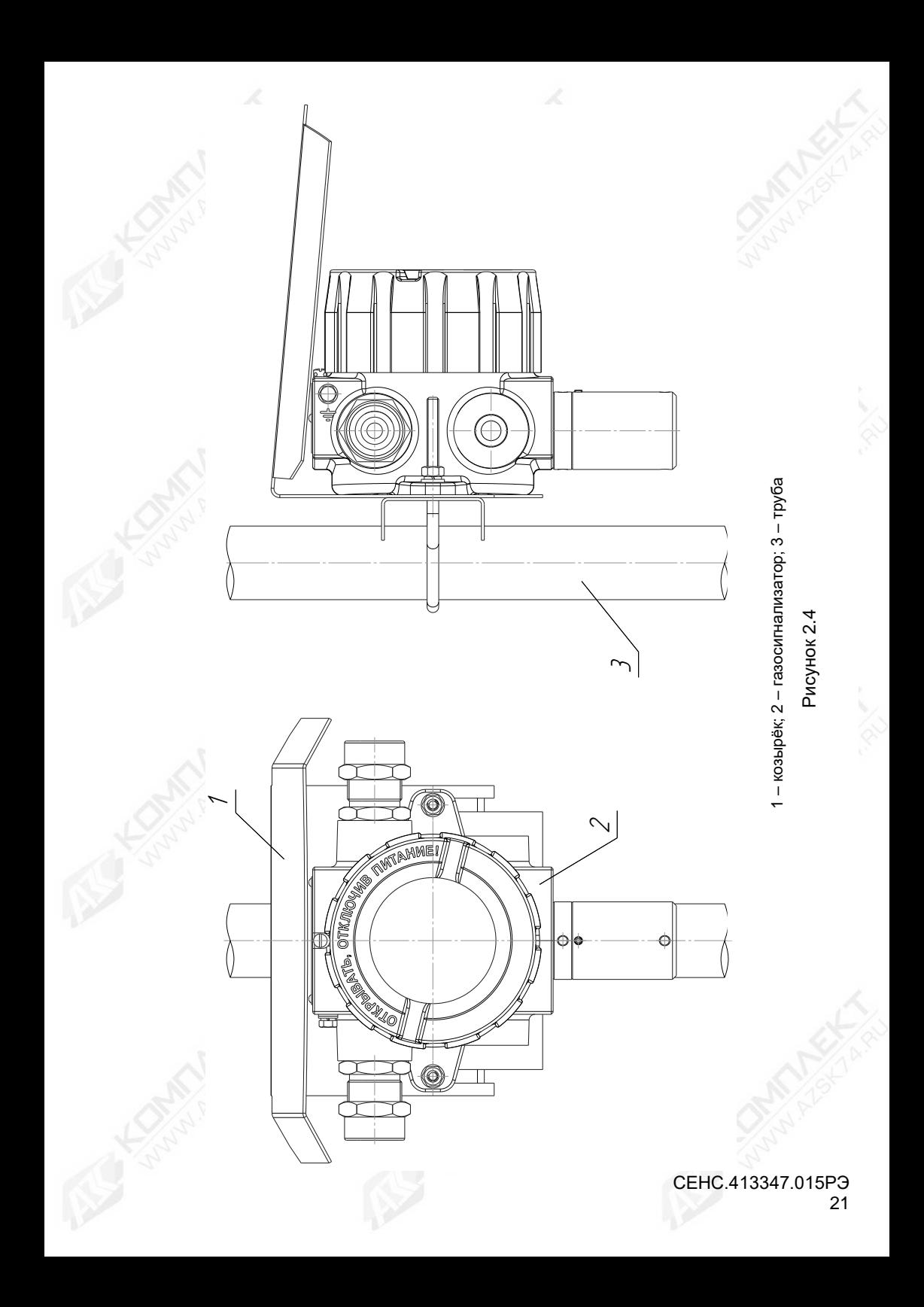

2.3.3 После установки газосигнализатора необходимо произвести электрический монтаж.

**ВНИМАНИЕ! ПРИ МОНТАЖЕ НЕ ДОПУСКАЕТСЯ ПОПАДАНИЕ ВЛАГИ ВНУТРЬ**  $FA30CHTHAN M3ATOPA$ **РАЗГЕРМЕТИЗИРОВАННЫЙ КАБЕЛЬНЫЙ ВВОД.**

# **ВНИМАНИЕ! МОНТАЖ И ПОДКЛЮЧЕНИЕ ГАЗОСИГНАЛИЗАТРА ДОЛЖНЫ ПРОИЗВОДИТЬСЯ ПРИ ОТСУТСТВИИ НАПРЯЖЕНИЯ ПИТАНИЯ.**

Подключение газосигнализатора к приборам, с которыми он будет эксплуатироваться, необходимо осуществлять в соответствии с их эксплуатационной документацией, схемами, приведёнными на рисунке 2.1 и ГОСТ IEC 60079-14.

При монтаже необходимо учитывать, что общее сопротивление нагрузки Rн1 газосигнализатора и соединительных проводников не должно превышать значения, указанного в соответствии с 1.2.15. Заземление газосигнализатора осуществлять в соответствии с требованиями нормативных документов, ГОСТ IEC 60079-14.

Электрические соединения и герметизацию газосигнализатора с вариантами кабельными вводами **D12**, **D18** по умолчанию (см. рисунок Д.1а, приложение Д) производить следующим образом:

a) Отвернуть винт 11 (см. рисунок 1.2), обеспечивающий дополнительное крепление крышки 8. Отвернуть крышку 8.

б) Извлечь модуль электронный 16 из корпуса модуля ПИК 2, потянув за дугу.

в) Отвернуть втулку резьбовую 5 (см. рисунок Е.1а, приложение Е), вынуть из кабельного ввода заглушку 4, предназначенную для герметизации газосигнализатора при хранении и транспортировке, втулку нажимную 3 и кольцо уплотнительное 2.

Примечание – В неиспользуемом кабельном вводе, для плотного обжатия заглушки 4, необходимо затянуть втулку резьбовую 5 с усилием 30 Н·м для кабельного ввода **D12** или с усилием 70 Н·м для кабельного ввода **D18**

г) Выбрать кольцо уплотнительное 2 из комплекта поставки, соответствующее диаметру кабеля.

# **ВНИМАНИЕ! ДЛЯ МОНТАЖА ДОЛЖЕН ПРИМЕНЯТЬСЯ КАБЕЛЬ КРУГЛОГО СЕЧЕНИЯ ДИАМЕТРОМ ОТ 5 ДО 12 ММ ДЛЯ КАБЕЛЬНОГО ВВОДА D12 И ОТ 12 ДО 18 ММ ДЛЯ КАБЕЛЬНОГО ВВОДА D18. ДИАПАЗОН ДОПУСТИМЫХ НАРУЖНЫХ ДИАМЕТРОВ МОНТИРУЕМОГО КАБЕЛЯ УКАЗЫВАЕТСЯ НА ТОРЦЕВОЙ ПОВЕРХНОСТИ КОЛЬЦА УПЛОТНИТЕЛЬНОГО 25 (СМ. РИСУНОК Е.1, ПРИЛОЖЕНИЕ Е).**

д) Удалить наружную оболочку кабеля на длине 20-30 мм, снять изоляцию с проводов кабеля на длине 5-7 мм.

е) Надеть на кабель втулку резьбовую 5 (см. рисунок Д.1а, приложение Д), втулку нажимную 3. Установить на кабеле кольцо уплотнительное 2 на расстоянии 150-180 мм от конца кабеля.

ж) Установить во втулку 1 кольцо уплотнительное 2 с кабелем, втулку нажимную 3. Установить на втулку 1 втулку резьбовую 5 и завернуть её с усилием 30 Н·м для кабельного ввода D12 или с усилием 70 Н·м для кабельного ввода D18.

#### **ВНИМАНИЕ! КОЛЬЦО УПЛОТНИТЕЛЬНОЕ 2 ДОЛЖНО ОБХВАТЫВАТЬ НАРУЖНУЮ ОБОЛОЧКУ КАБЕЛЯ ПО ВСЕЙ СВОЕЙ ДЛИНЕ. КАБЕЛЬ НЕ ДОЛЖЕН ПЕРЕМЕЩАТЬСЯ ИЛИ ПРОВОРАЧИВАТЬСЯ В МЕСТЕ УПЛОТНЕНИЯ.**

з) Подключить концы проводов кабеля к клеммам газосигнализатора (см. рисунок 2.1).

и) Установить модуль электронный 16 в корпус модуля ПИК 2.

к) Установить крышку 8 на модуль ПИК 2 и завернуть до упора. Завернуть винт 11, обеспечивающий дополнительное крепление крышки 8, с усилием 1 Н·м.

л) Обеспечить адекватное дополнительное закрепление кабеля для предотвращения растягивающих усилий и скручиваний.

Электрические соединения и герметизацию газосигнализатора для вариантов с устройством крепления металлорукава, с устройством крепления бронированного кабеля или с устройством крепления на трубу (поставляется по отдельному заказу, см. 1.3.3) проводить согласно требованиям, приведённым в приложении Д.

2.3.4 Заземление газосигнализатора осуществлять в соответствии с требованиями нормативных документов. Для этого предусмотрен внешний зажим заземления 10 (см. рисунок 1.2) и внутренний зажим заземления 18.

2.3.5 После монтажа необходимо осуществить настройку газосигнализатора в соответствии с конкретным применением. Настройка газосигнализатора может производиться на предприятии-изготовителе в соответствии с требованиями заказчика. При этом необходимо проверить соответствие настроек, записанных в паспорте газосигнализатора, конкретному применению и, при необходимости, скорректировать настройку. Все изменения настроек зафиксировать в паспорте газосигнализатора.

2.3.6 После монтажа необходимо провести проверку работоспособности. Для этого у приборов, с которыми газосигнализатор будет эксплуатироваться, снимаются показания измеренной концентрации.

<span id="page-22-0"></span>После проверки работоспособности газосигнализатора перейти к использованию в соответствии с 2.4.

#### **2.4 Использование газосигнализатора**

Таблица 2.4.1

2.4.1 После подачи питания, газосигнализатор работает в автоматическом режиме в соответствии с заданными настроечными параметрами. Непрерывно осуществляет измерение, вычисление параметра контролируемой среды и преобразование вычисленного параметра в выходные сигналы, принимает и выполняет команды, поступающие по цифровым интерфейсам.

2.4.2 Порядок работы с газосигнализатором с использованием цифровых кодированных выходных сигналов на базе протокола «СЕНС» (стандарт физического уровня – линия СЕНС) приведён в приложении В.

2.4.3 Порядок работы с газосигнализатором с использованием цифровых кодированных выходных сигналов на базе протокола «Modbus RTU» (стандарт физического уровня – «RS-485») приведён в приложении Г.

2.4.4 Порядок работы с газосигнализатором с использованием токового сигнала 4-20 мА, совмещённого с цифровым сигналом «HART», подробно описан в документе «Программа «Настройка HART». Руководство пользователя».

2.4.5 Перечень критических отказов газосигнализатора приведён в таблице 2.4.1.

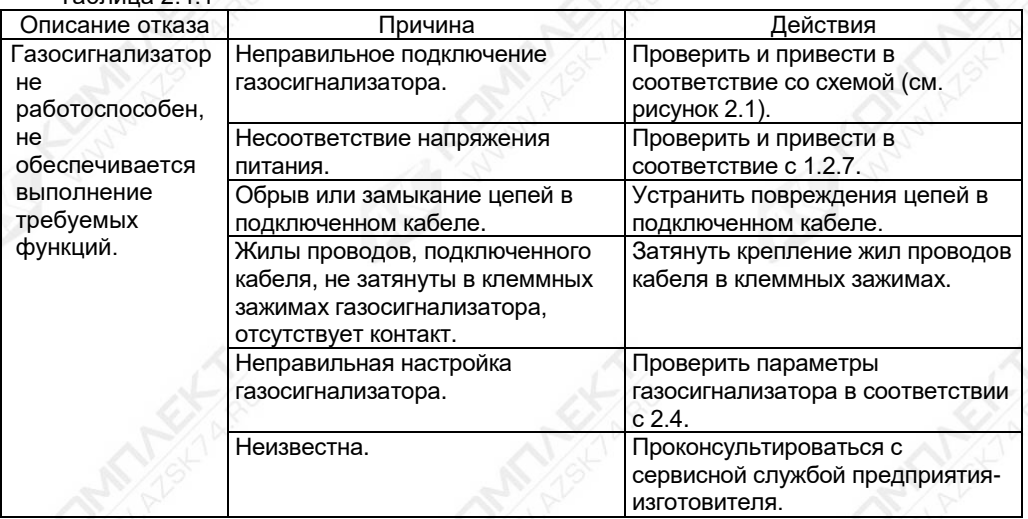

2.4.6 Перечень возможных ошибок персонала (пользователя) при эксплуатации газосигнализатора, приводящих к аварийным режимам работы, и рекомендуемые действия, предотвращающие указанные ошибки, приведены в таблице 2.4.2.

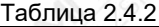

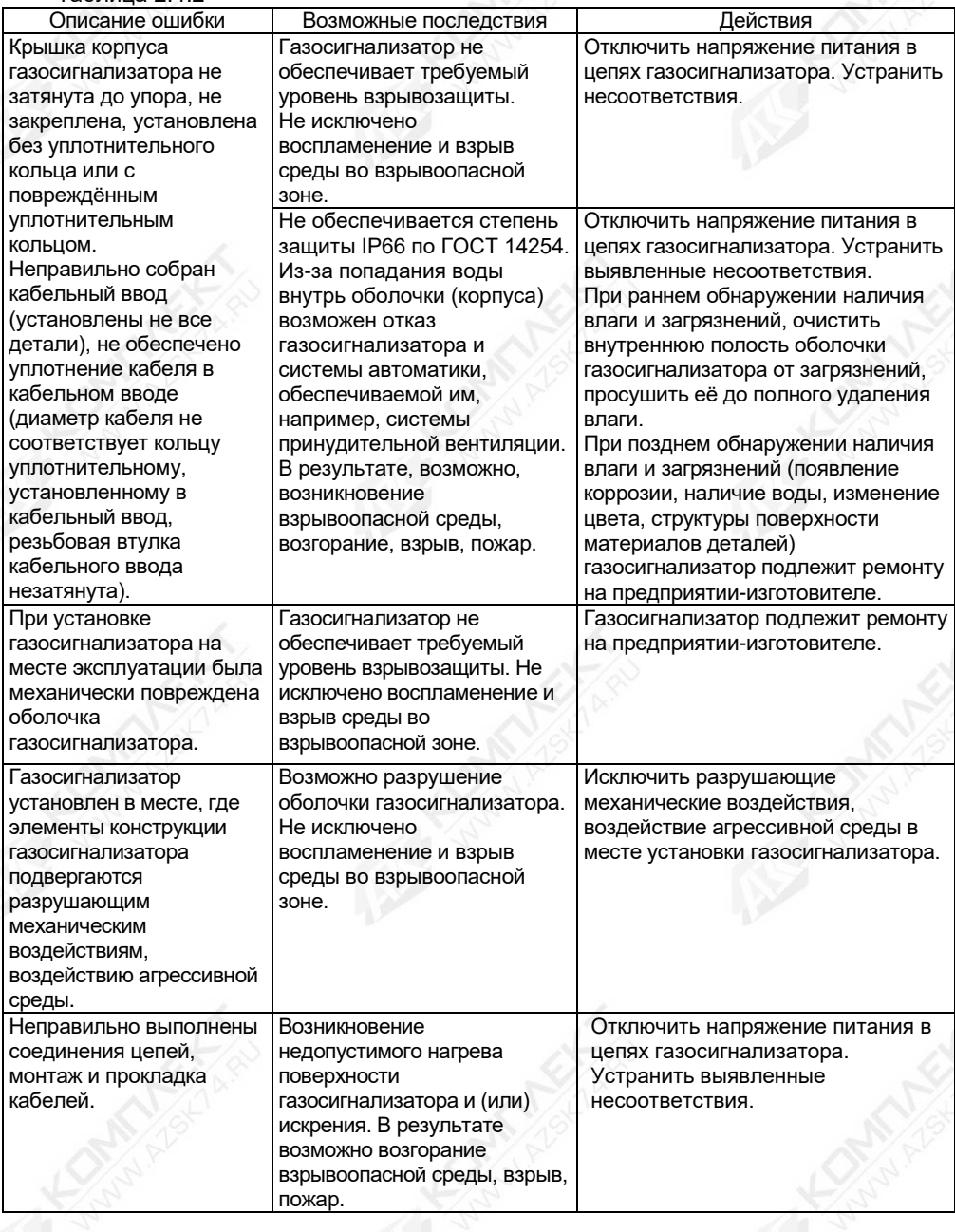

#### **3 Техническое обслуживание**

<span id="page-24-0"></span>3.1 Техническое обслуживание газосигнализатора заключается в проведении профилактических работ и поверки. Техническое обслуживание проводится с целью обеспечения работоспособности и сохранения эксплуатационных и технических характеристик газосигнализатора, в том числе обеспечивающих его взрывобезопасность, в течение всего срока эксплуатации.

3.2 Во время проведения работ по техническому обслуживанию необходимо выполнять указания, приведённые в 2.1.

3.3 Профилактические работы должны осуществляться, не реже одного раза в год, в сроки, устанавливаемые в зависимости от условий эксплуатации.

3.4 Профилактические работы рекомендуется выполнять в следующем порядке:

а) Отключить питание газосигнализатора.

б) Выполнить внешний осмотр и проверку газосигнализатора на:

- отсутствие механических повреждений;

- целостность маркировки;

- прочность крепежа составных частей газосигнализатора;

- отсутствие загрязнений поверхностей газосигнализатора. При необходимости выполнить очистку поверхности газосигнализатора с помощью чистой ветоши, смоченной в спирто-бензиновой смеси или моющем растворе.

в) Проверить рабочее положение и прочность крепления газосигнализатора.

г) Проверить надёжность подключения газосигнализатора, в частности:

- крепление жил соединительного кабеля в клеммных зажимах;

- отсутствие обрывов или повреждений изоляции соединительного кабеля;

- отсутствие обрыва или повреждения заземляющего провода, состояние зажимов заземления (заземляющие болты, гайки должны быть затянуты и на них не должно быть следов коррозии).

д) Выполнить калибровку нуля по интерфейсу СЕНС (протокол СЕНС) в соответствии с В.16 приложения В или по интерфейсу RS-485 (протокол Modbus RTU) в соответствии с Г.12 приложения Г.

е) Выполнить калибровку диапазона (чувствительности) по интерфейсу СЕНС (протокол СЕНС) в соответствии с В.17 приложения В или по интерфейсу RS-485 (протокол Modbus RTU) в соответствии с Г.13 приложения Г.

3.5 Поверка газосигнализатора проводится в соответствии с действующим законодательством представителем аккредитованной организации по методике поверки, утверждённой по результатам испытаний в целях утверждения типа средств измерений.

Примечание – Перед поверкой рекомендуется произвести калибровку нуля и диапазона (чувствительности).

# **ВНИМАНИЕ! ПРИ ПРОВЕДЕНИИ ПОВЕРКИ НЕОБХОДИМО ОБЯЗАТЕЛЬНО УСТАНОВИТЬ РЕЖИМ ПОВЕРКИ ПО ИНТЕРФЕЙСУ СЕНС (ПРОТОКОЛ СЕНС) В СООТВЕТСТВИИ С В.15 ПРИЛОЖЕНИЯ В ИЛИ ПО ИНТЕРФЕЙСУ RS-485 (ПРОТОКОЛ MODBUS RTU) В СООТВЕТСТВИИ С Г.11 ПРИЛОЖЕНИЯ Г.**

#### <span id="page-24-1"></span>**4 Ремонт газосигнализатора**

4.1 Ремонт газосигнализатора производится на предприятии-изготовителе.

4.2 Ремонт газосигнализатора, заключающийся в замене вышедших из строя деталей, узлов, может производиться организацией, имеющей разрешение на ремонт взрывозащищённого оборудования, с использованием запасных частей, поставляемых предприятием-изготовителем.

4.3 Во время выполнения работ по текущему ремонту газосигнализатора необходимо выполнять указания, приведённые в 2.1.

4.4 После ремонта газосигнализатора, необходимо произвести поверку.

#### **5 Хранение и транспортирование**

<span id="page-25-0"></span>5.1 Газосигнализатор может храниться как в упаковке, так и в распакованном виде – на стеллажах.

Условия хранения в нераспакованном виде – 5 (ОЖ4) по ГОСТ 15150. Условия хранения в распакованном виде – 1 (Л) по ГОСТ 15150.

Назначенный срок хранения газосигнализатора – 15 лет (включается в назначенный срок службы).

5.2 Транспортирование газосигнализатора может осуществляться всеми видами транспорта, в соответствии с правилами перевозки грузов, действующими на соответствующем виде транспорта.

При транспортировании газосигнализаторы в упаковке должны быть закреплены на транспортном средстве, с предохранением их от перемещения и соударения, и защищены от воздействия атмосферных осадков и агрессивных сред.

Условия транспортирования должны соответствовать:

- в части воздействия механических ВВФ – условию С по ГОСТ Р 51908;

- в части воздействия климатических ВВФ – условию 5 (ОЖ4) по ГОСТ 15150.

#### **6 Утилизация**

<span id="page-25-1"></span>6.1 Утилизацию газосигнализатора необходимо проводить в соответствии с законодательством стран Таможенного союза по инструкции эксплуатирующей организации.

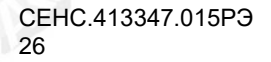

#### Приложение А (обязательное)

#### Код исполнения газосигнализатора

<span id="page-26-1"></span><span id="page-26-0"></span>А.1 Код исполнения (структура условного обозначения) газосигнализатора:

# **СЕНС СГ-А1 - Х<sub>1</sub> - Х<sub>2</sub> - Х<sub>3</sub> - Х<sub>4</sub>**

Таблица А.1 – Структура условного обозначения газосигнализатора

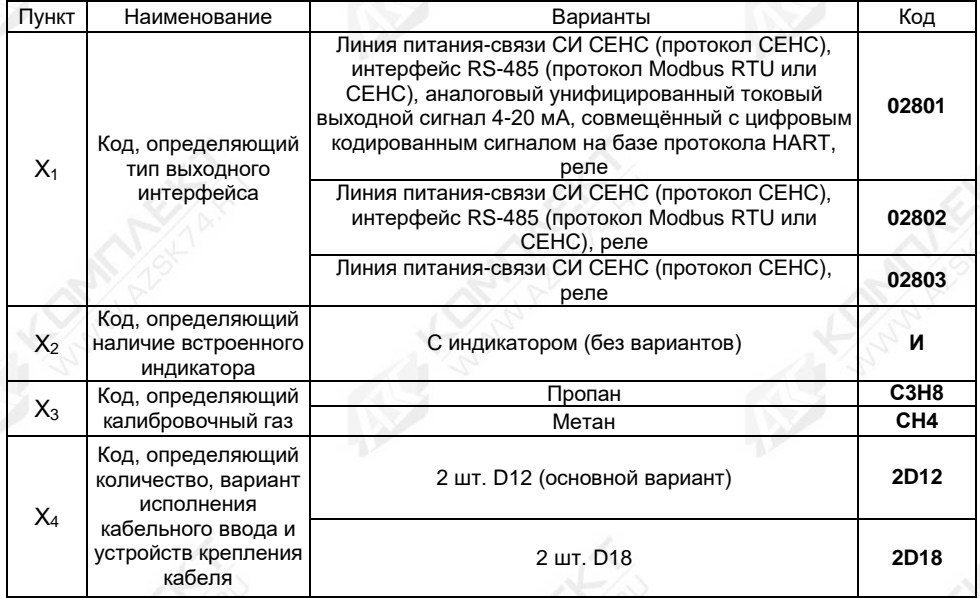

А.1 Примеры записи условного обозначения газосигнализатора при его заказе и в документации другой продукции, в которой он может быть применён:

а) Типовой вариант: Газосигнализатор с выходными сигналами на базе протокола «СЕНС» и цифрового индикатора, калибровочным газ - пропан (С3Н8), с двумя кабельными вводами D12 исполнения по умолчанию:

# «**СЕНС СГ-А1-02803-И-С3Н8-2D12**».

б) Газосигнализатор с выходными сигналами на базе протокола «СЕНС», «Modbus RTU» и цифрового индикатора, калибровочным газ - метан (СН4), с двумя кабельными вводами D12 c устройством крепления металлорукава с внутренним диаметром 12 мм, с адаптером для подачи ПГС и с козырьком для защиты от атмосферных осадков и солнца:

# - «**СЕНС СГ-А1-02802-И-СН4-2D12**»;

- «**Устройство крепления металлорукава УКМ12**»;

- «**Адаптер СЕНС.301536.048**»;
- «**Козырёк СЕНС.741124.970**».

### Приложение Б (справочное)

# Ссылочные нормативные документы

<span id="page-27-1"></span><span id="page-27-0"></span>Б.1 Ссылочные нормативные документы, на которые даны ссылки в данном руководстве по эксплуатации, приведены в таблице Б.1.

Таблица Б.1

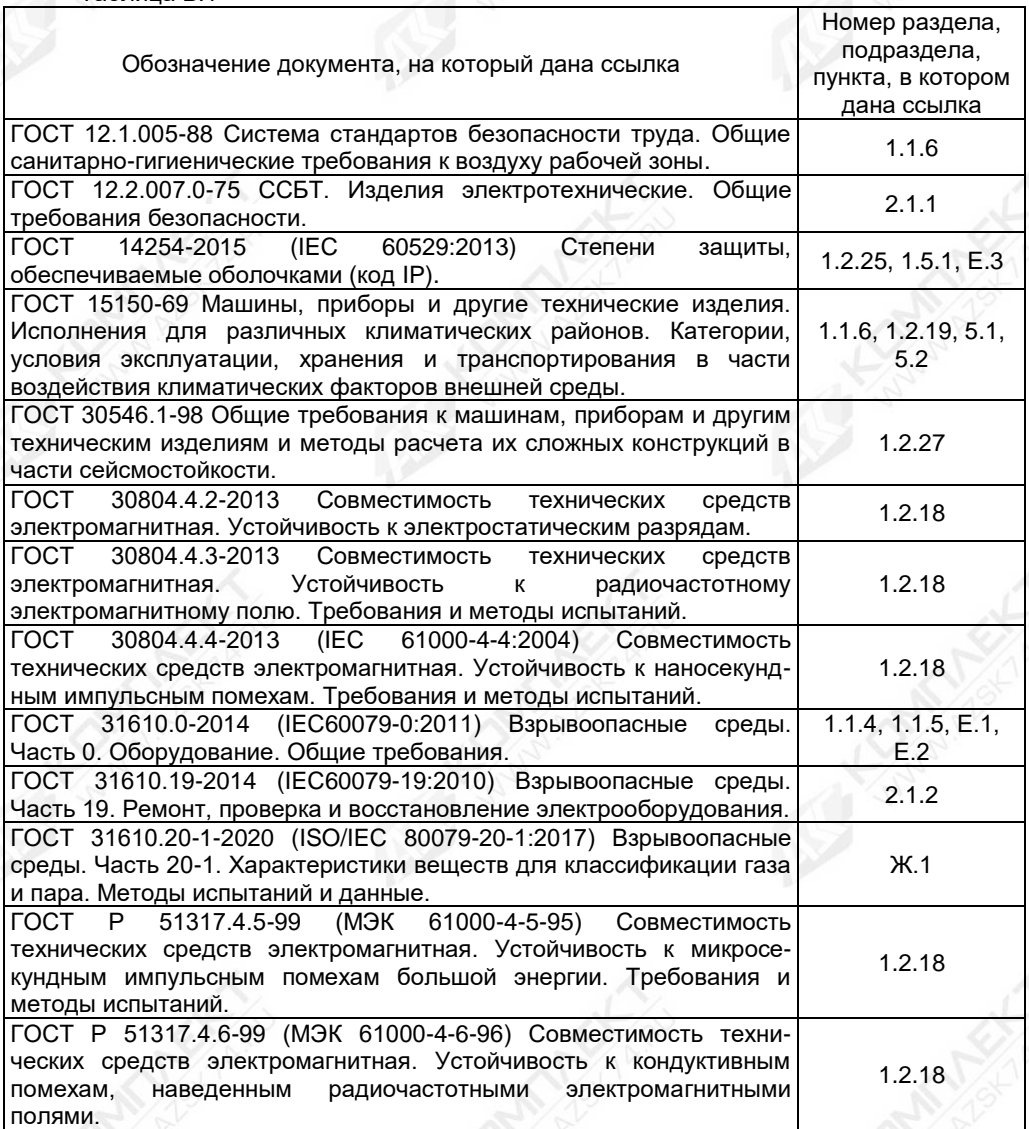

# Продолжение таблицы Б.1

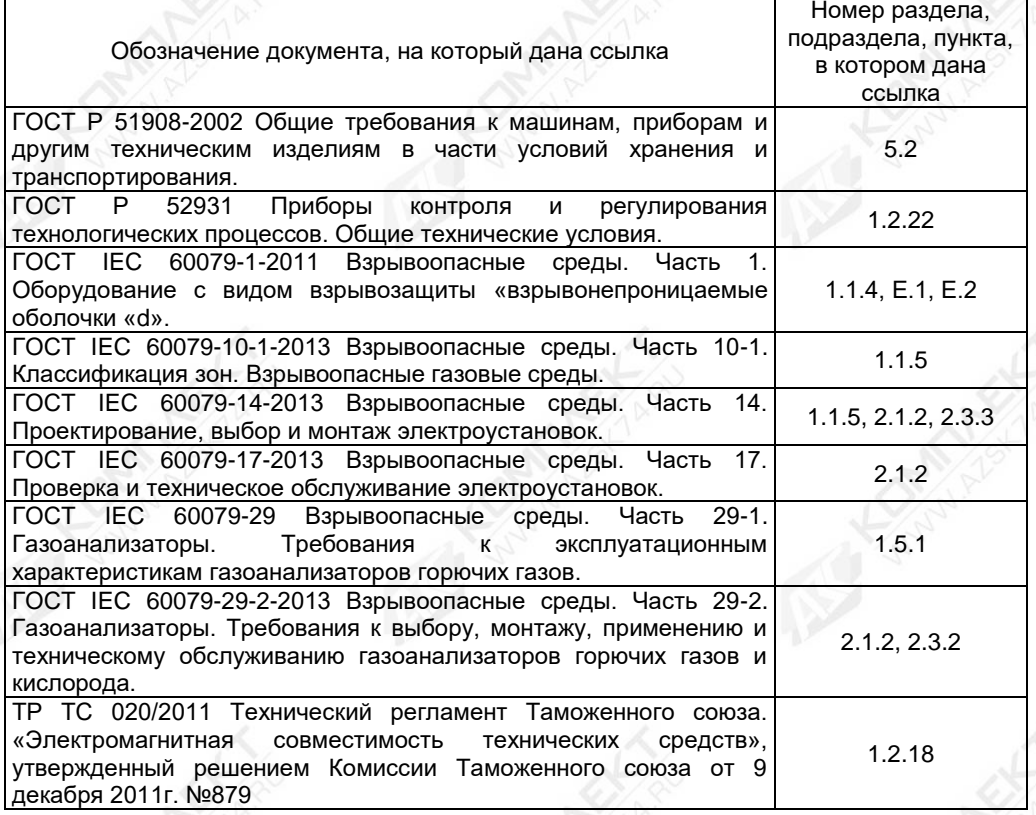

#### Приложение В (обязательное)

#### Работа с газосигнализатором по протоколу СЕНС

#### <span id="page-29-1"></span><span id="page-29-0"></span>**В.1 Общие сведения**

Газосигнализатор при подаче напряжения питания работает в автоматическом режиме в соответствии с заданными настроечными параметрами. Газосигнализатор непрерывно осуществляет измерение, вычисление параметра контролируемой среды, формирует и передаёт в трёхпроводную линию питания-связи СИ СЕНС (далее по тексту – линия СЕНС) байт состояния. По запросу от приборов, осуществляющих отображение и обработку, информации, газосигнализатор передаёт в линию СЕНС измеренные, вычисленные значения параметров контролируемой среды. Основные работы, осуществляемые с газосигнализатором, заключаются в просмотре измеренных и вычисленных параметров.

Работа с газосигнализатором по интерфейсу линии СЕНС может осуществляться с помощью показывающих и сигнализирующих приборов, типа МС-К, ВС-К (далее по тексту сигнализатор), или посредством персонального компьютера с применением адаптеров ЛИН-RS485/232, ЛИН-USB и программ «АРМ СИ СЕНС» или «Настройка датчиков и вторичных приборов».

Подробное описание порядка работы с показывающими и сигнализирующими сигнализаторами приведено в соответствующих руководствах по эксплуатации.

Работа с газосигнализатором через персональный компьютер (ПК) обеспечивается программой «АРМ СИ СЕНС», а настройка – программой «Настройка датчиков и вторичных приборов». Подробное описание порядка работы с использованием персонального компьютера и программ приведено в соответствующих руководствах пользователя.

Далее приводится порядок работы с использованием показывающих и сигнализирующих приборов, типа МС-К, ВС-К.

Работа с газосигнализатором осуществляется с помощью кнопок сигнализатора, при этом на его дисплее выводится соответствующая информация. При работе различается кратковременное (длительностью менее 1 секунды) и длительное (длительностью более 1 секунды) нажатия кнопок сигнализатора.

В рабочем режиме при просмотре параметров переход от одного параметра к другому осуществляется кратковременным нажатием правой кнопки сигнализатора, а переход к просмотру параметров следующего газосигнализатора осуществляется длительным или кратковременным нажатием левой кнопки сигнализатора.

Интерфейс взаимодействия между газосигнализатором и сигнализатором организован в виде меню. Состав пунктов меню различается в зависимости от уровня доступа оператора. Предусмотрено два уровня доступа оператора – «пользователь» и «администратор».

Перемещение по пунктам меню сигнализатора осуществляется следующим образом:

а) Переход к следующему или предыдущему пункту меню осуществляется кратковременным нажатием правой или левой кнопки сигнализатора соответственно. Выбор текущего пункта меню (вход) осуществляется длительным нажатием правой кнопки сигнализатора.

б) Быстрый выход из меню (текущего пункта меню) без сохранения изменений осуществляется одновременным нажатием левой и правой кнопок сигнализатора.

Выход из меню (текущего пункта меню) осуществляется кратковременными нажатиями на правую кнопку до появления подпункта «**End**». Если в раннее выбранных

подпунктах меню были произведены какие-либо изменения, то при кратковременном нажатии на правую кнопку на дисплее сигнализатора отобразится запрос - «SAV.?» (Сохранить?). Длительное нажатие на правую кнопку осуществляет выход с сохранением изменений, при этом на дисплее сигнализатора последовательно отобразятся сообщения – «YES» (Да), «SAVE» (Сохранено или Команда выполнена). Если сообщение «SAVE» не последовало, то изменения не сохранены. Кратковременное нажатие или отсутствие нажатия на правую кнопку сигнализатора осуществляет выход без сохранения изменений, при этом на дисплее сигнализатора отобразится сообщение - «no» (Не сохранено).

Выбор параметра пункта меню осуществляется следующим образом:

а) Текушее значение выбираемого параметра отображается на дисплее сигнализатора миганием.

б) Пролистывание значений параметров в одну или ДРУГУЮ CTODOHV осуществляется длительным нажатием на левую или правую кнопку сигнализатора.

в) Выбор (ввод) текущего значения параметра осуществляется кратковременным нажатием на правую кнопку сигнализатора.

Набор адреса и других числовых параметров осуществляется следующим образом:

а) При наборе числового параметра, текущий вводимый разряд мигает. Переход к вводу другого разряда, старшего или младшего, осуществляется кратковременным нажатием левой или правой кнопки соответственно. При вводе дробных числовых значений кратковременное нажатие левой кнопки, при мигающем крайнем старшем разряде, осуществляет переход к вводу положения разделителя целой и дробной частей - точки. при этом точка начинает мигать.

б) Длительное нажатие левой или правой кнопки осуществляет изменение значения разряда в большую или меньшую сторону соответственно, а также изменяет положение разделителя целой и дробной частей. Ввод отрицательных чисел осуществляется выбором знака «-» в крайнем старшем разряде.

в) Ввод набранного (завершение редактирования) числового значения осуществляется кратковременным нажатием правой кнопки при мигающем младшем разряде.

#### В.2 Просмотр параметров

При обращении к газосигнализатору с помощью сигнализатора, на его дисплее выводятся адрес газосигнализатора в линии СЕНС и измеренные газосигнализатором параметры, которые приведены в таблице В.2.1.

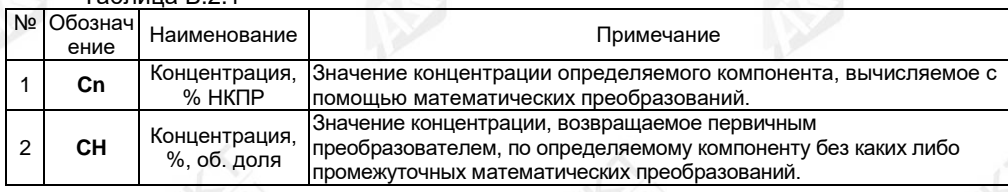

Таблица В 21

#### В.3 Меню быстрого доступа

Структура меню быстрого доступа приведена на рисунке В.3.1.

Вход в меню быстрого доступа из режима просмотра параметров осуществляется длительным нажатием на правую кнопку сигнализатора. При этом на дисплее сигнализатора отобразится обозначение меню «USEr» и первый пункт «SEt.u».

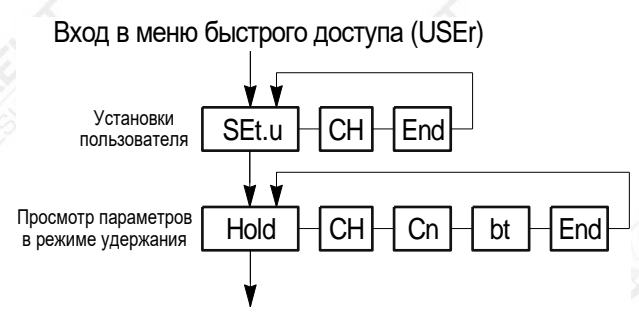

Выход в рабочий режим просмотра параметров

Примечание - Пункт «Set.u» отображается только в режиме эмуляции.

Рисунок В.З.1

Пункт «SEt.u» позволяет в режиме эмуляции произвести оперативное изменение содержащихся в данном меню исходных данных, параметров.

Подпункт, соответствующий измеряемому параметру «СН» (см. таблицу В.2.1), отображается в режиме эмуляции и является исходным, вводимым оператором, значением концентрации (%, об. доля).

Пункт меню быстрого доступа «Hold» позволяет в режиме удержания оперативно просмотреть величины всех измеряемых и вычисляемых параметров, соответствующих последнему измерению.

Подпункты, соответствующие измеряемым параметрам (см. таблицу В.2.1), «Сп». «СН» отображаются в режиме измерения и соответствуют последнему измерению.

Помимо подпунктов, соответствующих параметрам, представленным в таблице В.2.1, пункт «Hold» содержит подпункт «bt», в котором можно оперативно просмотреть байт состояния газосигнализатора.

Байт состояния газосигнализатора приведён на рисунке В.3.2 и таблице В.3.1.

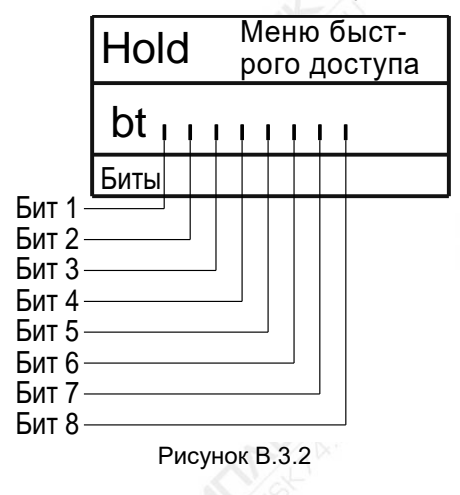

CEHC.413347.015P3 32

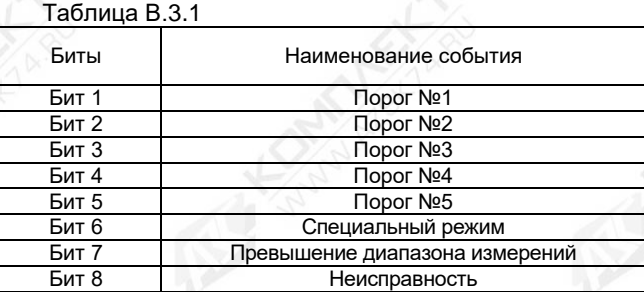

#### В.4 Меню настройки газосигнализатора

Структура меню настройки газосигнализатора приведена на рисунке В.4.1. Перечень пунктов, подпунктов и параметров меню настройки газосигнализатора приведён в таблице В.4.1.

Вход в меню настройки осуществляется из рабочего режима просмотра параметров одновременным нажатием на обе кнопки сигнализатора. При этом на дисплее сигнализатора отобразится надпись «Set» (Вход в настройки) и появится индикация запроса адреса газосигнализатора: «А XXX». Далее, в соответствии с В.1, необходимо набрать адрес настраиваемого газосигнализатора. После ввода адреса на дисплее сигнализатора отобразится тип устройства - «SEnS» (сенсор), его адрес и первый пункт - «SEE».

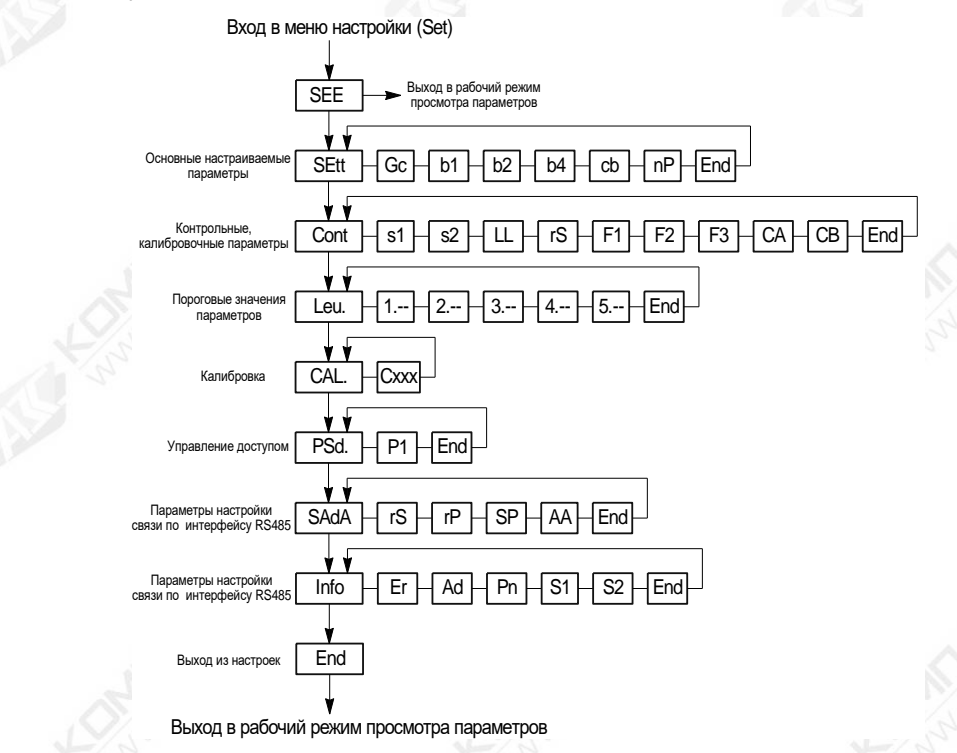

Рисунок В.4.1 - Структура меню настройки газосигнализатора

 $To6$ nuuo R 4.1

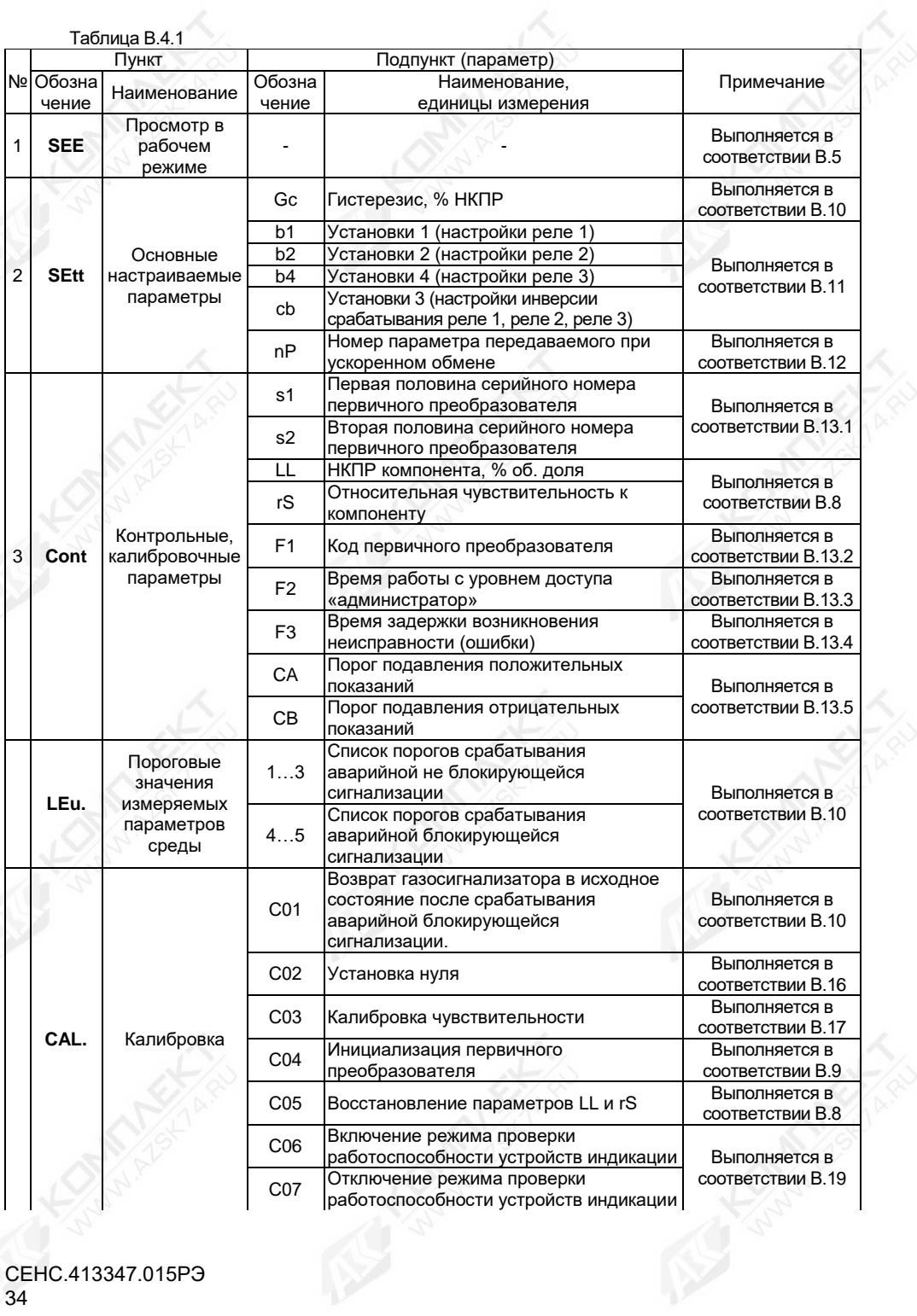

Продолжение таблицы В.4.1

|   | Пункт             |                                         | Подпункт (параметр)              |                                                                     |                                    |
|---|-------------------|-----------------------------------------|----------------------------------|---------------------------------------------------------------------|------------------------------------|
|   | № Обозна<br>чение | Наименование                            | Обозна                           | Наименование,                                                       | Примечание                         |
|   |                   |                                         | чение                            | единицы измерения                                                   |                                    |
|   | CAL.              | Калибровка                              | C <sub>08</sub>                  | Калибровка выходного тока 4 мА<br>интерфейса 4-20 мА                |                                    |
|   |                   |                                         | CO9                              | Калибровка выходного тока 20 мА<br>интерфейса 4-20 мА               |                                    |
|   |                   |                                         | C10                              | Сохранение значений тока при<br>калибровке интерфейса 4-20 мА       |                                    |
|   |                   |                                         | C <sub>200</sub>                 | Выход из режима эмуляции                                            | Выполняется в<br>соответствии В.18 |
|   |                   |                                         | C201                             | Вход в режим эмуляции                                               |                                    |
|   |                   |                                         | C <sub>210</sub>                 | Выход из режима поверки                                             | Выполняется в<br>соответствии В.15 |
|   |                   |                                         | C <sub>211</sub>                 | Вход в режим поверки                                                |                                    |
|   |                   |                                         | C222                             | Восстановление заводских настроек                                   | Выполняется в<br>соответствии В.20 |
|   |                   |                                         | C <sub>230</sub>                 | Выход из режима администратора                                      | Выполняется в<br>соответствии В.7  |
|   |                   |                                         | C231                             | Вход в режим администратора                                         |                                    |
|   | PSd.              | Управление<br>доступом                  | P <sub>1</sub>                   | Пароль входа в режим изменения<br>параметров (режим администратора) |                                    |
|   | <b>SAdA</b>       | Настройка<br>параметров<br>порта RS-485 | rS                               | Скорость передачи данных                                            | Выполняется в<br>соответствии В.14 |
|   |                   |                                         | rP                               | Режим контроля чётности и количество<br>стоповых битов              |                                    |
|   |                   |                                         | <b>SP</b>                        | Переключатель протокола                                             |                                    |
|   |                   |                                         | AA                               | Адрес в линии RS-485                                                |                                    |
| 3 | <b>Info</b>       | Информация<br>об устройстве             | Er                               | Код неисправности (ошибки)                                          | Выполняется в<br>соответствии В.21 |
|   |                   |                                         | Ad                               | Адрес в линии СЕНС                                                  |                                    |
|   |                   |                                         | Pn                               | Идентификационный номер версии                                      |                                    |
|   |                   |                                         |                                  | встроенного ПО                                                      |                                    |
|   |                   |                                         | S <sub>1</sub><br>S <sub>2</sub> | Первая половина серийного номера                                    |                                    |
|   |                   |                                         |                                  | устройства (старшие 4 разряда)                                      |                                    |
|   |                   |                                         |                                  | Вторая половина серийного номера                                    |                                    |
|   |                   |                                         |                                  | устройства (младшие 4 разряда)                                      |                                    |

# **В.5 Быстрый переход к просмотру параметров газосигнализатора**

Пункт «**SEE**» меню настройки газосигнализатора обеспечивает быстрый переход в рабочий режим просмотра параметров.

При большом количестве подключенных в линию СЕНС газосигнализаторов или других устройств, выбор (пролистывание) адреса газосигнализатора, в соответствии с В.1, может занять достаточно много времени. Также газосигнализатор может отсутствовать в таблице, установленных на просмотр, настраиваемого в сигнализаторе. В этих случаях возможен быстрый переход к просмотру параметров газосигнализатора, который осуществляется следующим образом:

а) Войти в меню настройки, в соответствии с В.1, набрав адрес газосигнализатора.

б) Выбрать, в соответствии с В.1, пункт «**SEE**». При этом сигнализатор перейдёт в рабочий режим просмотра параметров газосигнализатора, с набранным адресом.

### **В.6 Ввод команд калибровки**

Пункт «**CAL.**» обеспечивает настройку газосигнализатора, путём ввода соответствующих команд калибровки (**СХХХ**):

**С01** – Возврат газосигнализатора в исходное состояние после срабатывания аварийной блокирующейся сигнализации (см. В.10);

**С02** – Установка нуля (см. В.16);

**С03** – Калибровка диапазона (чувствительности) (см. В.17);

**С04** – Инициализация первичного преобразователя (см. В.9);

**С05** – Восстановление параметров «**LL**» и «**rS**» (см. В.8);

**С06** – Включение режима проверки работоспособности устройств индикации (см. В.19);

**С07** – Отключение режима проверки работоспособности устройств индикации (см. В.19);

**С08** – Калибровка выходного тока 4 мА интерфейса 4…20 мА;

**С09** – Калибровка выходного тока 20 мА интерфейса 4…20 мА;

**С010** – Сохранение значений тока при калибровке интерфейса 4…20 мА;

**С200** – Выход из режима эмуляции (см. В.18);

**С201** – Вход в режим эмуляции (см. В.18);

**С210** – Выход из режима поверки (калибровки) (см. В.15);

**С211** – Вход в режим поверки (калибровки) (см. В.15);

**С222** – Восстановление заводских настроек газосигнализатора (см. В.20);

**С230** – Установка уровня доступа «пользователь» (см. В.7);

**С231** – Установка уровня доступа «администратор» (см. В.7).

Для набора команды необходимо в соответствии с В.1 и В.4:

а) Выполнить вход в меню настроек.

б) Установить уровень доступа «администратор» в соответствии с В.7.

в) Выбрать пункт «**CAL.**».

г) Ввести соответствующий номер команды.

Набор команд в пункте «**CAL.**» (см. таблицу В.4.1) осуществляется следующим образом:

а) При вводе номера команды «**СХХХ**» отображается запрос «**SAV.?**» (Cохранить?).

б) Длительное нажатие на правую кнопку сигнализатора осуществляет переход к выполнению команды, при этом на дисплее сигнализатора последовательно отобразятся сообщения – «**YES**» (ДА), «**SAVE**» (Команда выполнена).

в) Кратковременное нажатие или отсутствие нажатия на правую кнопку сигнализатора осуществляет выход из пункта «**CAL.**» без выполнения команды, при этом на дисплее сигнализатора отобразится сообщение – «**no**» (Не сохранено).

Примечание – Если после сообщения «**YES**» не последовало подтверждения «**SAVE**», то команда выполнена не была.

# **В.7 Управление уровнем доступа и установка пароля**

Для защиты настроек от несанкционированного изменения, газосигнализатор имеет уровни доступа: «пользователь» и «администратор».

При работе с уровнем доступа «пользователь» возможен только просмотр установленных значений параметров газосигнализатора. При работе с уровнем доступа «администратор» возможны просмотр, изменение значений параметров и ввод команд калибровки газосигнализатора. Уровень доступа «администратор» защищён паролем.

Уровень доступа, установленный на предприятии-изготовителе при выпуске газосигнализатора из производства – «пользователь».
Выбор уровня доступа «пользователь» или «администратор» необходимо производить в соответствии с В.1, В.4 и В.6:

а) Выполнить вход в меню настроек.

б) Выбрать пункт «**CAL.**».

в) Для установки уровня доступа «администратор» выполнить команду **«С231**». При этом на дисплее сигнализатора отобразится запрос на ввод пароля. Необходимо ввести пароль администратора.

Примечание – При выпуске газосигнализатора из производства, установлен заводской пароль «администратора» – «**1234.**».

г) Для установки уровня доступа «пользователь» выполнить команду «**С230**».

Примечание – Установка уровня доступа «пользователь» осуществляется автоматически после сброса напряжения питания газосигнализатора или по истечении времени, указанного в В.13.3.

Для изменения заводского пароля администратора необходимо в соответствии с В.1 и В.4:

а) Выполнить вход в меню настроек.

б) Установить уровень доступа «администратор» в соответствии с В.7.

в) Выбрать пункт «**PSd.**».

г) Выбрать подпункт, соответствующий параметру «**P1**», и изменить значение, введя четырёхзначное число.

Примечание – Положение разделительной точки в четырёхзначном числе параметра «P1» также определяет уникальность пароля.

д) Перейти к подпункту «**End**» и выйти с сохранением изменений.

#### **В.8 Выбор определяемого компонента**

При применении газосигнализатора СЕНС СГ-А1-СЗН8 (поверочный калибровочный компонент – **пропан** (**С3Н8**)), например, на автомобильных газозаправочных станциях (сжиженные углеводородные газы – СУГ), в качестве определяемого компонента необходимо выбирать – **пропан** (**С3Н8**) или **бутан** (**С4Н10**), в зависимости от компонентного состава СУГ.

При применении газосигнализатора СЕНС СГ-А1-С3Н8 (поверочный и калибровочный компонент – **пропан** (**С3Н8**)), например, на заправочных станциях или нефтеперерабатывающих заводах, для контроля паров нефтепродуктов (например, автомобильный и авиационный бензин, топливо для реактивных двигателей, дизельное топливо, керосин), в качестве определяемого компонента необходимо выбирать – **гексан** (**С6Н14**).

При применении газосигнализатора СЕНС СГ-А1-СН4 (поверочный и калибровочный компонент – **метан** (**СН4**)), например, на автомобильных газозаправочных станциях и в местах хранения метана, в качестве определяемого компонента необходимо выбрать – **метан** (**СН4**).

В пункте «**Cont**» содержатся подпункты, соответствующие параметрам «**LL**» и «**rS**», которые отвечают за выбор определяемого компонента.

Для настройки параметров «**LL**» и «**rS**» необходимо в соответствии с В.1 и В.4:

а) Выполнить вход в меню настроек.

б) Установить уровень доступа «администратор» в соответствии с В.7.

в) Выбрать пункт «**Cont**».

г) Выбрать подпункт, соответствующий параметру «**LL**», при этом отобразится текущее значение параметра.

д) Установить значение параметра «**LL**» в соответствии с таблицей В.8.1.

е) Выбрать подпункт, соответствующий параметру «**rS**», при этом отобразится текущее значение параметра.

ж) Установить значение параметра «**rS**» в соответствии с таблицей 4 паспорта на газосигнализатор.

Примечание – Диапазон вводимых значений для параметров «**LL**» и «**rS**» составляет от 0 до 4,4 и от 0,4 до 2,0 соответственно.

и) После установки параметров «**LL**» и «**rS**» необходимо выполнить инициализацию первичного преобразователя в соответствии с В.9.

Таблица В.8.1

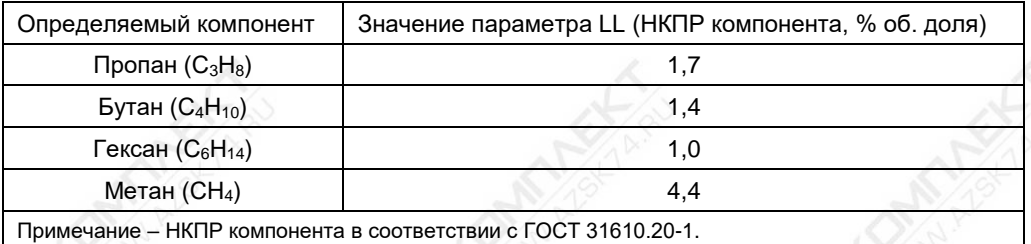

В случае повреждения значений параметров «**LL**» и «**rS**», например, из-за ошибочных действий оператора, параметры могут быть восстановлены.

Для восстановления значений параметров «**LL**» и «**rS**» необходимо в соответствии с В.1, В.4 и В.6:

а) Выполнить вход в меню настроек.

б) Установить уровень доступа «администратор» в соответствии с В.7.

в) Выбрать пункт меню «**CAL.**».

г) Выполнить команду «**C05**».

Примечание – Восстановление параметров «**LL**» и «**rS**» возможно только в случае, если инициализация первичного преобразователя с изменёнными параметрами не выполнялась.

#### **В.9 Инициализация первичного преобразователя**

Инициализация необходима в случае замены первичного преобразователя, вышедшего из строя по каким-то причинам или после выбора определяемого компонента (см. пункт В.8).

Для инициализации первичного преобразователя в соответствии с В.1, В.4 и В.6:

а) Установить уровень доступа «администратор» в соответствии с В.7.

б) Выбрать пункт «**CAL.**».

в) Выполнить команду «**C04**», в результате значения параметров «**LL**» и «**rS**» будут сопоставлены серийному номеру первичного преобразователя и сохранены в энергонезависимой памяти газосигнализатора.

Примечание – Сопоставление значений параметров «**LL**» и «**rS**» серийному номеру первичного преобразователя используется, как функция защиты от несанкционированного изменения параметров «**LL**» и «**rS**» или подмены первичного преобразователя. В случае изменения значений параметров «**LL**» и «**rS**» или подмены первичного преобразователя без последующей инициализации, газосигнализатор выдаст ошибку о возникновении неисправности, в соответствии с таблицей И.1 приложения И.

## **В.10 Настройка порогов аварийной сигнализации**

В пункте «**LEu.**» устанавливаются пороговые значения параметров. На основе настроенных пороговых значений формируется байт состояния газосигнализатора, а именно, при достижении параметром заданного порогового значения, устанавливается<br>соответствующее событие в байте состояния. Байт состояния передаётся соответствующее событие в байте состояния. Байт состояния передаётся газосигнализатором в линию СЕНС, принимается и анализируется другими устройствами: блоками коммутации (БК), блоками питания-коммутации (БПК), световыми, звуковыми сигнализаторами типа ВС, многоканальными сигнализаторами, которые по факту возникновения или существования событий, в соответствии с собственными настройками, осуществляют коммутацию цепей исполнительных устройств, включение или выключение световой и/или звуковой сигнализации.

Газосигнализатор обеспечивает настройку до пяти пороговых значений параметров (событий). Для каждого порогового значения могут быть настроены: контролируемый параметр, для которого задаётся порог, величина порога и направление срабатывания.

В зависимости от направления срабатывания, пороговое значение параметра может быть нижним порогом, т.е. срабатывание (установка события) произойдёт при понижении значения параметра ниже порогового, или верхним порогом, т.е. срабатывание произойдёт при превышении значения параметра выше порогового.

Пороги с первого по третий соответствуют не блокирующейся аварийной сигнализации, а четвёртый и пятый – аварийной блокирующейся сигнализации.

Примечание – Блокирующаяся аварийная сигнализация это сигнализация, при срабатывании которой устанавливается и блокируется от изменения соответствующий бит байта состояния газосигнализатора. Для сброса бита в исходное состояние требуется поднести магнитный ключ к зоне действия магнитного переключателя 15 (см. рисунок 1.2) на лицевой панели газосигнализатора или выполнить команду «**С01**» пункта меню настроек «**CAL.**».

Для настройки пороговых значений необходимо в соответствии с В.1 и В.4:

а) Установить уровень доступа «администратор» в соответствии с В.7.

б) Выбрать пункт меню «**LEu.**», при этом отобразятся текущие настройки первого порогового значения (отображается номер порога, контролируемый параметр, направление срабатывания и пороговое значение) (см. рисунок В.10.1).

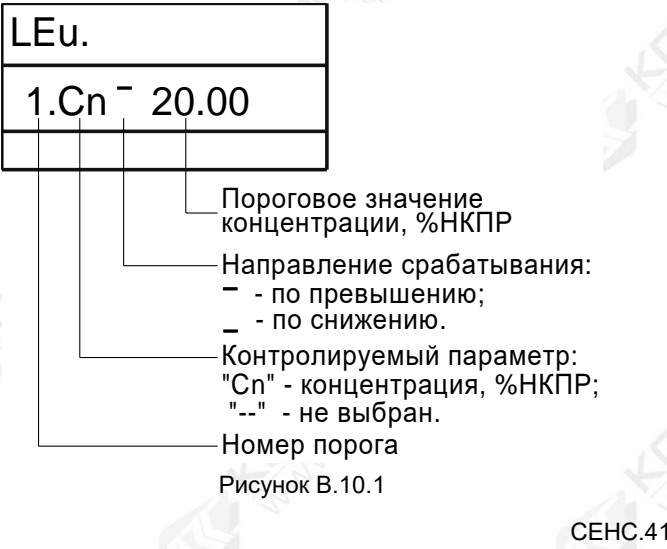

СЕНС.413347.015РЭ 39

Примечание – Если вместо параметра отображается «--» (два тире), то пороговое значение не задано.

в) Выбрать номер требуемого порогового значения, при этом на дисплее сигнализатора отобразятся его текущие настройки.

г) Установить параметр «**Cn**» (концентрация), для которого требуется задать порог или «**--**» (два тире), если пороговое значение с текущим номером использоваться не будет.

д) Выбрать направление срабатывания: «**\_**» (нижнее тире) для срабатывания при снижении концентрации или «**‾**» (верхнее тире) для срабатывания при превышении концентрации.

е) Установить пороговое значение концентрации в диапазоне от 3 до 100 % НКПР.

ж) Перейти к подпункту «**End**» и выйти с сохранением изменений.

Настройки порогов аварийной сигнализации (по умолчанию) приведены в таблице В.10.1.

Таблица В.10.1

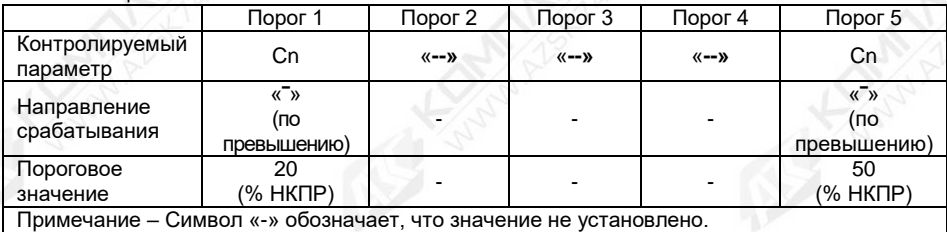

Для обеспечения устойчивой работы систем автоматики и автоматического регулирования параметров среды, газосигнализатор имеет настраиваемое значение гистерезиса срабатывания.

Параметр «**Gc**» устанавливает гистерезис пороговых значений параметра «**Cn**» (концентрация).

Гистерезис – величина отклонения значения параметра от порогового, в сторону увеличения для нижнего порога и в сторону уменьшения для верхнего порога, в пределах которого не будет происходить сброс установленного события и возврат к пороговому значению параметра не вызовет повторного срабатывания.

Примечание – Значение гистерезиса распространяется на все установленные пороговые значения одновременно.

Для настройки параметра гистерезиса необходимо в соответствии с В.1 и В.4:

а) Установить уровень доступа «администратор» в соответствии с В.7.

б) Выбрать пункт меню «**SEtt**».

в) Выбрать подпункт, соответствующий параметру «**Gc**», при этом отобразится текущее значение параметра.

г) Установить новое значение параметра в диапазоне от 0 до 10 % НКПР.

Примечание – На предприятии-изготовителе (по умолчанию) установлено значение параметра «**Gc**» равное 5 % НКПР.

## **В.11 Настройка сигнальных реле**

Сигнальные реле 1, реле 2 и реле 3 функционируют независимо друг от друга и могут быть настроены индивидуально.

Настройка реле 1, определяется параметром «**b1**» (Установки 1), настройка реле 2 определяется параметром «**b2**» (Установки 2), настройка реле 3 определяется параметром «**b4**» (Установки 4). Данные параметры являются байтами настройки реле. Номера битов байта настройки реле и соответствующие события, на которые можно настроить каждое реле, приведены в таблице В.3.1.

Настройки реле 1, реле 2 и реле 3 с параметрами (по умолчанию) приведены в таблице В.11.1.

Таблица В.11.1

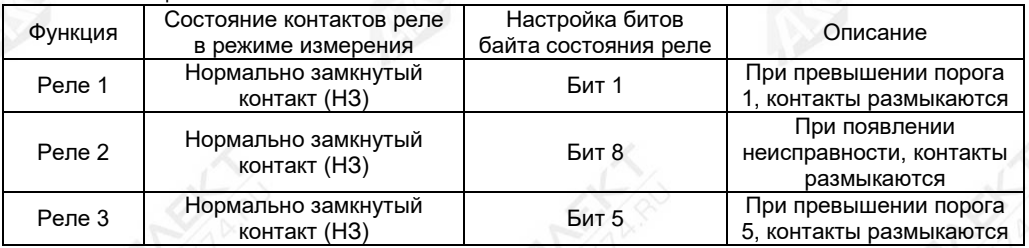

Примечание – При отключенном напряжении питания газосигнализатора, состояние всех трёх реле – нормально разомкнутый контакт (НР).

Для настройки параметров «**b1**», «**b2**» или «**b4**» необходимо в соответствии с В.1, и В.4:

а) Выполнить вход в меню настроек.

б) Установить уровень доступа «администратор» в соответствии с В.7.

в) Выбрать пункт меню «**SEtt**».

г) Выбрать подпункт, соответствующий параметру «**b1**» («**b2**» или «**b4**»), при этом отобразится текущее значение параметра.

д) Установить необходимые биты, приведённые в таблице В.3.1, на события которых необходимо настроить реле.

е) Перейти к подпункту «**End**» и выйти с сохранением изменений.

Пункт меню «**SEtt**» содержит подпункт, соответствующий параметру «**cb**», определяющий инверсию срабатывания реле. Параметр «**cb**» определяет, в каком положении будут находиться контакты реле (см. таблицу В.11.2).

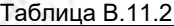

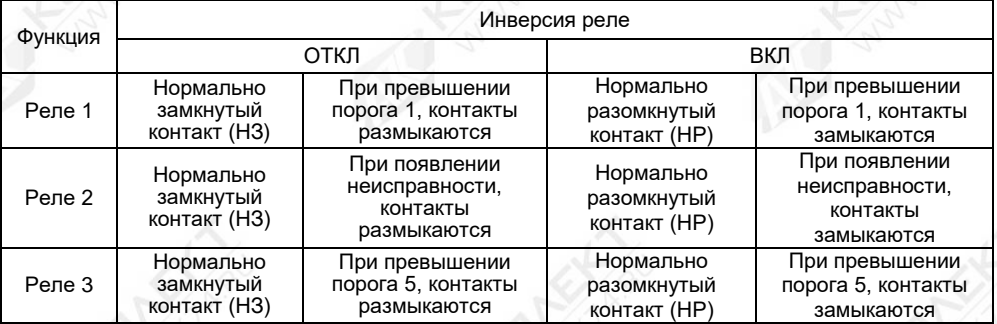

Параметр «**cb**» состоит из трёх битов. Первый бит определяет инверсию реле 1, второй – инверсию реле 2, третий – инверсию реле 3. Если бит, не установлен (короткая вертикальная линия на дисплее сигнализатора) – инверсия отключена. Если бит, установлен (см. рисунок В.11.1) – инверсия включена.

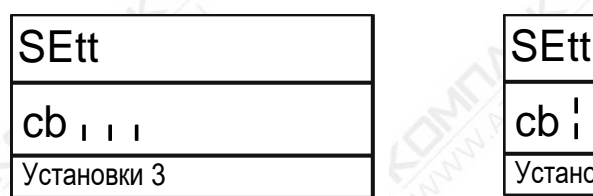

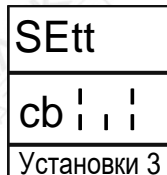

а) у всех трёх реле инверсия отключена

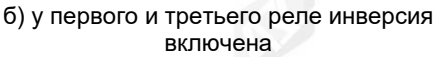

Рисунок В.11.1

Для настройки параметра «**cb**» необходимо в соответствии с В.1 и В.4:

а) Выполнить вход в меню настроек.

б) Установить уровень доступа «администратор» в соответствии с В.7.

в) Выбрать пункт меню «**SEtt**».

г) Выбрать подпункт, соответствующий параметру «**cb**», при этом отобразится текущее значение параметра.

д) Установить необходимые биты.

е) Перейти к подпункту «**End**» и выйти с сохранением изменений.

## **В.12 Настройка номера параметра передаваемого при ускоренном обмене**

Для обеспечения ускоренного обмена данными с системами автоматики, газосигнализатор имеет возможность передачи кода и значения измеренного параметра вместе с байтом состояния. Скорость передачи данных при этом возрастает, что позволяет уменьшить время опроса контроллером автоматики. В газосигнализаторе для передачи с байтом состояния можно выбрать только один из параметров:

- параметр «**Cn**» (концентрация, % НКПР);

- параметр «**CH**» (концентрация, % об. доля).

Пакет байта состояния, с отключенным режимом ускоренного обмена, представлен на рисунке В.12.1.

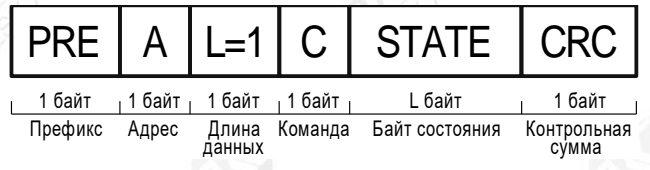

Рисунок В.12.1

При передаче пакета байта состояния, с включенным режимом ускоренного обмена, добавляется код параметра и его значение (см. рисунок В.12.2).

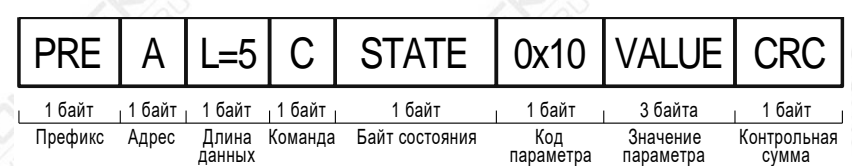

Примечание – Значение кода параметра 0х10 соответствует выбранному параметру «**Cn**». При выборе параметра «**CH**» значение кода будет соответствовать 0х0D.

Рисунок В.12.2

Период опроса в линии СЕНС, при отключенном ускоренном обмене, определяется количеством устройств в системе и вычисляется по формуле:

 $T = 600 + (72 \times \mathbb{I}) + (191 \times \mathbb{C}) + (560 \times \mathbb{A}).$ 

где – время реагирования, в мс;

 – количество устройств (газосигнализатор, датчик температуры, датчик давления, уровнемер и др.);

– количество показывающих и сигнализирующих приборов, типа МС-К, ВС-К;

– количество адаптеров (ЛИН-RS485/232, ЛИН-USB и др.).

Период опроса в линии СЕНС, при включенном ускоренном обмене, вычисляется по формуле:

$$
T = 600 + (136 \times \text{A}) + (191 \times \text{C}) + (560 \times \text{A}), \text{mc}
$$

Примечание – Значение (Т), рассчитываемое по формуле, является максимальным.

Например, в линии СЕНС присутствуют 10 газосигнализаторов, один прибор типа МС-К и один адаптер ЛИН-RS485/232. Таким образом, период опроса, при отключенном ускоренном обмене, составляет:

 $T = 600 + (72 \times 10) + (191 \times 1) + (560 \times 1) = 2071$  MC ~ 2 c;

Цикл =  $n \times T$ .

где n - количество устройств.

Период опроса, при включенном ускоренном обмене, составляет:

 $T = 600 + (136 \times 10) + (191 \times 1) + (560 \times 1) = 2711$  MC ~2,7 c;

Таким образом, получается значительный выигрыш во времени при обмене данными с контроллером автоматики. При отключенном режиме ускоренного обмена и количестве датчиков равном 10, полный цикл опроса датчиков контроллером автоматики составляет  $10 \times 2$  с = 20 с, при включенном режиме ускоренного обмена – 2,7 с.

Примечание – Режим ускоренного обмена используется в системах без сирен ВС-5 и релейных блоков БК или БПК.

Для настройки режима ускоренного обмена в пункте «**SEtt**» содержится подпункт, соответствующий параметру «**nP**».

Для настройки параметра «**nP**» необходимо в соответствии с В.1 и В.4:

а) Выполнить вход в меню настроек.

- б) Установить уровень доступа «администратор» в соответствии с В.7.
- в) Выбрать пункт меню «**SEtt**».

СЕНС.413347.015РЭ 43

г) Выбрать подпункт, соответствующий параметру «**nP**», при этом отобразится текущее значение параметра, и установить значение параметра «**nP**» из списка:

«- -» (два тире) – режим ускоренного опроса отключен;

«**CH**» – режим ускоренного опроса включен и выбран параметр «**CH**» (концентрация, % об. доля);

«**Cn**» – режим ускоренного опроса включен и выбран параметр «**Cn**» (концентрация, % НКПР).

д) Перейти к подпункту «**End**» и выйти с сохранением изменений.

## **В.13 Просмотр и настройка контрольных, калибровочных параметров**

В.13.1 В пункте «**Cont**» содержатся подпункты, соответствующие контрольным, калибровочным параметрам газосигнализатора, используемым при его настройке.

Подпункты, соответствующие параметрам «**s1**» и «**s2**» определяют серийный номер первичного преобразователя 3 (см. рисунок 1.2). Параметр «**s1**» соответствует старшим четырём разрядам серийного номера, параметр «**s2**» – младшим четырём разрядам серийного номера.

Для просмотра параметров «**s1**» и «**s2**» необходимо в соответствии с В.1 и В.4:

а) Выполнить вход в меню настроек.

б) Выбрать пункт меню «**Cont**».

в) Выбрать подпункт, соответствующий требуемому параметру, при этом отобразится значение параметра.

г) Для выхода из пункта меню «**Cont**» пролистать до пункта «**End**» и выйти.

В.13.2 Пункт «**Cont**» содержит подпункт «**F1**», соответствующий коду первичного преобразователя. Параметр «**F1**» предназначен для служебной настройки газосигнализатора на предприятии-изготовителе.

Для просмотра параметра «**F1**» необходимо в соответствии с В.1 и В.4:

а) Выполнить вход в меню настроек.

б) Выбрать пункт меню «**Cont**».

в) Выбрать подпункт, соответствующий параметру «**F1**», при этом отобразится значение параметра.

г) Для выхода из пункта меню «**Cont**» пролистать до пункта «**End**» и выйти.

В.13.3 Пункт «**Cont**» содержит подпункт, соответствующий параметру «**F2**», который определяет время работы газосигнализатора с уровнем доступа «администратор». По истечении времени газосигнализатор автоматически перейдёт в режим работы с уровнем доступа «пользователь». Это время может использоваться для защиты от несанкционированного изменения параметров, в случае если администратор забыл установить уровень доступа «пользователь».

Для просмотра и настройки параметра «**F2**» необходимо в соответствии В.1 и В.4:

а) Установить уровень доступа «администратор» в соответствии с В.7.

б) Выбрать пункт меню «**Cont**».

в) Выбрать подпункт, соответствующий параметру «**F2**», при этом отобразится текущее значение параметра.

г) Установить новое значение параметра в диапазоне от 0 до 180 минут.

Примечание – На предприятии-изготовителе (по умолчанию) установлено значение параметра «**F2**» равное 30 минут.

д) Перейти к подпункту «**End**» и выйти с сохранением изменений.

В.13.4 Пункт меню «**Cont**» содержит подпункт, соответствующий параметру «**F3**», который определяет время задержки возникновения неисправности (ошибки). Время задержки возникновения неисправности (ошибки) определяет время, по истечении

которого, при наличии неисправности (ошибки), газосигнализатор выдаст соответствующий код неисправности (ошибки).

Примечание – Параметр «**F3**» применяется только для кода неисправности (ошибки) «хх80» (см. таблицу И.1, приложение И).

Задержка может использоваться в качестве защиты от кратковременных неисправностей (ошибок), которые могут возникать в результате воздействия кратковременных электромагнитных помех, внешних механических воздействий и других внешних воздействующих факторах.

Для просмотра и настройки параметра «**F3**» необходимо в соответствии В.1 и В.4:

а) Установить уровень доступа «администратор» в соответствии с В.7.

б) Выбрать пункт меню «**Cont**».

в) Выбрать подпункт, соответствующий параметру «**F3**», при этом отобразится текущее значение параметра.

г) Установить новое значение параметра в диапазоне от 0 до 300 секунд.

Примечание – На предприятии-изготовителе (по умолчанию) установлено значение параметра «**F3**» равное 10 секунд.

д) Перейти к подпункту «**End**» и выйти с сохранением изменений.

В.13.5 Пункт меню «**Cont**» содержит подпункты, соответствующие параметрам «**СA**» и «**СB**», которые определяют диапазон значений, в котором показания концентрации определяемого компонента принудительно принимаются равными нулю. Такая необходимость возникает, когда имеется небольшая фоновая концентрация определяемого компонента или происходит изменение условий окружающей среды (температура, влажность и другие характеристики), что в значительной степени может влиять на показания газосигнализатора. В связи с этим показания газосигнализатора могут колебаться около нуля даже в нормальных условиях.

Для просмотра и настройки параметров «**СА**» или «**СВ**» необходимо в соответствии В.1 и В.4:

а) Установить уровень доступа «администратор» в соответствии с В.7.

б) Выбрать пункт меню «**Cont**».

в) Выбрать подпункт, соответствующий параметру «**CA**», при этом отобразится текущее значение параметра, и установить новое значение в диапазоне от 0 до 5 % НКПР.

г) Выбрать подпункт, соответствующий параметру «**CB**», при этом отобразится текущее значение параметра, и установить новое значение в диапазоне от минус 5 до 0 % НКПР.

Примечание – На предприятии-изготовителе (по умолчанию) установлены значения параметров «**СA**» и «**СВ**» равные 5 %НКПР и минус 5 %НКПР соответственно.

д) Перейти к подпункту «**End**» и выйти с сохранением изменений.

### **В.14 Установка параметров настройки связи интерфейса RS-485**

Перед включением газосигнализатора в линию RS-485, для его корректной работы, необходимо заблаговременно установить параметры настройки связи интерфейса RS-485:

− адрес в линии RS-485 (параметр «**AA**»);

- − скорость передачи данных (параметр «**rS**»);
- − режим контроля чётности и количество стоповых битов (параметр «**rP**»);

− переключатель протокола (параметр «**SP**»).

Скорость передачи данных и режим чётности газосигнализатора должны совпадать с настройками в линии RS-485, в которой предполагается использовать газосигнализатор. Адрес газосигнализатора в линии RS-485 выбирается из числа не занятых адресов, при этом он должен отвечать требованиям протокола Modbus RTU, т.е. находиться в диапазоне от 1 до 247.

Настройки параметров связи интерфейса RS-485 по умолчанию приведены в таблице В.14.1.

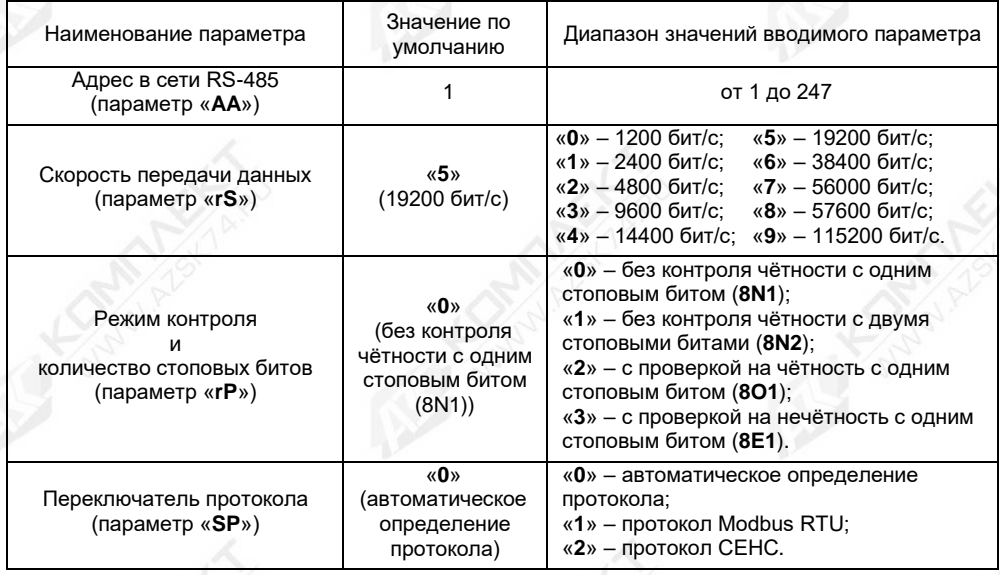

Для просмотра и настройки параметров связи интерфейса RS-485 необходимо в соответствии В.1 и В.4:

а) Установить уровень доступа «администратор» в соответствии с В.7.

б) Выбрать пункт меню «**SAdA**».

Таблица В.14.1

в) Выбрать подпункт, соответствующий параметру «**rS**» (скорость передачи), при этом отобразится текущее значение параметра.

г) Установить значение параметра «**rS**» в соответствии с таблицей В.14.1.

д) Выбрать подпункт, соответствующий параметру «**rP**» (контроль чётности), при этом отобразится текущее значение параметра.

е) Установить значение параметра «**rP**» в соответствии с таблицей В.14.1.

ж) Выбрать подпункт, соответствующий параметру «**SP**» (переключатель протокола), при этом отобразится текущее значение параметра.

и) Установить значение параметра «**SP**» в соответствии с таблицей В.14.1.

к) Выбрать подпункт, соответствующий параметру «**АА**» (адрес), при этом отобразится текущее значение параметра.

л) Установить значение параметра «**АА**» в соответствии с таблицей В.14.1.

## **В.15 Установка режима поверки (калибровки)**

Установка режима поверки (калибровки) необходима для выполнения калибровки нуля и диапазона (чувствительности) и проведения поверки.

Для установки режима поверки (калибровки) необходимо в соответствии с В.1,  $B$  4 и  $B$  $6$ 

а) Установить уровень доступа «администратор» в соответствии с В.7.

б) Выбрать пункт меню «**CAL.**» и выполнить команду «**C211**». В результате газосигнализатор перейдёт в специальный режим и установит соответствующий бит байта состояния (см. таблицу В.3.1).

## **ВНИМАНИЕ! ПРИ УСТАНОВКЕ РЕЖИМА ПОВЕРКИ (КАЛИБРОВКИ)**  $\Gamma$ АЗОСИГНАЛИЗАТОР **КОМПОНЕНТ!**

Для выхода из режима поверки (калибровки) необходимо, в соответствии с В.1, В.4 и В.6, выбрать пункт меню «**CAL.**» и выполнить команду «**C210**» или команду «**С230**», установив уровень доступа «пользователь».

При выходе из режима поверки (калибровки) газосигнализатор автоматически переключится в режим измерения концентрации определяемого компонента.

### **В.16 Калибровка нуля**

## **ВНИМАНИЕ! ПОСЛЕ ПОДАЧИ НАПРЯЖЕНИЯ ПИТАНИЯ НА ГАЗОСИГНАЛИЗАТОР, ДЛЯ НАЧАЛА ПРОВЕДЕНИЯ ПРОЦЕССА КАЛИБРОВКИ, НЕОБХОДИМО ВЫДЕРЖАТЬ ГАЗОСИГНАЛИЗАТОР ВО ВКЛЮЧЕННОМ СОСТОЯНИИ В ТЕЧЕНИЕ НЕ МЕНЕЕ 30 МИНУТ.**

Если окружающая среда, в которой установлен газосигнализатор, содержит любое остаточное количество определяемого компонента (горючие газы и пары), то для калибровки нуля необходимо использовать оборудование и схему проверки, которые приведены в приложении Ж. Если остаточное количество определяемого компонента в окружающей среде отсутствует, то для калибровки нуля можно использовать окружающий воздух.

Для калибровки нуля необходимо в соответствии с В.1, В.4 и В.6:

а) Установить уровень доступа «администратор» в соответствии с В.7.

б) Установить режим поверки (калибровки) в соответствии с В.15.

# **ВНИМАНИЕ! ПРИ УСТАНОВКЕ РЕЖИМА ПОВЕРКИ (КАЛИБРОВКИ) ГАЗОСИГНАЛИЗАТОР АВТОМАТИЧЕСКИ УСТАНАВЛИВАЕТ ПОВЕРОЧНЫЙ КОМПОНЕНТ!**

в) Если окружающий воздух нельзя использовать в качестве калибровочного компонента для калибровки нуля, то необходимо, в соответствии с рисунком Ж.1 приложения Ж, подать ПГС №1 с расходом от 0,6 до 0,8 л/мин..

г) По истечении не менее 4 минут необходимо выполнить команду «**C02**», после чего начнётся процесс сохранения данных.

Примечание – Если значение концентрации, после калибровки нуля, при подаче ПГС №1, отличается от нулевого более чем на 0,5 в долях от пределов допускаемой основной погрешности, то калибровку нуля необходимо повторить.

д) Если для калибровки нуля использовались оборудование и схема проверки, приведённые в приложении Ж, то подачу ПГС №1 прекратить.

**В.17 Калибровка диапазона (чувствительности)**

**ВНИМАНИЕ! ВЫПОЛНЕНИЕ КАЛИБРОВКИ ДИАПАЗОНА (ЧУВСТВИТЕЛЬНОСТИ) ГАЗОСИГНАЛИЗАТОРА ВЫПОЛНЯТЬ ПОСЛЕ УСПЕШНОГО ВЫПОЛНЕНИЯ КАЛИБРОВКИ НУЛЯ!**

**ВНИМАНИЕ! ВЫПОЛНЕНИЕ КАЛИБРОВКИ ДИАПАЗОНА (ЧУВСТВИТЕЛЬНОСТИ) ГАЗОСИГНАЛИЗАТОРА ВЫПОЛНЯТЬ ПО ПОВЕРОЧНОМУ КОМПОНЕНТУ!**

Оборудование и схема проверки, необходимые для калибровки диапазона (чувствительности), приведены в приложении Ж.

Для калибровки диапазона (чувствительности) необходимо в соответствии с В.1, В.4 и В.6:

а) Установить уровень доступа «администратор» в соответствии с В.7.

б) Установить режим поверки (калибровки) в соответствии с В.15.

# **ВНИМАНИЕ! ПРИ УСТАНОВКЕ РЕЖИМА ПОВЕРКИ (КАЛИБРОВКИ) ГАЗОСИГНАЛИЗАТОР АВТОМАТИЧЕСКИ УСТАНАВЛИВАЕТ ПОВЕРОЧНЫЙ КОМПОНЕНТ!**

в) Подать ПГС №2, соответствующую варианту исполнения газосигнализатора по поверочному (калибровочному) компоненту (см. таблицу Ж.2 приложения Ж).

г) По истечении 4 минут, не прекращая подачи ПГС №2, необходимо выбрать пункт меню «**CAL.**» и выполнить команду «**C03**».

д) Ввести значение концентрации, указанное в паспорте на ПГС №2, в % об. долях и выйти в режим просмотра параметра, с сохранением введённого ранее значения.

е) Проконтролировать на дисплее сигнализатора значение концентрации.

Примечание – Если значение концентрации, после калибровки диапазона (чувствительности), при подаче ПГС №2, отличается от паспортных данных ПГС более чем на 0,5 в долях от пределов допускаемой основной погрешности, то калибровку диапазона (чувствительности) необходимо повторить.

ж) Выйти из режима поверки (калибровки) в соответствии с В.15.

## **В.18 Работа в режиме эмуляции**

В режиме эмуляции происходит остановка процесса измерения, значения измеряемых параметров фиксируются. Газосигнализатору можно задать значение параметра «**СН**» (концентрация, % об. доля), которое он будет использовать как измеренное при формировании байта состояния и передаче данных в линию СЕНС.

Режим эмуляции используется для проверки работы БК, БПК, световых, звуковых, многоканальных сигнализаторов и исполнительных механизмов автоматики, при имитации достижения концентраций порогов аварийной сигнализации или превышения диапазона измерений. Режим используется также для проверки правильности расчёта параметра «**Cn**», путём задания измеряемому параметру «**СН**» соответствующих значений.

В режиме эмуляции оператором задаётся значение параметра «**СН**» (концентрация, % об. доля). Исходя из установленного значения параметра «**СН**», рассчитывается значение параметра «**Cn**» (концентрация, % НКПР) по формуле:

$$
Cn = \frac{CH \times rS}{LL} \times 100
$$

где «**rS**» и «**LL**» значения параметров в соответствии с В.8.

Для использования режима эмуляции необходимо в соответствии с В.1, В.4 и В.6: а) Установить уровень доступа «администратор» в соответствии с В.7.

б) Выбрать пункт меню «**CAL.**» и выполнить команду «**C201**». В результате газосигнализатор перейдёт в специальный режим и установит соответствующий бит байта состояния (см. таблицу В.3.1).

в) Войти в меню быстрого доступа «**USEr**» в соответствии с В.3.

г) Выбрать пункт меню «**SEt.u**».

д) Выбрать подпункт, соответствующий параметру «**СН**», при этом отобразится текущее значение параметра.

е) Установить новое значение параметра «**СН**» в диапазоне от минус 1 до 5 % об. долей.

ж) Перейти к подпункту «**End**» и выйти с сохранением изменений.

Для выхода из режима эмуляции необходимо, в соответствии с В.1, В.4 и В.6, выбрать пункт меню «**CAL.**» и выполнить команду «**C200**» или команду «**С230**», установив уровень доступа «пользователь». Автоматический выход произойдёт через 10 минут после входа.

## **В.19 Проверка работоспособности устройств индикации**

Для проверки работоспособности устройств индикации необходимо в соответствии с В.1, В.4 и В.6:

а) Установить уровень доступа «администратор» в соответствии с В.7.

б) Установить режим проверки работоспособности устройств индикации, для этого выбрать пункт меню «**CAL.**» и выполнить команду «**C06**». В результате газосигнализатор перейдёт в специальный режим и установит соответствующий бит байта состояния (см. таблицу В.3.1).

в) Проконтролировать одновременное периодическое свечение светодиодов «ПИТАНИЕ» зелёным цветом, «ПОРОГ» красным и «НЕИСПРАВНОСТЬ» жёлтым цветом, с длительностью примерно 1 секунда.

г) Проконтролировать последовательное свечение всех сегментов цифрового трёхразрядного индикатора.

Для выхода из режима проверки работоспособности устройств индикации необходимо выбрать пункт меню «**CAL.**» и выполнить команду «**C07**» или команду «**230**», установив уровень доступа «пользователь». Автоматический выход произойдёт через 10 минут после входа.

#### **В.20 Восстановление заводских настроек газосигнализатора**

Для восстановления настроек газосигнализатора, сохранённых на предприятииизготовителе при выпуске газосигнализатора из производства (заводские настройки), необходимо в соответствии с В.1, В.4 и В.6:

а) Установить уровень доступа «администратор» в соответствии с В.7.

б) Выбрать пункт меню «**CAL.**» и выполнить команду «**C222**».

#### **В.21 Настройка адреса и просмотр информационных параметров**

Настройка адреса и просмотр информационных параметров обеспечиваются пунктом меню «**Info**».

В пункте содержатся следующие подпункты:

- «**Еr**» – содержит код неисправности (ошибки) газосигнализатора;

- «**Ad**» – содержит адрес газосигнализатора, предназначенный для работы в линии СЕНС;

- «**Pn**» – содержит порядковый номер версии программы (идентификационный номер версии встроенного ПО) газосигнализатора;

- «**S1**» – первая половина серийного номера газосигнализатора (старшие 4 разряда);

- «**S2**» – вторая половина серийного номера газосигнализатора (младшие 4 разряда).

Для работы в линии СЕНС (протокол «СЕНС») газосигнализатор имеет адрес в диапазоне от 1 до 254, который должен быть уникальным. У приборов, подключенных к к одной линии СЕНС, не должно быть одинаковых адресов.

Газосигнализатор выдаёт в линию байт состояния, только, если его адрес находится в пределах от 1 до 127.

Примечание – Некоторые блоки коммутации, питания-коммутации поддерживают работу с байтом состояния газосигнализатора, только, если адрес газосигнализатора находится в пределах от 1 до 31.

Для изменения адреса необходимо в соответствии с В.1 и В.4:

а) Установить уровень доступа «администратор» в соответствии с В.7.

б) Выбрать пункт меню «**Info**».

в) Выбрать подпункт, соответствующий параметру «**Ad**», при этом отобразится текущее значение параметра.

г) Установить новое значение параметра «**Ad**» в диапазоне от 1 до 254.

Примечание – На предприятии-изготовителе (по умолчанию) установлено значение параметра «**Ad**» равное «1».

д) Перейти к подпункту «**End**» и выйти с сохранением изменений.

Если адрес газосигнализатора неизвестен, то для входа в режим настройки может быть использован адрес 0. При этом все остальные приборы (кроме одного МС-К или одного адаптера), имеющие адреса, должны быть отключены от линии СЕНС.

# **ВНИМАНИЕ! ВХОД В РЕЖИМ НАСТРОЙКИ С АДРЕСОМ 0 ЦЕЛЕСООБРАЗНО ИСПОЛЬЗОВАТЬ ТОЛЬКО ДЛЯ ПРОСМОТРА ПАРАМЕТРОВ, ИНАЧЕ ОШИБОЧНО МОЖНО ИЗМЕНИТЬ ПАРАМЕТРЫ НЕСКОЛЬКИХ УСТРОЙСТВ.**

Просмотр кода неисправности (ошибки) и номера версии программы контроллера производится аналогично просмотру адреса, выбором соответствующих подпунктов меню.

Возможные коды неисправностей (ошибок) приведены в таблице И.1 приложения И.

### Приложение Г (обязательное)

Работа с газосигнализатором по протоколу Modbus RTU

# **Г.1 Общие сведения**

Взаимодействие с газосигнализатором по цифровому интерфейсу RS-485 c протоколом Modbus RTU осуществляется в соответствии со спецификацией «Modbus Application Protocol Specification v1.1 b».

Поддерживаемые команды протокола Modbus RTU приведены в таблице Г.1.1.

Таблица Г.1.1

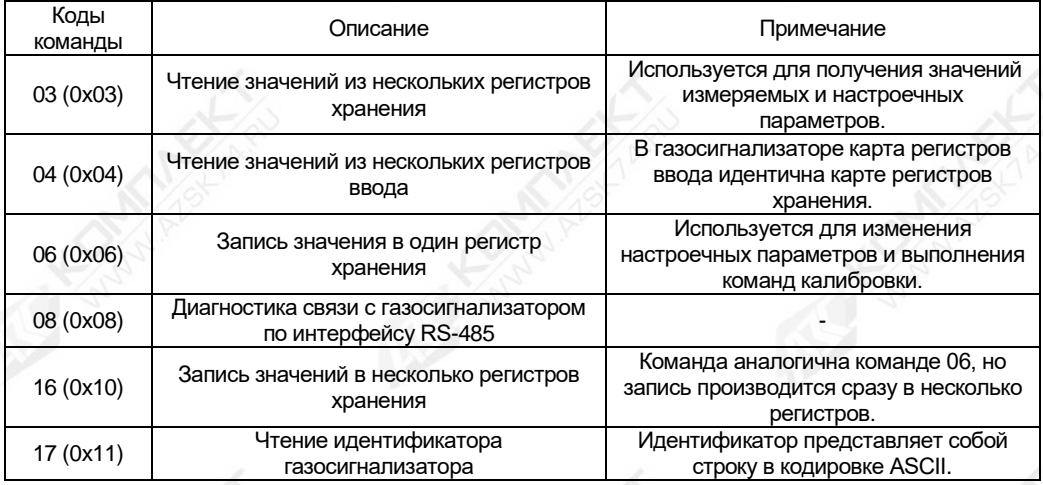

## **Г.2 Представление типов данных в газосигнализаторе**

Г.2.1 Типы данных поддерживаемые газосигнализатором приведены в таблице Г.2.1.

Таблица Г.2.1

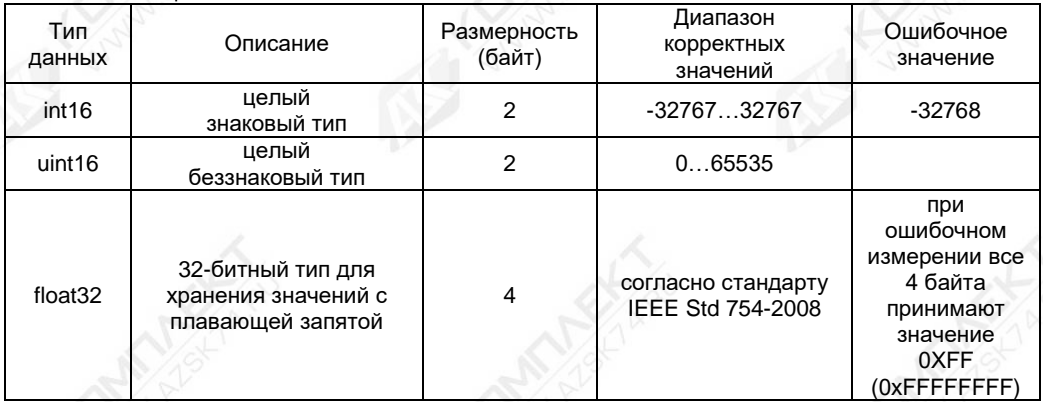

Г.2.2 Представление типов данных в регистрах приведено в таблице Г.2.2.

Таблица Г.2.2

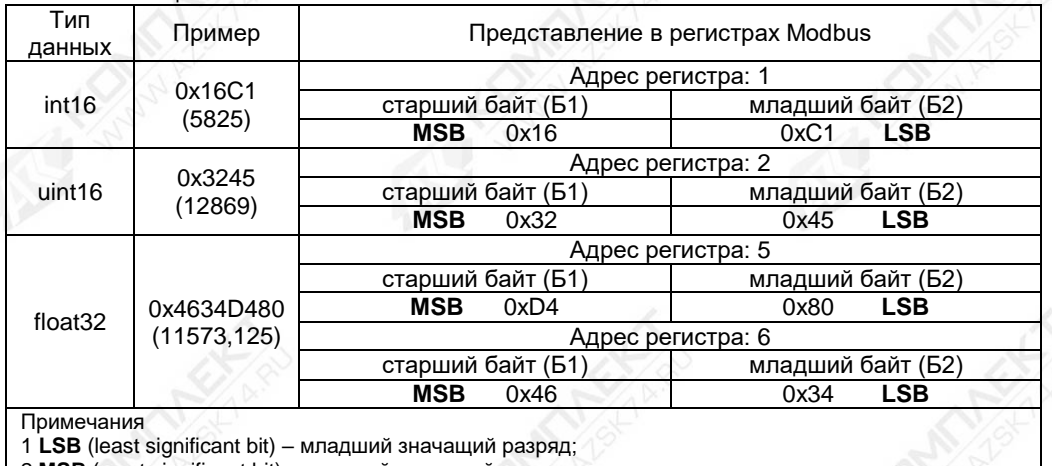

2 **MSB** (most significant bit) – старший значащий разряд.

## **Г.3 Карта регистров хранения (ввода) газосигнализатора**

Карта регистров хранения (ввода) газосигнализатора приведена в таблице Г.3.1. Регистры, адреса которых не указаны в карте регистров газосигнализатора, считаются зарезервированными, за исключением регистров с типом данных float32, использующих два адреса – указанный и следующий по возрастанию. При чтении зарезервированных регистров возвращается значение «0xFFFF».

Таблица Г.3.1

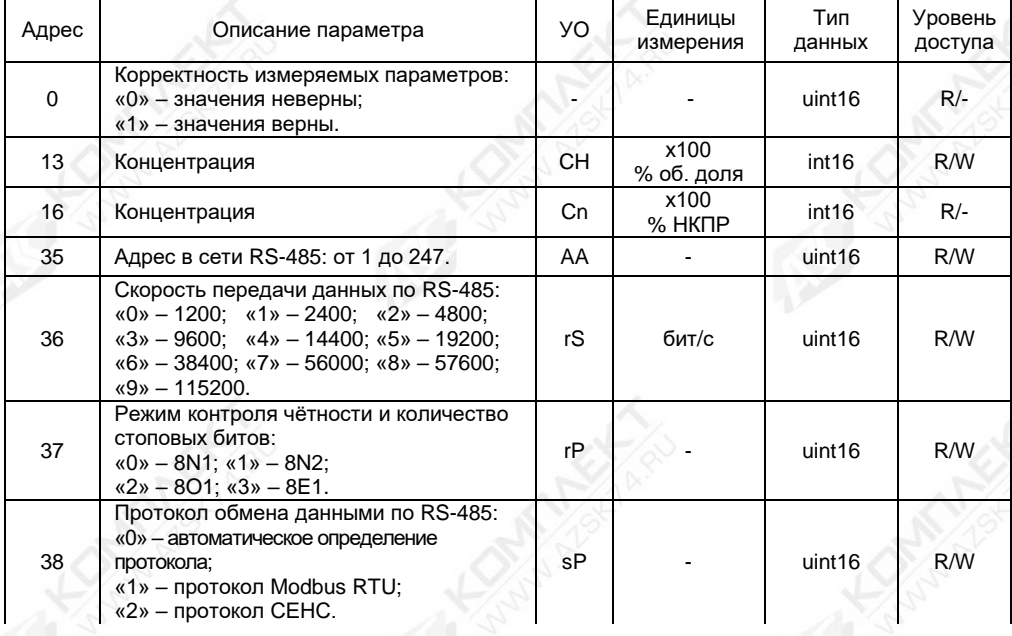

# Продолжение таблицы Г.3.1

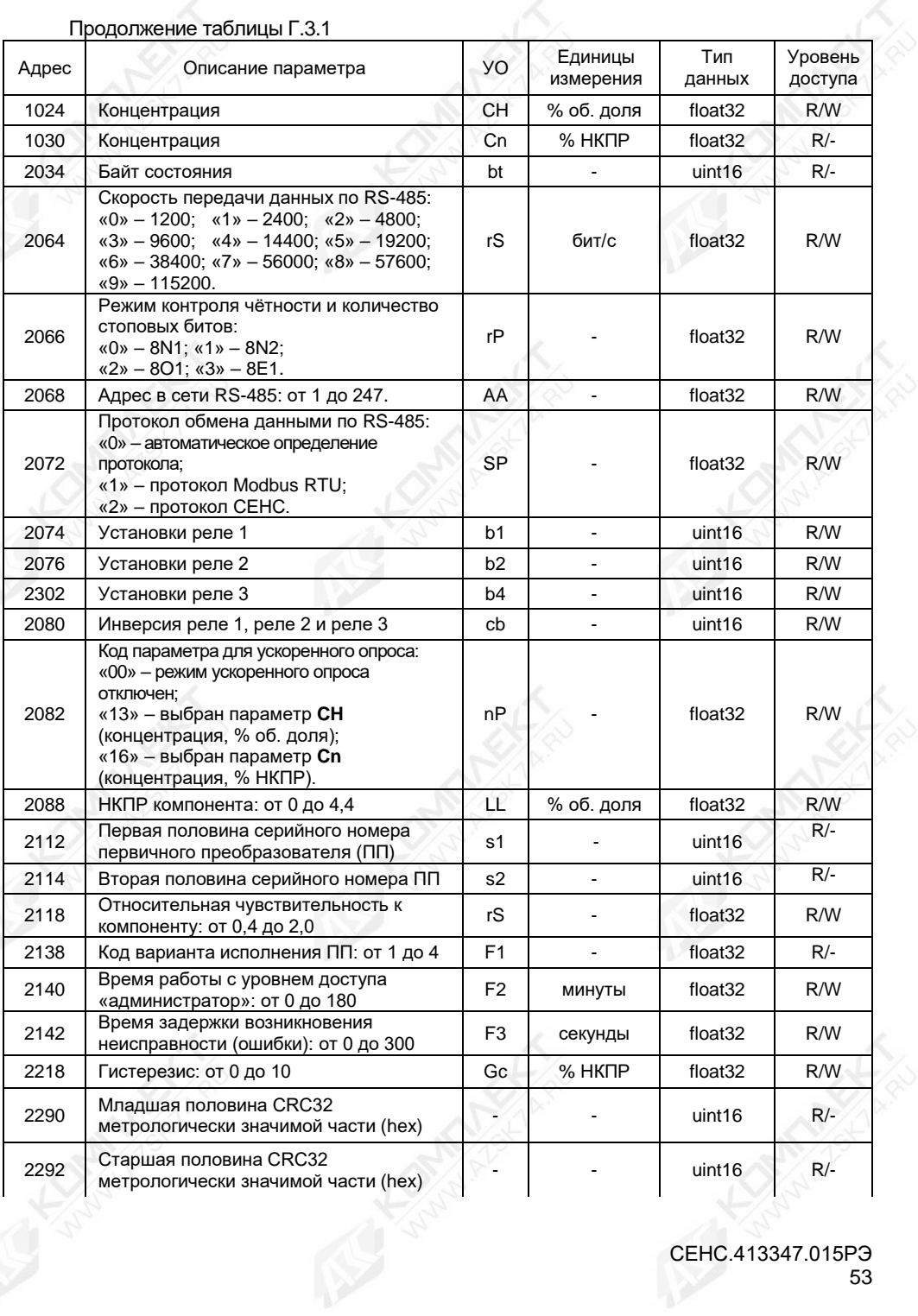

# Продолжение таблицы Г.3.1

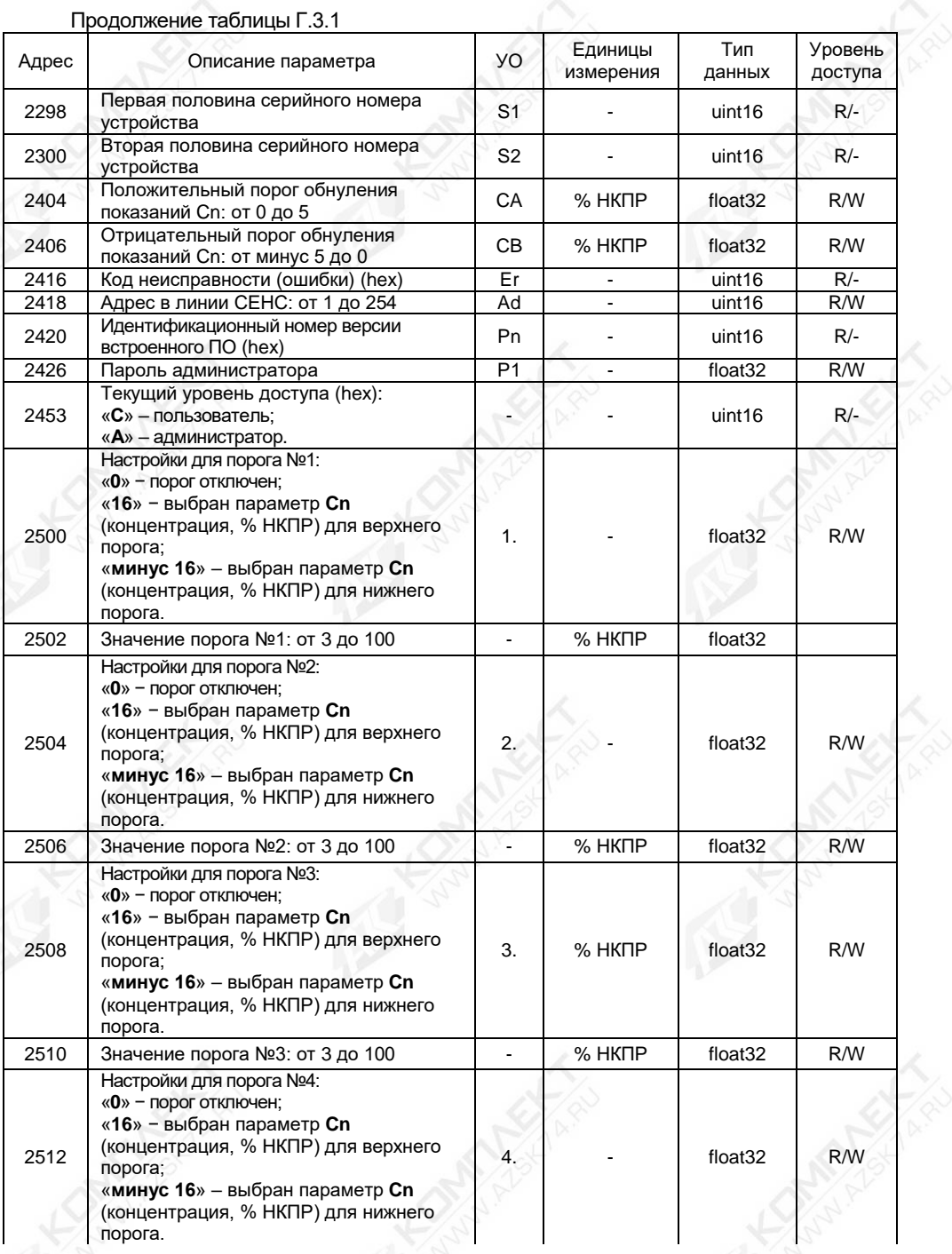

## Продолжение таблицы Г.3.1

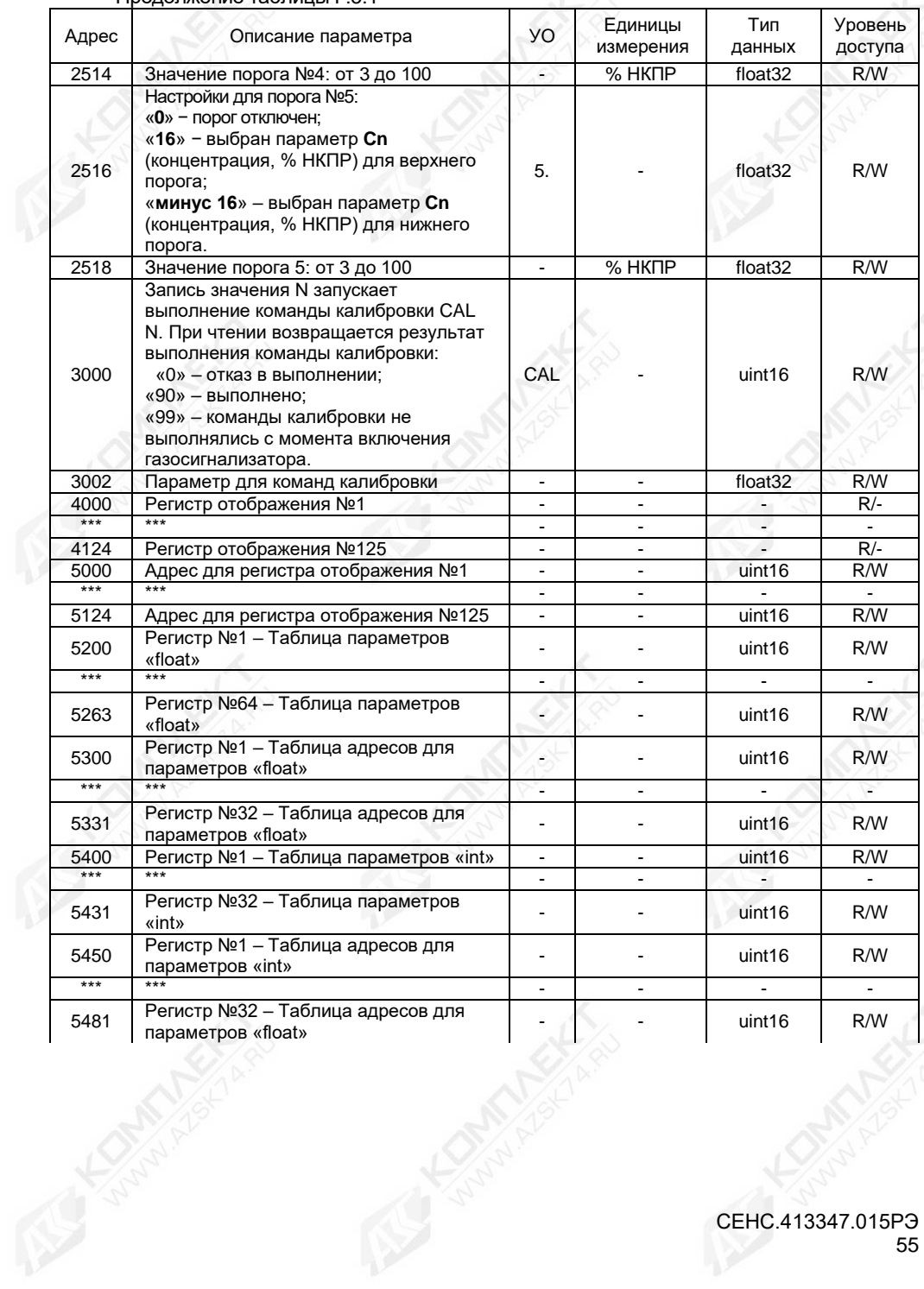

## **Г.4 Установка параметров настройки связи по интерфейсу RS-485**

Перед включением газосигнализатора в линию RS-485, для его корректной работы, необходимо заблаговременно установить параметры настройки связи интерфейса RS-485:

- − адрес в линии RS-485 (параметр «**AA**»);
- − скорость передачи данных (параметр «**rS**»);
- − режим контроля чётности и количество стоповых битов (параметр «**rP**»);
- − переключатель протокола (параметр «**SP**»).

Скорость передачи данных и режим чётности газосигнализатора должны совпадать с настройками в линии RS-485, в которой предполагается использовать газосигнализатор. Адрес газосигнализатора в линии RS-485 выбирается из числа не занятых адресов, при этом он должен отвечать требованиям протокола Modbus RTU, т.е. находиться в диапазоне от 1 до 247.

Настройки параметров связи интерфейса RS-485 по умолчанию приведены в таблице Г.4.1.

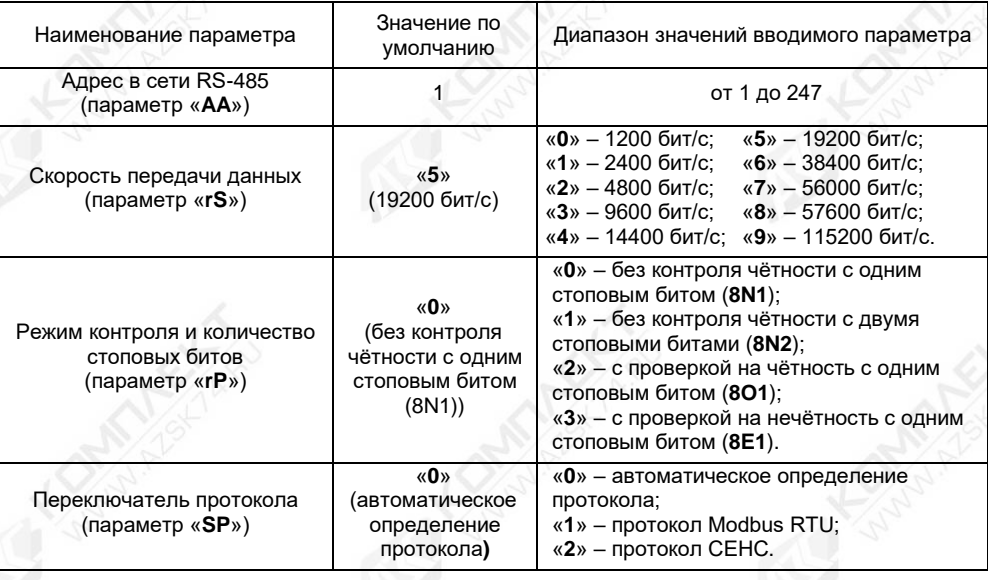

Таблица Г.4.1

Запись и считывание адреса газосигнализатора в линии RS-485 (см. параметр «**АA**» таблицы Г.3.1) осуществляется в регистре с адресом «**35**» для типа данных uint16 или с адресом «**2068**» для типа данных float32.

Для изменения параметра «**АA**» необходимо:

а) Установить уровень доступа «администратор» в соответствии с Г.6.

б) Ввести в регистр с адресом «**35**» или с адресом «**2068**» новое значение параметра «**АA**» в соответствии с таблицей Г.4.1.

Запись и считывание скорости передачи данных по интерфейсу RS-485 (см. параметр «**rS**» таблицы Г.3.1) осуществляется в регистре с адресом «**36**» для типа данных uint16 или с адресом «**2064**» для типа данных float32.

Для изменения параметра «**rS**» необходимо:

а) Установить уровень доступа «администратор» в соответствии с Г.6.

б) Ввести в регистр с адресом «**36**» или с адресом «**2064**» новое значение параметра «**rS**» в соответствии с таблицей Г.4.1.

Запись и считывание режима контроля чётности и количества стоповых битов (см. параметр «**rР**» таблицы Г.3.1) осуществляется в регистре с адресом «**37**» для типа данных uint16 или с адресом «**2066**» для типа данных float32.

Для изменения параметра «**rР**» необходимо:

а) Установить уровень доступа «администратор» в соответствии с Г.6.

б) Ввести в регистр с адресом «**37**» или с адресом «**2066**» новое значение параметра «**rР**» в соответствии с таблицей Г.4.1.

Запись и считывание переключателя протокола (см. параметр «**SР**» таблицы Г.3.1) осуществляется в регистре с адресом «**38**» для типа данных uint16 или с адресом «**2072**» для типа данных float32.

Для изменения параметра «**SР**» необходимо:

а) Установить уровень доступа «администратор» в соответствии с Г.6.

б) Ввести в регистр с адресом «**38**» или с адресом «**2072**» новое значение параметра «**SР**» в соответствии с таблицей Г.4.1.

#### **Г.5 Считывание показаний газосигнализатора**

Считывание концентрации (в % НКПР) определяемого компонента осуществляется из регистра с адресом «**16**» для типа данных int16 или с адресом «**1030**» для типа данных float32.

Считывание концентрации (в % об. доля) определяемого компонента осуществляется из регистра с адресом «**13**» для типа данных int16 или с адресом «**1024**» для типа данных float32.

#### **Г.6 Управление доступом**

Для защиты настроек газосигнализатора от несанкционированного изменения, газосигнализатор имеет уровни доступа: «пользователь» и «администратор».

При работе с уровнем доступа «пользователь» возможен только просмотр установленных значений параметров газосигнализатора. При работе с уровнем доступа «администратор» возможен просмотр и изменение значений параметров газосигнализатора. Уровень доступа «администратор» защищён паролем.

Уровень доступа, установленный на предприятии-изготовителе при выпуске газосигнализатора из производства – «пользователь».

Для выбора уровня доступа «администратор» необходимо:

а) Ввести в регистр «**3002**» пароль «администратора».

Примечание – При выпуске газосигнализатора из производства, установлен заводской пароль «администратора» – «**1234**».

б) Ввести команду «**231**» в соответствии с Г.7.

Для выбора уровня доступа «пользователь» необходимо:

б) Ввести команду «**230**» в соответствии с Г.7.

Примечание – Установка уровня доступа «пользователь» осуществляется автоматически после сброса напряжения питания газосигнализатора или по истечении времени, указанного в Г.10.6.

Чтение и запись пароля «администратора» (см. параметр «**Р1**» таблицы Г.3.1) осуществляется в регистре с адресом «**2426**».

Для изменения параметра «**Р1**» необходимо:

а) Установить уровень доступа «администратор» в соответствии с Г.6.

б) Ввести в регистр с адресом «**2426**» новое значение параметра «**Р1**» в виде четырёхзначного числа.

Примечание – Положение разделительной точки в четырёхзначном числе параметра «P1» также определяет уникальность пароля.

Чтение текущего уровня доступа осуществляется в регистре с адресом «**2453**»:

«**С**» − уровень доступа «пользователь»;

«**А**» − уровень доступа «администратор».

## **Г.7 Выполнение команды калибровки**

Регистры хранения с адресами «**3000**» и «**3002**» служат для реализации механизма выполнения команд калибровок.

Запись значения N в регистр «**3000**» запускает выполнение команды калибровки CAL N. Результат выполнения команды калибровки хранится в том же регистре «**3000**».

Если команда калибровки использует параметр (например, пароль администратора), необходимо предварительно ввести его в регистр «**3002**».

Команда может не иметь параметра, тогда для её запуска достаточно записать в регистр «**3000**» номер данной команды. Чтение регистра «**3000**» предоставляет статус выполняемой команды:

«**0**» – команда не выполнена;

«**90**» – команда выполнена;

«**99**» – команды калибровки не выполнялись с момента включения питания.

В газосигнализаторе предусмотрены следующие команды калибровки:

«**1**» – Возврат газосигнализатора в исходное состояние после срабатывания аварийной блокирующейся сигнализации (Г.10.4);

«**2**» – Калибровка нуля (см. Г.12);

«**3**» – Калибровка диапазона (чувствительности) (см. Г.13);

«**4**» – Инициализация первичного преобразователя (см. Г.10.3);

«**5**» – Восстановление параметров «**LL**» и «**rS**» (см. Г.10.2);

«**6**» – Включение режима проверки работоспособности устройств индикации (см. Г.15);

«**7**» – Отключение режима проверки работоспособности устройств индикации (см. Г.15);

«**8**» – Калибровка выходного тока 4 мА интерфейса 4-20 мА (Г.18);

«**9**» – Калибровка выходного тока 20 мА интерфейса 4-20 мА (Г.18);

«**10**» – Сохранение значений тока при калибровке интерфейса 4-20 мА (Г.18);

«**200**» – Выход из режима эмуляции (см. Г.14);

- «**201**» Вход в режим эмуляции (см. Г.14);
- «**210**» Выход из режима поверки (калибровки) (см. Г.11);

«**211**» – Вход в режим поверки (калибровки) (см. Г.11);

«**222**» – Восстановление заводских настроек газосигнализатора, установленных на предприятии-изготовителе при выпуске газосигнализатора из производства (см. Г.8);

«**230**» – Установка уровня доступа «пользователь» (см. Г.6);

«**231**» – Установка уровня доступа «администратор» (см. Г.6).

## **Г.8 Восстановление заводских настроек газосигнализатора**

Для восстановления настроек газосигнализатора, сохранённых на предприятииизготовителе при выпуске газосигнализатора из производства (заводские настройки), необходимо:

а) Установить уровень доступа «администратор» в соответствии с Г.6.

б) Ввести команду «**222**» в соответствии с Г.7, в результате текущие настройки будут сброшены к заводским значениям.

#### **Г.9 Считывание информационных параметров газосигнализатора**

Считывание информационных параметров газосигнализатора осуществляется в соответствующих регистрах (см. таблицу Г.3.1). К информационным параметрам газосигнализатора относятся:<br>**Байт состояния** 

- **Байт состояния**. Считывание байта состояния газосигнализатора осуществляется в регистре с адресом «**2034**».

Примечание – Значения битов байта состояния приведены в таблице В.3.1 приложения В.

- **Серийный номер первичного преобразователя**. Считывание серийного номера первичного преобразователя (параметры «**s1**» и «**s2**») осуществляется в регистрах с адресами «**2112**» и «**2114**».

Примечание – Параметр «**s1**» соответствует первой половине серийного номера первичного преобразователя, параметр «**s2**» – второй половине.

- **CRC метрологически значимой части**. Считывание CRC метрологически значимой части газосигнализатора осуществляется в регистрах с адресами «**2290**» и «**2292**».

- **Серийный номер устройства**. Считывание серийного номера газосигнализатора (параметры «**S1**» и «**S2**») осуществляется в регистрах с адресами «**2298**» и «**2300**».

Примечание – Параметр «**S1**» соответствует первой половине серийного номера газосигнализатора, параметр «**S2**» – второй половине.

- **Код неисправности (ошибки)**. Считывание кода неисправности (ошибки) осуществляется в регистре с адресом «**2416**». Возможные коды ошибок приведены в таблице И.1 приложения И.

Примечание – Код неисправности (ошибки) газосигнализатора указан в шестнадцатеричной системе счисления (hex).

- **Идентификационный номер версии встроенного ПО**. Считывание версии установленного программного обеспечения газосигнализатора осуществляется в регистре с адресом «**2420**».

#### **Г.10 Настройка параметров газосигнализатора**

#### **Г.10.1 Общие сведения**

Настройка газосигнализатора проводится на предприятии-изготовителе в полном объёме в соответствии с данными заказа. Необходимость перенастройки газосигнализатора при эксплуатации может возникнуть, если данные заказа не были предоставлены в полном объёме или оказались не соответствующими действительности.

Настройка (изменение) и просмотр параметров газосигнализатора осуществляется записью соответствующих значений в регистры и считыванием значений из регистров (cм. таблицу Г.3.1).

#### **Г.10.2 Выбор определяемого компонента**

Выбор определяемого компонента подробнее описан в В.8 приложения В.

Запись и считывание параметров «**LL**» и «**rS**» осуществляется в регистрах с адресами «**2088**» и «**2118**» соответственно (см. таблицу Г.3.1).

Для изменения параметров «**LL**» и «**rS**» необходимо:

а) Установить уровень доступа «администратор» в соответствии с Г.6.

СЕНС.413347.015РЭ

59

б) Ввести в регистр с адресом «**2088**» новое значение параметра «**LL**», в диапазоне от 0 до 4,4, в соответствии с таблицей В.8.1 приложения В.

в) Ввести в регистр с адресом «**2118**» новое значение параметра «**rS**» в соответствии с таблицей 4 паспорта на газосигнализатор.

г) После установки параметров «**LL**» и «**rS**» необходимо выполнить инициализацию первичного преобразователя в соответствии с Г.10.3.

В случае повреждения значений параметров «**LL**» и «**rS**», например, из-за ошибочных действий оператора, параметры могут быть восстановлены.

Для восстановления значений параметров «**LL**» и «**rS**» необходимо:

а) Установить уровень доступа «администратор» в соответствии с Г.6.

б) Ввести команду «**5**» в соответствии с Г.7.

Примечание – Восстановление параметров «**LL**» и «**rS**» возможно только в случае, если инициализация первичного преобразователя с изменёнными параметрами не выполнялась.

## **Г.10.3 Инициализация первичного преобразователя**

Инициализация необходима в случае замены первичного преобразователя, вышедшего из строя по каким-либо причинам, или после выбора (смены) определяемого компонента (см. Г.10.2).

Для инициализации первичного преобразователя необходимо:

а) Установить уровень доступа «администратор» в соответствии с Г.6.

б) Ввести команду «**4**» в соответствии с Г.7.

В результате инициализации первичного преобразователя значения параметров «**LL**» и «**rS**» будут сопоставлены серийному номеру первичного преобразователя и сохранены в энергонезависимой памяти газосигнализатора.

Примечание – Сопоставление значений параметров «**LL**» и «**rS**» серийному номеру первичного преобразователя используется, как функция защиты от несанкционированного изменения параметров «**LL**» и «**rS**» или подмены первичного преобразователя. В случае изменения значений параметров «**LL**» и «**rS**» или подмены первичного преобразователя без последующей инициализации, газосигнализатор выдаст ошибку о возникновении неисправности в соответствии с таблицей И.1 Приложения И.

## **Г.10.4 Настройка порогов аварийной сигнализации**

На основе настроенных пороговых значений формируется байт состояния газосигнализатора, а именно, при достижении параметром концентрации заданного порогового значения, устанавливается соответствующее событие в байте состояния.

Считывание байта состояния газосигнализатора осуществляется в регистре с адресом «**2034**».

Газосигнализатор обеспечивает настройку до пяти пороговых значений параметров (событий). Для каждого порогового значения могут быть настроены: контролируемый параметр, для которого задаётся порог, величина порога и направление срабатывания.

В зависимости от направления срабатывания, пороговое значение параметра может быть нижним порогом, т.е. срабатывание (установка события) произойдёт при понижении значения параметра ниже порогового, или пороговое значение параметра может быть верхним порогом, т.е. срабатывание произойдёт при превышении значения параметра выше порогового.

Пороги с первого по третий соответствуют не блокирующейся аварийной сигнализации, а четвёртый и пятый пороги – аварийной блокирующейся сигнализации.

Примечание – Блокирующаяся аварийная сигнализация – это сигнализация, при срабатывании которой устанавливается и блокируется от изменения соответствующий бит байта состояния газосигнализатора. Для сброса бита в исходное состояние требуется поднести магнитный ключ к зоне магнитного переключателя 15 (см. рисунок 1.2) на лицевой панели газосигнализатора или ввести команду «**1**» в соответствии с Г.7.

Настройки порогов аварийной сигнализации по умолчанию приведены в таблице  $<sub>10.1</sub>$ </sub>

### Таблица Г.10.1

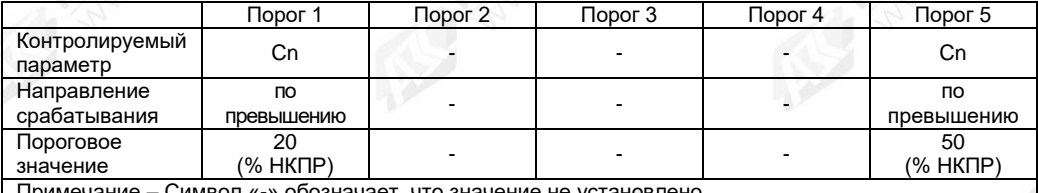

Примечание – Символ «-» обозначает, что значение не установлено.

Для настройки порога №1 необходимо:

а) Установить уровень доступа «администратор» в соответствии с Г.6.

б) Ввести в регистр с адресом «**2500**» новое значение параметра из списка:

«**0**» − порог отключен;

«**16**» − параметр «**Cn**» (концентрация, % НКПР) с направлением срабатыванием по превышению заданного значения порога;

«**минус 16**» − параметр «**Cn**» (концентрация, % НКПР) с направлением срабатыванием по снижению заданного значения порога.

в) Ввести в регистр с адресом «**2502**» новое пороговое значение концентрации в диапазоне от 3 до 100 % НКПР.

Настройка порогов №2-№5 осуществляется аналогично настройке порога №1 в соответствующих регистрах (см. таблицу Г.3.1).

Для обеспечения устойчивой работы систем автоматики и автоматического регулирования параметров среды, газосигнализатор имеет настраиваемое значение гистерезиса срабатывания.

Параметр «**Gc**» (см. таблицу Г.3.1) устанавливает гистерезис пороговых значений параметра «**Cn**» (концентрация).

Гистерезис – величина отклонения значения параметра от порогового, в сторону увеличения для нижнего порога и в сторону уменьшения для верхнего порога, в пределах которого не будет происходить сброс установленного события и возврат к пороговому значению параметра не вызовет повторного срабатывания.

Примечание – Значение гистерезиса распространяется на все установленные пороговые значения параметра одновременно.

Запись и считывание параметра «**Gc**» осуществляется в регистре с адресом «**2218**» (см. таблицу Г.3.1).

Для изменения параметра «**Gc**» необходимо:

а) Установить уровень доступа «администратор» в соответствии с Г.6.

б) Ввести в регистр с адресом «**2218**» новое значение параметра «**Gc**» в диапазоне от 0 до 10 %НКПР.

Примечание – На предприятии-изготовителе (по умолчанию) установлено значение параметра «**Gc**» равное 5 % НКПР.

## **Г.10.5 Настройка сигнальных реле**

Сигнальные реле 1, реле 2 и реле 3 функционируют независимо друг от друга и могут быть настроены индивидуально.

Настройка реле 1 определяется параметром «**b1**» (Установки реле 1) (см. таблицу Г.3.1), настройка реле 2 определяется параметром «**b2**» (Установки реле 2), настройка реле 3 определяется параметром «**b4**» (Установки реле 3). Данные параметры являются байтами настройки реле, установка битов которых определяет событие, при возникновении которого реле сработает.

Настройки реле 1, реле 2 и реле 3 со значениями по умолчанию приведены в таблице Г.10.1.

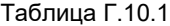

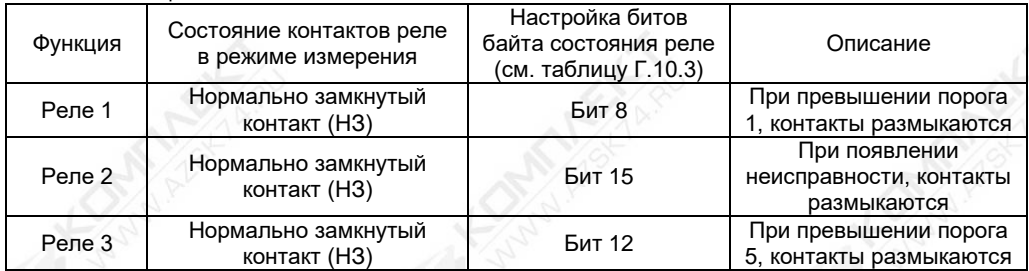

Примечание – При отключенном напряжении питания газосигнализатора, состояние всех трёх реле – нормально разомкнутый контакт (НР).

Номера битов байта настройки реле и соответствующие события, на которые можно настроить каждое реле, приведены в таблицах Г.10.2 и Г.10.3.

Таблица Г.10.2

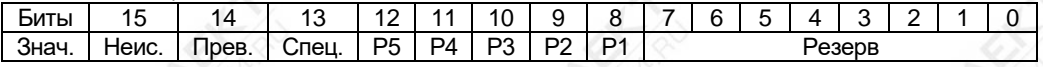

СЕНС.413347.015РЭ 62

 $T_0$ блица Г. $10.2$ 

Таблица Г.10.4

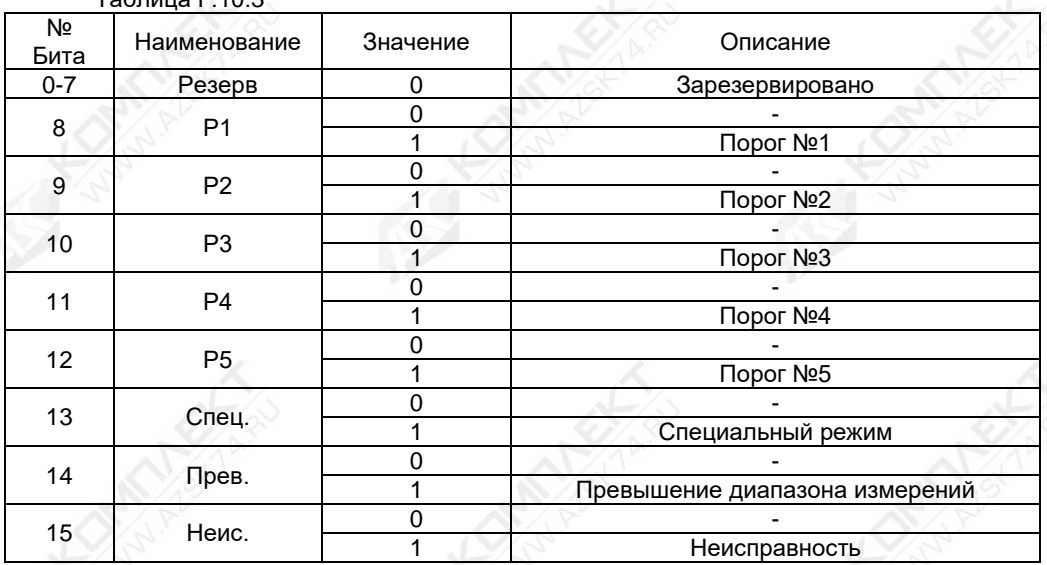

Для настройки параметра «**b1**», «**b2**» или «**b4**» необходимо:

а) Установить уровень доступа «администратор» в соответствии с Г.6.

б) Для параметра «**b1**» (Установки реле 1) ввести в регистр с адресом «**2074**» значение, полученное в соответствии с таблицей Г.10.3.

Пример: Реле 1 необходимо настроить на превышение порога №1 и включение специального режима, для этого в регистр с адресом «**2074**» необходимо записать значение «**0х2100**».

в) Для параметра «**b2**» (Установки реле 2) ввести в регистр с адресом «**2076**» значение, полученное в соответствии с таблицей Г.10.3.

г) Для параметра «**b4**» (Установки реле 3) ввести в регистр с адресом «**2302**» значение, полученное в соответствии с таблицей Г.10.3.

Параметр «**cb**» определяет, в каком положении будут находиться контакты сигнальных реле 1, реле 2 и реле 3 (см. таблицу Г.10.4).

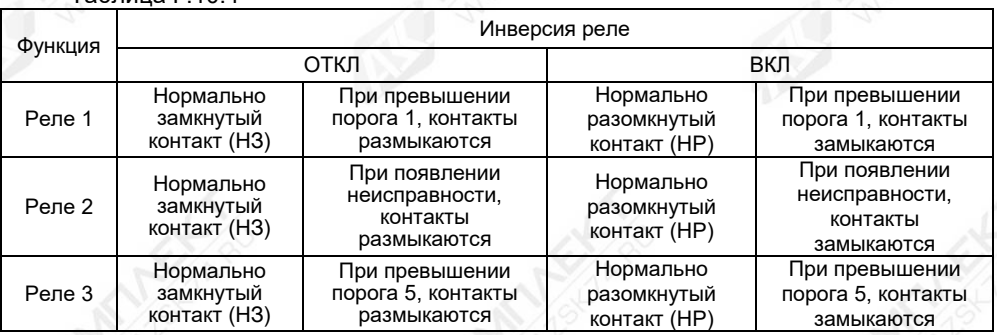

Настройки битов параметра «**cb**» приведены в таблицах Г.10.5 и Г.10.6.

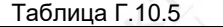

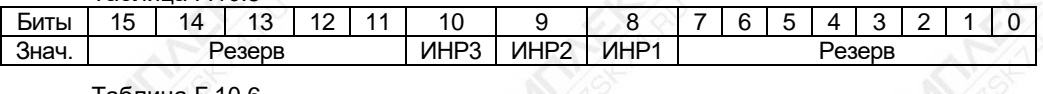

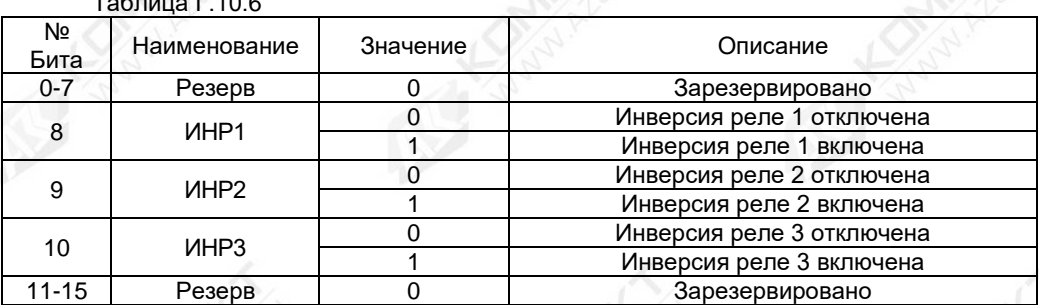

Для настройки параметра «**cb**» необходимо:

а) Установить уровень доступа «администратор» в соответствии с Г.6.

б) Ввести в регистр с адресом «**2080**» значение параметра, полученное в соответствии с таблицей Г.10.6.

Пример: Необходимо включить инверсию реле 1 и реле 3, для этого в регистр с адресом «**2080**» необходимо записать значение «**0х0500**».

# **Г.10.6 Настройка времени работы газосигнализатора с уровнем доступа «администратор»**

Параметр «**F2**» определяет время работы газосигнализатора с уровнем доступа «администратор», по истечении которого газосигнализатор автоматически перейдёт в режим работы с уровнем доступа «пользователь». Это время может использоваться для защиты от несанкционированного изменения параметров, в случае если администратор забыл установить уровень доступа «пользователь».

Запись и считывание параметра «**F2**» осуществляется в регистре с адресом «**2140**».

Для изменения параметра «**F2**» необходимо:

а) Установить уровень доступа «администратор» в соответствии с Г.6.

б) Ввести в регистр с адресом «**2140**» новое значение параметра «**F2**» в диапазоне от 0 до 180 минут.

Примечание – На предприятии-изготовителе (по умолчанию) установлено значение параметра «**F2**» равное 30 минут.

## **Г.10.7 Настройка времени задержки возникновения неисправности**

Параметр «**F3**» определяет время задержки возникновения неисправности (ошибки). Время задержки возникновения неисправности (ошибки) определяет время, по истечении которого, при наличии неисправности (ошибки), газосигнализатор выдаст соответствующий код неисправности (ошибки).

Примечание – Параметр «**F3**» применяется только для кода неисправности (ошибки) «хх80» (см. таблицу И.1, приложение И).

Задержка может использоваться в качестве защиты от кратковременных ошибок, которые могут возникать в результате воздействия кратковременных электромагнитных помех, внешних механических воздействий.

Запись и считывание параметра «**F3**» осуществляется в регистре «**2142**». Для изменения параметра «**F3**» необходимо:

а) Установить уровень доступа «администратор» в соответствии с Г.6.

б) Ввести в регистр с адресом «**2142**» новое значение параметра «**F3**» в диапазоне от 0 до 300 секунд.

Примечание – На предприятии-изготовителе (по умолчанию) установлено значение параметра «**F3**» равное 10 секунд.

#### **Г.10.8 Настройка порогов подавления нуля**

Параметры «**СA**» и «**СB**» определяют диапазон значений, в котором показания концентрации определяемого компонента принудительно принимаются равными нулю. Такая необходимость возникает, когда имеется небольшая фоновая концентрация определяемого компонента или происходит изменение условий окружающей среды (температура, влажность и другие характеристики), что в значительной степени может влиять на показания газосигнализатора. В связи с этим показания газосигнализатора могут колебаться около нуля даже в нормальных условиях.

Запись и считывание параметра «**СA**» осуществляется в регистре с адресом «**2404**».

Для изменения параметра «**СA**» необходимо:

а) Установить уровень доступа «администратор» в соответствии с Г.6.

б) Ввести в регистр с адресом «**2404**» новое значение параметра «**СA**» в диапазоне от 0 до 5 % НКПР.

Запись и считывание параметра «**СВ**» осуществляется в регистре с адресом «**2406**».

Для изменения параметра «**СВ**» необходимо:

а) Установить уровень доступа «администратор» в соответствии с Г.6.

б) Ввести в регистр с адресом «**2406**» новое значение параметра «**СВ**» в диапазоне от минус 5 до 0 % НКПР.

Примечание – На предприятии-изготовителе (по умолчанию) установлены значения параметров «**СA**» и «**СВ**» равные 5 % НКПР и минус 5 % НКПР соответственно.

## **Г.11 Установка режима поверки (калибровки)**

Установка режима поверки (калибровки) необходима для выполнения калибровки нуля и диапазона (чувствительности) и проведения поверки.

Для установки режима поверки (калибровки) необходимо:

а) Установить уровень доступа «администратор» в соответствии с Г.6.

б) Ввести команду «**211**» в соответствии с Г.7, в результате газосигнализатор перейдёт в специальный режим и в байте состояния установит соответствующий бит (см. таблицу В.3.1, приложение В).

## **ВНИМАНИЕ! ПРИ УСТАНОВКЕ РЕЖИМА ПОВЕРКИ (КАЛИБРОВКИ) ГАЗОСИГНАЛИЗАТОР АВТОМАТИЧЕСКИ УСТАНАВЛИВАЕТ ПОВЕРОЧНЫЙ КОМПОНЕНТ!**

Выход из режима поверки (калибровки) осуществляется вводом команды «**210**» в соответствии с Г.7, в результате газосигнализатор автоматически переключится в режим измерения концентрации определяемого компонента.

## **Г.12 Калибровка нуля**

# **ВНИМАНИЕ! ПОСЛЕ ПОДАЧИ НАПРЯЖЕНИЯ ПИТАНИЯ НА ГАЗОСИГНАЛИЗАТОР, ДЛЯ НАЧАЛА ПРОВЕДЕНИЯ ПРОЦЕССА КАЛИБРОВКИ, НЕОБХОДИМО ВЫДЕРЖАТЬ ГАЗОСИГНАЛИЗАТОР ВО ВКЛЮЧЕННОМ СОСТОЯНИИ В ТЕЧЕНИЕ НЕ МЕНЕЕ 30 МИНУТ.**

Если окружающая среда, в которой установлен газосигнализатор, содержит любое остаточное количество определяемого компонента (горючие газы и пары), то для калибровки нуля необходимо использовать оборудование и схему проверки, которые приведены в приложении Ж. Если остаточное количество определяемого компонента в окружающей среде отсутствует, то для калибровки нуля можно использовать окружающий воздух.

Для калибровки нуля необходимо:

а) Установить уровень доступа «администратор» в соответствии с Г.6.

б) Установить режим поверки (калибровки) в соответствии с Г.11.

## **ВНИМАНИЕ! ПРИ УСТАНОВКЕ РЕЖИМА ПОВЕРКИ (КАЛИБРОВКИ) ГАЗОСИГНАЛИЗАТОР АВТОМАТИЧЕСКИ УСТАНАВЛИВАЕТ ПОВЕРОЧНЫЙ КОМПОНЕНТ!**

в) Если окружающий воздух нельзя использовать в качестве калибровочного компонента для калибровки нуля, то необходимо, в соответствии с рисунком Ж.1 приложения Ж, подать ПГС №1 с расходом от 0,6 до 0,8 л/мин.

г) По истечении не менее 4 минут необходимо ввести команду «**2**» в соответствии с Г.7. Начнётся процесс сохранения данных.

Примечание – Если значение концентрации после калибровки нуля, при подаче ПГС №1, отличается от нулевого более, чем на 0,5 в долях от пределов допускаемой основной погрешности, то калибровку нуля необходимо повторить.

д) Если для калибровки нуля использовались оборудование и схема проверки, приведённые в приложении Ж, то подачу ПГС №1 прекратить.

## **Г.13 Калибровка диапазона (чувствительности)**

**ВНИМАНИЕ! ВЫПОЛНЕНИЕ КАЛИБРОВКИ ДИАПАЗОНА (ЧУВСТВИТЕЛЬНОСТИ) ГАЗОСИГНАЛИЗАТОРА ВЫПОЛНЯТЬ ПОСЛЕ УСПЕШНОГО ВЫПОЛНЕНИЯ КАЛИБРОВКИ НУЛЯ!**

# **ВНИМАНИЕ! ВЫПОЛНЕНИЕ КАЛИБРОВКИ ДИАПАЗОНА (ЧУВСТВИТЕЛЬНОСТИ) ГАЗОСИГНАЛИЗАТОРА ВЫПОЛНЯТЬ ПО ПОВЕРОЧНОМУ КОМПОНЕНТУ!**

Оборудование и схема проверки, необходимые для калибровки диапазона (чувствительности), приведены в приложении Ж.

Для калибровки диапазона (чувствительности) необходимо:

а) Установить уровень доступа «администратор» в соответствии с Г.6.

б) Установить режим поверки (калибровки) в соответствии с Г.11.

# **ВНИМАНИЕ! ПРИ УСТАНОВКЕ РЕЖИМА ПОВЕРКИ (КАЛИБРОВКИ) ГАЗОСИГНАЛИЗАТОР АВТОМАТИЧЕСКИ УСТАНАВЛИВАЕТ ПОВЕРОЧНЫЙ КОМПОНЕНТ!**

в) Подать ПГС №2, соответствующую варианту исполнения газосигнализатора по поверочному (калибровочному) компоненту (см. таблицу Ж.2 приложения Ж).

г) Ввести значение концентрации, указанное в паспорте на ПГС №2, в % об. долях, в регистр «**3002**».

д) По истечении 4 минут, не прекращая подачи ПГС №2, необходимо ввести команду «**3**» в соответствии с Г.7.

е) Считать показания газосигнализатора в соответствии с Г.5.

Примечание – Если значение концентрации после калибровки диапазона (чувствительности), при подаче ПГС №2, отличается от паспортных данных ПГС более, чем на 0,5 в долях от пределов допускаемой основной погрешности, то калибровку диапазона (чувствительности) необходимо повторить.

ж) Выйти из режима поверки (калибровки), введя команду «**210**», в соответствии с Г.7, или команду «**230**», установив уровень доступа «пользователь».

#### **Г.14 Работа в режиме эмуляции**

В режиме эмуляции происходит остановка процесса измерения, значения измеряемых параметров фиксируются. Газосигнализатору можно задать значение параметра «**СН**» (концентрация, % об. доля), которое он будет использовать, как измеренное, при формировании байта состояния и передаче данных в линию СЕНС.

Режим эмуляции используется для проверки работы БК, БПК, световых, звуковых, многоканальных сигнализаторов и исполнительных механизмов автоматики, при имитации достижения концентрации порогов аварийной сигнализации или превышения диапазона измерений. Режим используется также для проверки правильности расчётов параметра «**Cn**», путём задания измеряемому параметру «**СН**» соответствующих значений.

В режиме эмуляции оператором задаётся значение параметра «**СН**» (концентрация, %, об. доля). Исходя из установленного значения параметра «**СН**», рассчитывается значение параметра «**Cn**» (концентрация, % НКПР) по формуле:

$$
Cn = \frac{CH \times rS}{LL} \times 100
$$

где «**rS**» и «**LL**» значения параметров в соответствии с Г.10.2.

Для использования режима эмуляции необходимо:

а) Установить уровень доступа «администратор» в соответствии с Г.6.

б) Войти в режим эмуляции, введя команду «**201**» в соответствии с Г.7. В результате газосигнализатор перейдёт в специальный режим и установит соответствующий бит байта состояния (см. таблицу В.3.1, приложение В).

в) Ввести в регистр с адресом «**1024**» новое значение параметра «**CH**» в диапазоне от минус 1 до 5 % об. долей, которое будет использоваться, как измеренное.

Для выхода из режима эмуляции необходимо ввести команду «**200**» в соответствии с Г.7 или «**230**», установив уровень доступа «пользователь». Автоматический выход произойдёт через 10 минут после входа.

### **Г.15 Проверка работоспособности устройств индикации**

Для проверки работоспособности устройств индикации необходимо:

а) Установить уровень доступа «администратор» в соответствии с Г.6.

б) Установить режим проверки работоспособности устройств индикации, для этого ввести команду «**6**» в соответствии с Г.7. В результате газосигнализатор перейдёт в специальный режим и установит соответствующий бит байта состояния (см. таблицу В.3.1).

в) Проконтролировать одновременное периодическое свечение светодиодов «ПИТАНИЕ» зелёным, «ПОРОГ» красным и «НЕИСПРАВНОСТЬ» жёлтым цветом с длительность примерно 1 секунда.

г) Проконтролировать последовательное свечение всех сегментов цифрового трёхразрядного индикатора.

Для выхода из режима проверки работоспособности устройств индикации необходимо ввести команду «**7**» в соответствии с Г.7 или команду «**230**», установив уровень доступа «пользователь». Автоматический выход произойдёт через 10 минут после входа.

## **Г.16 Работа с регистрами отображения**

Регистры отображения, располагающиеся с 4000 по 4124 адрес, позволяют сформировать необходимый пользователю набор регистров в одной цельной области памяти. Такая организация регистров приведёт к упрощению процедуры опроса и настройки газосигнализатора, т.к. позволит считывать или записывать необходимые параметры одной посылкой по протоколу Modbus RTU.

Параметры, хранящиеся в регистрах отображения, определяются таблицей адресов регистров отображения с адресами от 5000 до 5124. Каждому регистру отображения соответствует свой регистр из таблицы адресов (регистру 4000 соответствует регистр 5000, регистру 4001 регистр 5001 и т.д.).

Пример использования регистров отображения для параметров с типом данных uint16 приведён на рисунке Г.16.1.

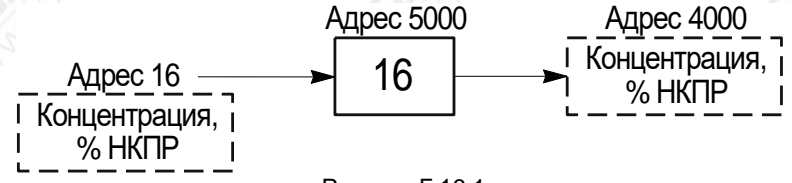

Рисунок Г.16.1

Например, для отображения в регистре с адресом «**4000**» значения концентрации с адреса «**16**» (см. рисунок Г.16.1) необходимо:

а) Установить уровень доступа «администратор» в соответствии с Г.6.

б) Ввести в регистр с адресом «**5000**» значение «16».

Для отображения параметров с типом данных float32 требуется сразу два регистра. Пример использования регистров отображения для параметров float32 приведён на рисунке Г.16.2.

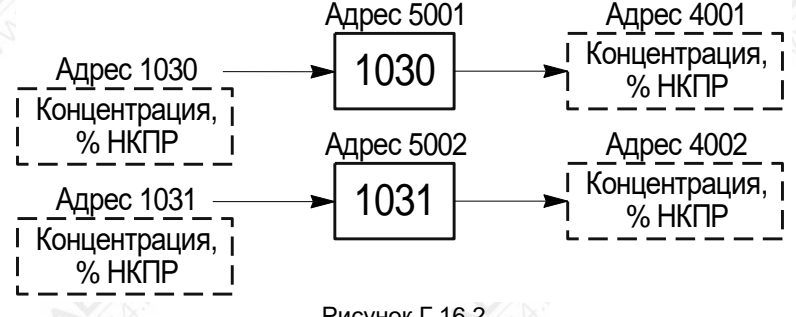

Рисунок Г.16.2

Например, для отображения в регистрах с адресами «**4001**» и «**4002**» значения концентрации из адресов «**1030**» и «**1031**» (тип данных float32) (см. рисунок Г.16.2) необходимо:

а) Установить уровень доступа «администратор» в соответствии с Г.6.

б) Ввести в регистр с адресом «**5001**» значение «1030».

в) Ввести в регистр с адресом «**5002**» значение «1031».

## **Г.17 Работа с таблицами переадресации**

Для чтения или записи параметров газосигнализатора по протоколу Modbus RTU пользователю предоставляется возможность задавать произвольное значение адреса регистра. Настройка адреса осуществляется с помощью таблиц переадресации – «Таблица параметров» и «Таблица адресов», в которых указывается соответствие адреса параметра в газосигнализаторе адресу заданному пользователем.

Адреса регистров таблиц параметров и адресов, в зависимости от типа данных, представлены в таблице Г.17.1. Максимальное число переадресаций параметров для каждого типа данных – 32.

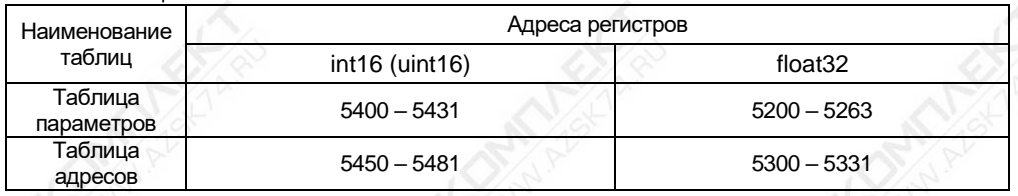

Пример использования таблиц переадресации для параметров с типом данных int16 (uint16) приведён на рисунке Г.17.1.

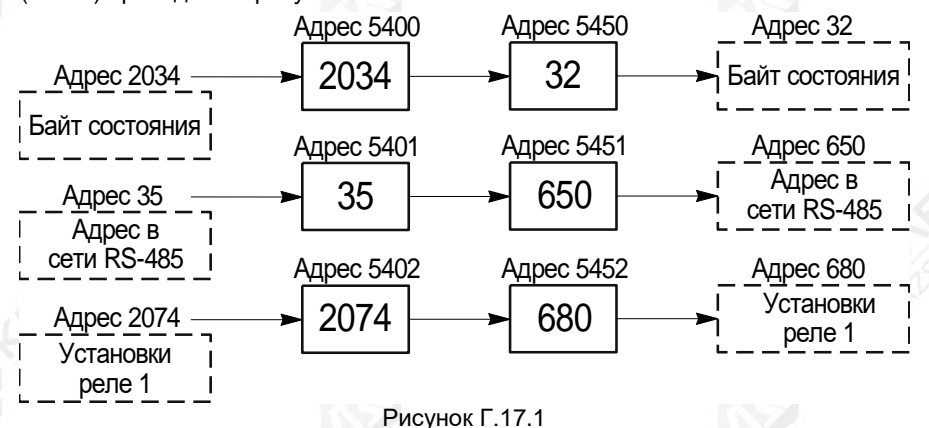

Например, для переадресации:

- параметра «Байт состояния» из регистра с адресом «**2034**» в регистр с адресом «**32**»;

- параметра «Адрес в сети RS-485» из регистра с адресом «**35**» в регистр с адресом «**650**»;

- параметра «Установки реле 1» из регистра с адресом «**2074**» в регистр с адресом «**680**»;

необходимо:

Таблица Г.17.1

а) Установить уровень доступа «администратор» в соответствии с Г.6.

б) Ввести в регистр «**5400**» значение «**2034**» (адрес регистра параметра, который хотим переадресовать).

в) Ввести в регистр «**5450**» значение «**32**» (новый адрес регистра).

г) Ввести в регистр «**5401**» значение «**35**» (адрес регистра параметра, который хотим переадресовать).

д) Ввести в регистр «**5451**» значение «**650**» (новый адрес регистра).

е) Ввести в регистр «**5402**» значение «**2074**» (адрес регистра параметра, который хотим переадресовать).

ж) Ввести в регистр «**5452**» значение «**680**» (новый адрес регистра).

Пример использования таблиц переадресации для параметров с типом данных float32 приведён на рисунке Г.17.2.

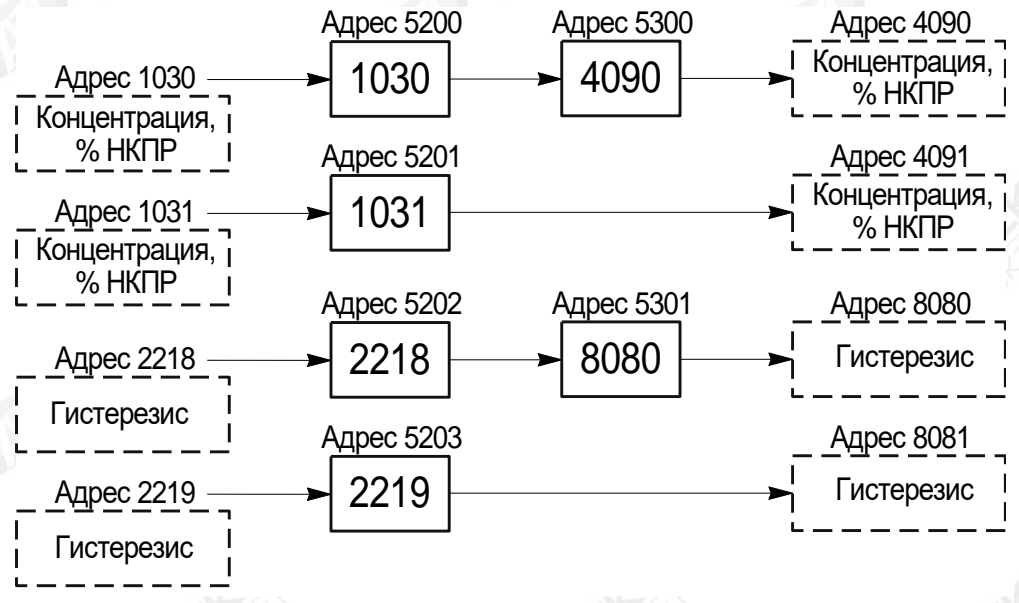

Рисунок Г.17.2

Например, для переадресации

- параметра «Концентрация, %НКПР» из регистров с адресами «**1030**» и «**1031**» в регистры с адресами «**4090**» и «**4091**» соответственно;

- параметра «Гистерезис» из регистров с адресами «**2218**» и «**2219**» в регистры с адресами «**8080**» и «**8081**»;

необходимо:

а) Установить уровень доступа «администратор» в соответствии с Г.6.

б) Ввести в регистр «**5200**» значение «**1030**» (адрес регистра параметра, который хотим переадресовать).

в) Ввести в регистр «**5201**» значение «**1031**».

г) Ввести в регистр «**5300**» значение «**4090**» (новый адрес регистра).

д) Ввести в регистр «**5202**» значение «**2218**» (адрес регистра параметра, который хотим переадресовать).

е) Ввести в регистр «**5203**» значение «**2219**».

ж) Ввести в регистр «**5301**» значение «**8080**» (новый адрес регистра).

Таблицы переадресации также позволяют сформировать необходимый пользователю набор регистров в одной непрерывной области памяти. Такая организация регистров приведёт к упрощению процедуры опроса и настройки газосигнализатора, т.к. позволит считывать или записывать необходимые параметры одной посылкой по протоколу Modbus RTU.

## **Г.18 Калибровка аналогового интерфейса 4-20 мА**

Калибровка выходного токового сигнала 4-20 мА газосигнализатора может потребоваться для компенсации временных уходов газосигнализатора.

Схема подключения газосигнализатора при калибровке приведена на рисунке Г.18.1.

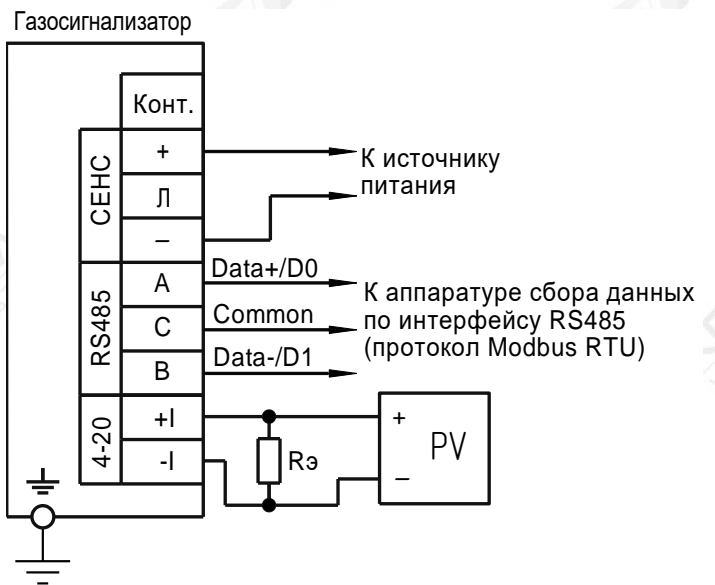

РV – цифровой мультиметр в режиме измерения напряжения;

 $R<sub>3</sub>$  – эталонная катушка электрического сопротивления с номинальным сопротивлением 100 Ом.

## Рисунок Г.18.1

При проведении калибровки рекомендуется использовать средства измерений, указанные в таблице Г.18.1.

Таблица Г.18.1

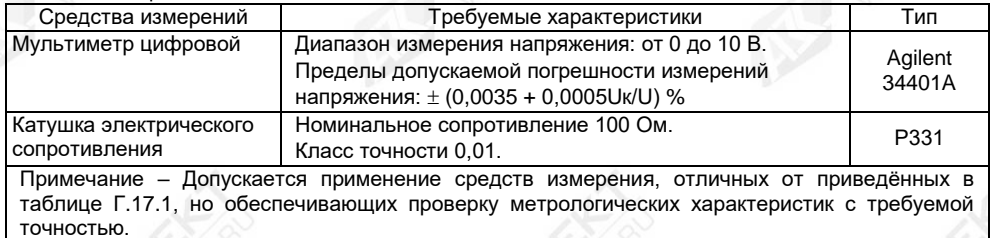

Калибровку необходимо проводить при следующих нормальных условиях:

- − температура окружающего воздуха (20 ± 5) °С;
- − относительная влажность окружающего воздуха до 80 %;
- − атмосферное давление от 84 до 106,7 кПа (от 630 до 800 мм рт. ст.);

− вибрация, тряска, удары, магнитные поля (кроме магнитного поля Земли) должны отсутствовать.

Перед проведением калибровки газосигнализатор должен быть предварительно выдержан в нормальных условиях не менее 4 часов.

Калибровка аналогового интерфейса 4-20 мА газосигнализатора заключается в подстройке токового выходного сигнала 4-20 мА.

Для подстройки выходного токового сигнала 4-20 мА необходимо:

а) Установить уровень доступа «администратор» в соответствии с Г.6.

б) Ввести команду «**8**» в соответствии с Г.7. В результате газосигнализатор установит на выходе фиксированный ток, соответствующий 4 мА.

в) C помощью мультиметра PV измерить падение напряжения U4 на катушке электрического сопротивления Rэ, соответствующее установленному току 4 мА. Затем рассчитать значение установленного газосигнализатором выходного тока по формуле:

$$
14 = 10 \cdot U4,
$$

где I4 – ток, установленный газосигнализатором, соответствующий 4 мА, мА;

 U4 – падение напряжения на катушке электрического сопротивления Rэ, соответствующее установленному току 4 мА, В.

г) Ввести в регистр с адресом «**3002**» значение полученного тока I4 с точностью до третьего знака после запятой.

д) Ввести команду «**10**» в соответствии с Г.7 (сохранение значения тока для точки 4 мА).

е) Ввести команду «**9**» в соответствии с Г.7. В результате газосигнализатор установит на выходе фиксированный ток, соответствующий 20 мА.

ж) C помощью мультиметра PV измерить падение напряжения U20 на катушке электрического сопротивления Rэ, соответствующее установленному току 20 мА. Затем рассчитать значение установленного газосигнализатором выходного тока по формуле:  $I20 = 10 \cdot U20$ .

где I20 – ток, установленный газосигнализатором, соответствующий 20 мА, мА;

 U20 – падение напряжения на катушке электрического сопротивления Rэ, соответствующее установленному току 20 мА, В.

и) Ввести в регистр с адресом «**3002**» значение полученного тока I20 с точностью до третьего знака после запятой.

к) Ввести команду «**10**» в соответствии с Г.7 (сохранение значения тока для точки 20 мА).
Приложение Д (обязательное)

Варианты исполнения кабельных вводов газосигнализатора

# **Д.1 Общие сведения**

Д.1.1 Кабельные вводы, изготавливаемые по умолчанию (см. рисунок Д.1а), содержат кольцо уплотнительное 2, втулку нажимную 3, втулку резьбовую 5 и заглушку 4.

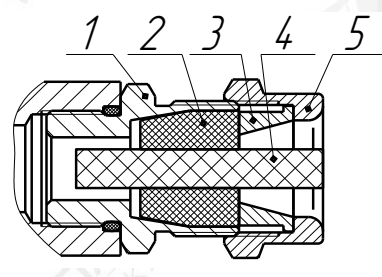

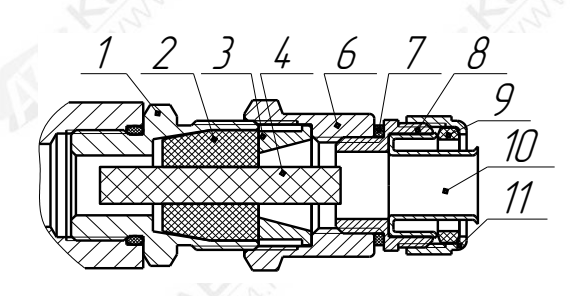

б) кабельный ввод с устройством крепления металлорукава

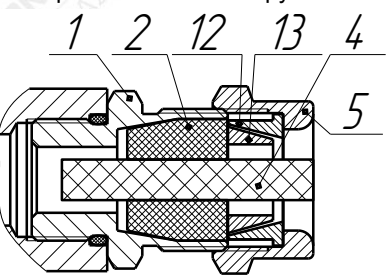

в) кабельный ввод с устройством крепления бронированного кабеля

1 – втулка; 2 – кольцо уплотнительное; 3 – втулка нажимная; 4 – заглушка; 5 – втулка резьбовая; 6 – втулка резьбовая; 7 – кольцо уплотнительное; 8 – втулка резьбовая УКМ; 9 – уплотнитель; 10 – ввёртыш; 11 – гайка накидная; 12 – втулка верхняя УКБК; 13 – втулка нижняя УКБК; 14 – втулка резьбовая УКБКГ; 15 – кольцо уплотнительное УКБКГ; 16 – шайба УКБКГ.

Рисунок Д.1 – Варианты исполнения кабельных вводов

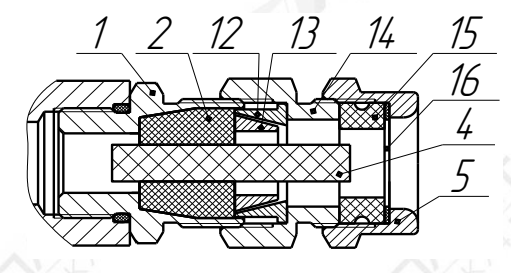

а) кабельный ввод по умолчанию  $\qquad \qquad$  г) кабельный ввод с герметизированным устройством крепления бронированного кабеля (УКБКГ);

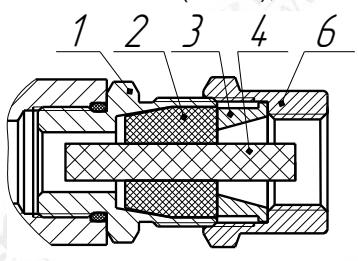

д) кабельный ввод с устройством крепления трубы (УКТ).

Газосигнализатор может изготавливаться с кабельными вводами **D12** или **D18**. Кабельный ввод **D12** комплектуется тремя кольцами уплотнительными 2, предназначенными для уплотнения кабеля круглого сечения с наружным диаметром от 5 до 8 мм, от 8 до 10 мм и от 10 до 12 мм. Кабельный ввод **D18** комплектуется тремя кольцами уплотнительными 2, предназначенными для уплотнения кабеля круглого сечения с наружным диаметром от 12 до 14 мм, от 14 до 16 мм и от 16 до 18 мм.

Примечание – Для варианта исполнения кабельного ввода с устройством крепления бронированного кабеля вышеуказанные размеры относятся к диаметру кабеля без брони.

Диапазон допустимых наружных диаметров монтируемого кабеля указывается на торцевой поверхности кольца уплотнительного 2. Одно кольцо устанавливается в кабельный ввод, два других входят в комплект монтажных частей газосигнализатора.

По отдельному заказу могут поставляться варианты исполнения кабельных вводов с устройством крепления металлорукава (далее по тексту **УКМ**), c устройством крепления бронированного кабеля (далее по тексту – **УКБК**), с герметизированным устройством крепления бронированного кабеля (далее по тексту – **УКБКГ**) и устройством крепления трубы (далее по тексту – **УКТ**).

Д.1.2 Кабельный ввод **D12** с **УКМ** имеет варианты исполнения: **УКМ10**, **УКМ12**, **УКМ15**, **УКМ20** для крепления металлорукава с внутренним диаметром 10, 12, 15 и 20 мм соответственно. Кабельный ввод **D18** с **УКМ** имеет варианты исполнения: **УКМ20** и **УКМ25** для крепления металлорукава с внутренним диаметром 20 и 25 мм соответственно.

Варианты исполнения кабельных вводов с **УКМ** содержат кольцо уплотнительное 2 (см. рисунок Д.1б), втулку нажимную 3, заглушку 4, втулку резьбовую 6 с **УКМ**, в которой фиксируется металлорукав. **УКМ** содержит кольцо уплотнительное 7, втулку резьбовую УКМ 8, уплотнитель 9, ввёртыш 10 и гайку накидную 11.

Д.1.3 Вариант исполнения кабельного ввода с **УКБК** содержит кольцо уплотнительное 2 (см. рисунок Д.1в), втулку резьбовую 5, заглушку 4, втулку верхнюю УКБК 12 и втулку нижнюю УКБК 13.

Кабельный ввод **D12** с **УКБК** имеет вариант исполнения **УКБК16** для крепления бронированного кабеля с наружным диаметром по броне до 16 мм. Кабельный ввод **D18** с **УКБК** имеет вариант исполнения **УКБК21** для крепления бронированного кабеля с наружным диаметром по броне до 21 мм.

Фиксация брони кабеля осуществляется между втулками верхней УКБК 12 и нижней УКБК 13, поджатием при наворачивании втулки резьбовой 5.

Д.1.4 Вариант исполнения кабельного ввода с **УКБКГ** содержит кольцо уплотнительное 2 (см. рисунок Д.1г), заглушку 4, втулку верхнюю УКБК 12, втулку нижнюю УКБК 13, втулку резьбовую УКБКГ 14, кольцо уплотнительное УКБКГ 15, шайбу УКБКГ 16.

Кабельный ввод **D12** имеет вариант исполнения **УКБКГ16** для крепления бронированного кабеля с диаметром по броне до 16 мм и наружным диаметром от 10 до 15 мм или от 14 до 19 мм. Кабельный ввод **D18** имеет вариант исполнения **УКБКГ21** для крепления бронированного кабеля с диаметром по броне до 21 мм и наружным диаметром от 15 до 20 мм или от 19 до 24 мм.

Фиксация брони кабеля осуществляется между втулками верхней УКБК 12 и нижней УКБК 13, поджатием при наворачивании втулки резьбовой УКБКГ 14. Кольцо уплотнительное УКБКГ 15 и шайба УКБКГ 16 предназначены для герметизации по оболочке кабеля, которые поджимаются втулкой резьбовой 5.

Д.1.5 Вариант исполнения кабельного ввода с **УКТ** содержит кольцо уплотнительное 2 (см. рисунок Д.1д), втулку нажимную 3, заглушку 4, втулку резьбовую 6 с внутренней резьбой под крепление трубы.

Кабельный ввод **D12** имеет вариант исполнения **УКТ1/2**" для крепления трубы с наружной резьбой G1/2. Кабельный ввод **D18** имеет вариант исполнения **УКТ3/4**" для крепления трубы с наружной резьбой G3/4.

Д.1.6 Металлические элементы кабельного ввода изготавливаются из сталей 20, 12Х18Н10Т, 14Х17Н2, AISI 431 и ЛС-59-1.

Д.1.7 Перед монтажом вариантов исполнения кабельных вводов необходимо произвести внешний осмотр. При осмотре необходимо обратить внимание на следующее:

- отсутствие повреждений;

- комплектность поставки в соответствии с сопроводительным документом;

- наличие и целостность уплотнительных колец.

## **ВНИМАНИЕ! КАТЕГОРИЧЕСКИ ЗАПРЕЩАЕТСЯ ЭКСПЛУАТАЦИЯ КАБЕЛЬНОГО ВВОДА С ПОВРЕЖДЁННЫМИ ДЕТАЛЯМИ И ДРУГИМИ НЕИСПРАВНОСТЯМИ!**

### **Д.2 Монтаж газосигнализатора варианта исполнения кабельного ввода с УКМ**

Д.2.1 Конструкция варианта исполнения кабельного ввода с **УКМ** приведена на рисунке Д.1б.

Д.2.2 Электрические соединения и герметизацию газосигнализатора с вариантом исполнения кабельного ввода с **УКМ** произвести следующим образом:

а) Отвернуть винт 11 (см. рисунок 1.2), обеспечивающий дополнительное крепление крышки 8. Отвернуть крышку 8.

б) Извлечь модуль электронный 16 из корпуса модуля ПИК 2, потянув за дугу.

в) Отвернуть втулку резьбовую 5 (см. рисунок Д.1а), входящую в кабельный ввод по умолчанию, вынуть из кабельного ввода заглушку 4, предназначенную для герметизации газосигнализатора при хранении и транспортировке, втулку нажимную 3 и кольцо уплотнительное 2.

Примечания

1 Втулка резьбовая 5, входящая в кабельный ввод по умолчанию, использоваться не будет и в дальнейшем будет заменена на втулку резьбовую 6 из комплекта УКМ.

2 В неиспользуемом кабельном вводе, для плотного обжатия заглушки 4, необходимо затянуть втулку резьбовую 5 с усилием 30 Н·м для кабельного ввода **D12** или с усилием 70 Н·м для кабельного ввода **D18**.

г) Выбрать кольцо уплотнительное 2 из комплекта поставки, соответствующее диаметру кабеля.

# **ВНИМАНИЕ! ДЛЯ МОНТАЖА ДОЛЖЕН ПРИМЕНЯТЬСЯ КАБЕЛЬ КРУГЛОГО СЕЧЕНИЯ ДИАМЕТРОМ ОТ 5 ДО 12 ММ ДЛЯ КАБЕЛЬНОГО ВВОДА D12 И ОТ 12 ДО 18 ММ ДЛЯ КАБЕЛЬНОГО ВВОДА D18. ДИАПАЗОН ДОПУСТИМЫХ НАРУЖНЫХ ДИАМЕТРОВ МОНТИРУЕМОГО КАБЕЛЯ УКАЗЫВАЕТСЯ НА ТОРЦЕВОЙ ПОВЕРХНОСТИ КОЛЬЦА УПЛОТНИТЕЛЬНОГО 25 (СМ. РИСУНОК Е.1, ПРИЛОЖЕНИЕ Е).**

д) Из состава комплекта УКМ взять устройство крепления металлорукава 30 (см. рисунок Е.1, приложение Е) и втулку резьбовую 34. В устройство крепления металлорукава 30 установить (ввернуть) втулку резьбовую 34.

е) Надеть на кабель втулку резьбовую 34 с устройством крепления металлорукава 25, втулку нажимную 3 (см. рисунок Д.1б). Установить на кабеле кольцо уплотнительное 2 на расстоянии 150-180 мм от конца кабеля.

ж) Установить во втулку кабельного ввода 1, кольцо уплотнительное 2 с кабелем и втулку нажимную 3. Установить на втулку кабельного ввода 1 втулку резьбовую 6 и завернуть её с усилием 30 Н·м для кабельного ввода **D12** или с усилием 70 Н·м для кабельного ввода **D18**

## **ВНИМАНИЕ! КОЛЬЦО УПЛОТНИТЕЛЬНОЕ 2 ДОЛЖНО ОБХВАТЫВАТЬ НАРУЖНУЮ ОБОЛОЧКУ КАБЕЛЯ ПО ВСЕЙ СВОЕЙ ДЛИНЕ, КАБЕЛЬ НЕ ДОЛЖЕН ПЕРЕМЕЩАТЬСЯ ИЛИ ПРОВОРАЧИВАТЬСЯ В МЕСТЕ УПЛОТНЕНИЯ.**

з) Отвернуть гайку накидную 11, извлечь уплотнитель 9 и ввёртыш 10 из втулки резьбовой УКМ 8. Надеть на металлорукав гайку накидную 11 и уплотнитель 9. Ввернуть в металлорукав ввёртыш 10 – он не должен прокручиваться и выпадать из металлорукава. Установить ввёртыш 10 с присоединённым металлорукавом во втулку резьбовую УКМ 8. Навернуть на втулку резьбовую УКМ 8 накидную гайку 11 с уплотнителем 9 и затянуть её до упора, при этом металлорукав должен плотно зафиксироваться.

и) Удалить наружную оболочку кабеля на длине 20-30 мм, снять изоляцию с проводов кабеля на длине 5-7 мм.

к) Подключить концы проводов кабеля к клеммам газосигнализатора (см. рисунок 2.1).

л) Установить модуль электронный 16 (см. рисунок 1.2) в корпус модуля ПИК 2. м) Установить крышку 8 на модуль ПИК 2 и завернуть до упора. Завернуть винт 11, обеспечивающий дополнительное крепление крышки 8, с усилием 1 Н·м.

## **Д.3 Монтаж газосигнализатора варианта исполнения кабельного ввода с УКБК**

Д.3.1 Конструкция варианта исполнения кабельного ввода с **УКБК** приведена на рисунке Д.1в.

Д.3.2 Электрические соединения и герметизацию газосигнализатора с вариантом исполнения кабельного ввода с **УКБК** произвести следующим образом:

а) Повторить Д.2.2 перечисление а – г.

Примечание – Втулка нажимная 3 (см. рисунок Д.1а), входящая в кабельный ввод по умолчанию использоваться не будет.

б) Удалить броню кабеля на длине 150-180 мм от конца кабеля.

в) Надеть на броню кабеля втулку резьбовую 5, втулку верхнюю УКБК 12 (см. рисунок Д.1в).

г) Отогнуть броню от кабеля на длине 8-12 мм и надеть втулку нижнюю УКБК 13, расположив отогнутую броню над втулкой нижней УКБК 13. Установить на кабель кольцо уплотнительное 2.

д) Установить во втулку кабельного ввода 1 кольцо уплотнительное 2 с кабелем, втулку нижнюю УКБК 13 и втулку верхнюю УКБК 12 так, чтобы броня кабеля оказалась зажатой между втулкой нижней УКБК 13 и втулкой верхней УКБК 12. Установить на втулку кабельного ввода 1 втулку резьбовую 5 и завернуть её с усилием 30 Н·м для кабельного ввода **D12** или с усилием 70 Н·м для кабельного ввода **D18**.

# **ВНИМАНИЕ! КОЛЬЦО УПЛОТНИТЕЛЬНОЕ 2 ДОЛЖНО ОБХВАТЫВАТЬ НАРУЖНУЮ ОБОЛОЧКУ КАБЕЛЯ ПО ВСЕЙ СВОЕЙ ДЛИНЕ, КАБЕЛЬ НЕ ДОЛЖЕН ПЕРЕМЕЩАТЬСЯ ИЛИ ПРОВОРАЧИВАТЬСЯ В МЕСТЕ УПЛОТНЕНИЯ.**

е) Повторить Д.2.2 перечисление и – м.

### **Д.4 Монтаж газосигнализатора варианта исполнения кабельного ввода с УКБКГ**

Д.4.1 Конструкция варианта исполнения кабельного ввода с **УКБКГ** приведена на рисунке Д.1г.

Д.4.2 Электрические соединения и герметизацию газосигнализатора с вариантом исполнения кабельного ввода с **УКБКГ** произвести следующим образом:

а) Повторить Д.2.2 перечисление а – г.

Примечание – Втулка прижимная 3 (см. рисунок Д.1а), входящая в кабельный ввод по умолчанию использоваться не будет.

б) Выбрать кольцо уплотнительное УКБКГ 15 (см. рисунок Д.1г) из комплекта УКБКГ, соответствующее диаметру брони кабеля.

в) Удалить броню кабеля на длине 150-180 мм от конца кабеля.

г) Надеть на броню кабеля втулку резьбовую 5, шайбу 16, кольцо уплотнительное УКБКГ 16, втулку УКБКГ 14 и втулку верхнюю УКБК 12.

д) Отогнуть броню от кабеля на длине 8-12 мм и надеть втулку нижнюю УКБК 13, расположив отогнутую броню над втулкой нижней УКБК 13. Установить на кабель кольцо уплотнительное 2.

е) Установить во втулку кабельного ввода 1 кольцо уплотнительное 2 с кабелем, втулку нижнюю УКБК 13 и втулку верхнюю УКБК 12 так, чтобы броня кабеля оказалась зажатой между втулкой нижней УКБК 13 и втулкой верхней УКБК 12. Установить на втулку кабельного ввода 1 втулку УКБКГ 14 и завернуть её с усилием 30 Н·м для кабельного ввода **D12** или с усилием 70 Н·м для кабельного ввода **D18**.

## **ВНИМАНИЕ! КОЛЬЦО УПЛОТНИТЕЛЬНОЕ 2 ДОЛЖНО ОБХВАТЫВАТЬ НАРУЖНУЮ ОБОЛОЧКУ КАБЕЛЯ ПО ВСЕЙ СВОЕЙ ДЛИНЕ, КАБЕЛЬ НЕ ДОЛЖЕН ПЕРЕМЕЩАТЬСЯ ИЛИ ПРОВОРАЧИВАТЬСЯ В МЕСТЕ УПЛОТНЕНИЯ.**

ж) Установить во втулку УКБКГ 14 кольцо уплотнительное УКБКГ 15 и шайбу 16. Установить на втулку УКБКГ 14 втулку резьбовую 5 и завернуть её с усилием 10 Н·м.

з) Повторить Д.2.2 перечисление и – м.

### **Д.5 Монтаж газосигнализатора варианта исполнения кабельного ввода с УКТ**

Д.5.1 Конструкция варианта исполнения кабельного ввода с **УКТ** приведена на рисунке Д.1д.

Д.5.2 Электрические соединения и герметизацию газосигнализатора с вариантом исполнения кабельного ввода с **УКТ** произвести следующим образом:

а) Повторить Д.2.2 перечисление а – г.

Примечание – Втулка резьбовая 5 (см. рисунок Д.1а), входящая в кабельный ввод по умолчанию, использоваться не будет и в дальнейшем будет заменена на втулку резьбовую 6 (см. рисунок Д.1д), из комплекта **УКТ1**.

б) Надеть на кабель втулку резьбовую 6 из комплекта **УКТ** и втулку нажимную 3. Установить на кабеле кольцо уплотнительное 2 на расстоянии 150-180 мм от конца кабеля.

в) Установить во втулку кабельного ввода 1 кольцо уплотнительное 2 с кабелем и втулку нажимную 3. Установить на втулку кабельного ввода 1 втулку резьбовую 6 и завернуть её с усилием 30 Н·м для кабельного ввода **D12** или с усилием 70 Н·м для кабельного ввода **D18**.

**ВНИМАНИЕ! КОЛЬЦО УПЛОТНИТЕЛЬНОЕ 2 ДОЛЖНО ОБХВАТЫВАТЬ НАРУЖНУЮ ОБОЛОЧКУ КАБЕЛЯ ПО ВСЕЙ СВОЕЙ ДЛИНЕ, КАБЕЛЬ НЕ ДОЛЖЕН ПЕРЕМЕЩАТЬСЯ ИЛИ ПРОВОРАЧИВАТЬСЯ В МЕСТЕ УПЛОТНЕНИЯ.**

г) Повторить Д.2.2 перечисление и – м.

## Приложение Е (обязательное)

#### Обеспечение взрывозащищённости газосигнализатора

Е.1 Газосигнализатор имеет взрывозащищённое исполнение, соответствует 31610.0, ГОСТ IEC 60079-1, имеет вид взрывозащиты «взрывонепроницаемая оболочка «d», уровень взрывозащиты «взрывобезопасный», маркировку взрывозащиты «1Ex d IIB T6 Gb».

Е.2 Взрывозащищённость газосигнализатора достигается за счёт заключения его электрических цепей во взрывонепроницаемую металлическую оболочку по ГОСТ IEC 60079-1 и выполнения конструкции в соответствии с требованиями ГОСТ 31610.0.

Оболочка имеет высокую степень механической прочности, выдерживает давление взрыва и исключает передачу взрыва в окружающую среду.

Взрывоустойчивость оболочки проверяется, при изготовлении, испытаниями избыточным давлением 1,0 МПа по ГОСТ IEC 60079-1.

Взрывонепроницаемость оболочки обеспечивается исполнением деталей и их соединением с соблюдением параметров взрывозащиты по ГОСТ IEC 60079-1.

Сопряжения деталей, обеспечивающих взрывозащиту вида «взрывонепроницаемая оболочка «d», показаны на чертеже средств взрывозащиты, обозначены словом «Взрыв» с указанием параметров взрывозащиты (см. рисунок Е.1).

На поверхностях, обозначенных «Взрыв», не допускаются забоины, трещины и другие дефекты. В резьбовых соединениях должно быть не менее 5 полных неповреждённых витков в зацеплении.

Крепёжные детали оболочки предохранены от самоотвинчивания, изготовлены из коррозионностойкой стали или имеют антикоррозионное покрытие.

Детали, изготовленные из сплава АК7ч (АЛ9) или АМг6, имеют гальваническое покрытие Ан.Окс, Ан.Окс.хр. или Хим.Окс.э.

Детали, образующие взрывонепроницаемые соединения, изготовленные из сплава ЛС59-1, имеют гальваническое покрытие Хим.Н6.тв.

Детали, изготовленные из стали 20 или AISI 431, имеют гальваническое покрытие Ц6. хр.

Детали: корпус 1 и крышка 2 (см. рисунок Е.1), изготовленные из сплавов АК7ч (АЛ9), имеют на наружной поверхности защитное полиэфирное порошковое покрытие. Для предотвращения образования заряда статического электричества толщина данного покрытия не превышает 1 мм.

Е.3 Оболочка имеет степень защиты от проникновения твёрдых предметов и воды с кодом IP66 по ГОСТ 14254.

Герметичность оболочки обеспечивается применением уплотнительных колец 7, а также герметичностью кабельных вводов.

Е.4 Взрывонепроницаемость и герметичность кабельных вводов достигается обжатием изоляции кабеля кольцом уплотнительным 25, материал которого устойчив к воздействию окружающей среды в условиях эксплуатации.

Кабельный ввод **D12** комплектуется кольцами уплотнительными, предназначенными для уплотнения кабеля круглого сечения с наружным диаметром от 5 до 8 мм, от 8 до 10 мм и от 10 до 12 мм. Кабельный ввод **D18** комплектуется кольцами уплотнительными, предназначенными для уплотнения кабеля круглого сечения с наружным диаметром от 12 до 14 мм, от 14 до 16 мм и от 16 до 18 мм.

Диапазон допустимых наружных диаметров монтируемого кабеля указывается на торцевой поверхности кольца.

Газосигнализатор должен эксплуатироваться с кабельными вводами предприятия-изготовителя или другими кабельными вводами, которые обеспечивают

вид взрывозащиты «взрывонепроницаемая оболочка «d», уровень взрывозащиты 1, подгруппу IIB и степень защиты оболочки не ниже IP66 и имеют рабочий температурный диапазон не менее, чем от минус 40 до 60 °С.

Е.5 Газосигнализатор имеет внутренний и внешний (наружный) зажим заземления.

Е.6 Максимальная температура наружной поверхности газосигнализатора соответствует температурному классу Т6.

Е.7 На корпусе газосигнализатора имеется табличка 18 с маркировкой, выполненной в соответствии с 1.5.

На крышке 2 содержится предупреждающая надпись «ОТКРЫВАТЬ, ОТКЛЮЧИВ ПИТАНИЕ!».

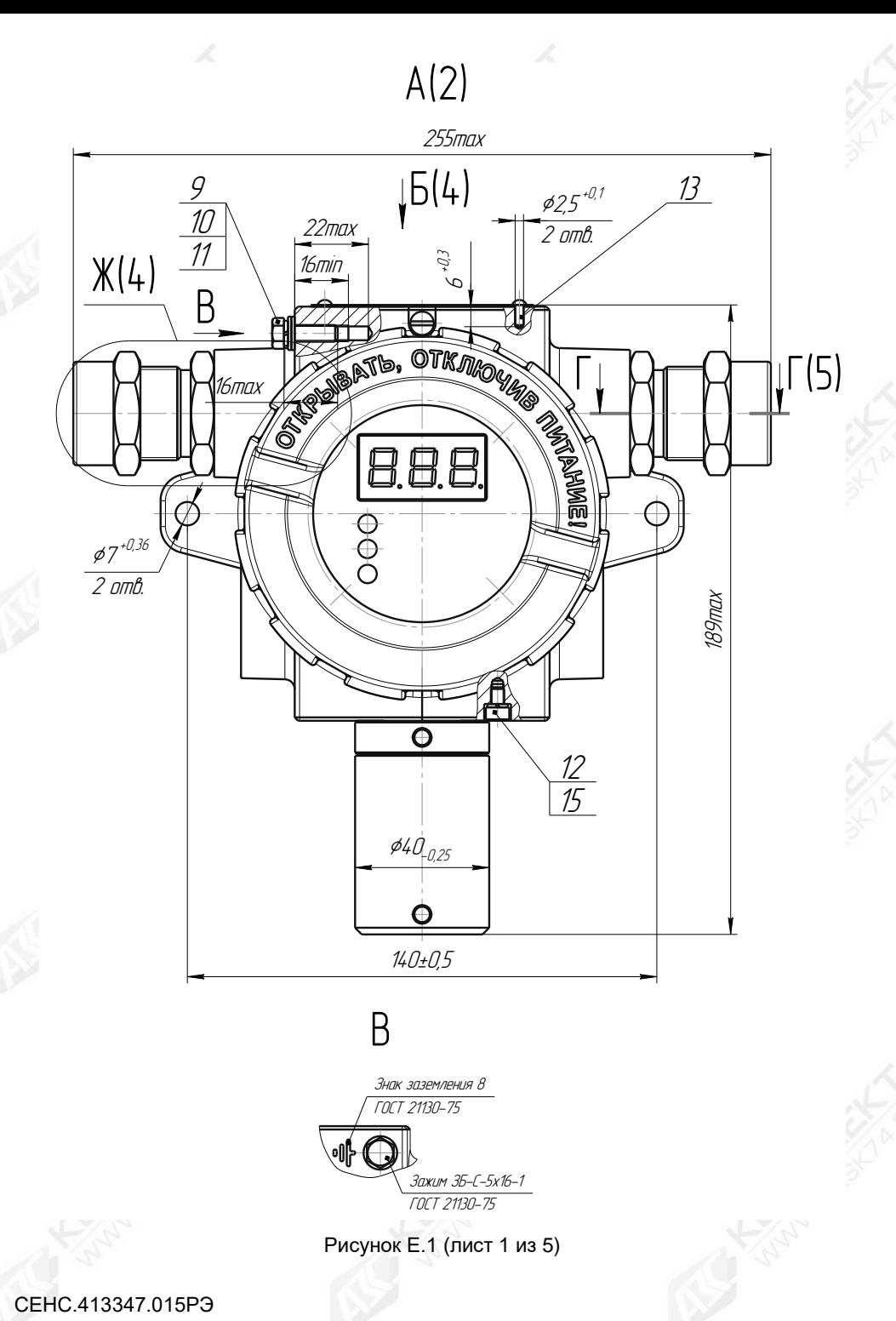

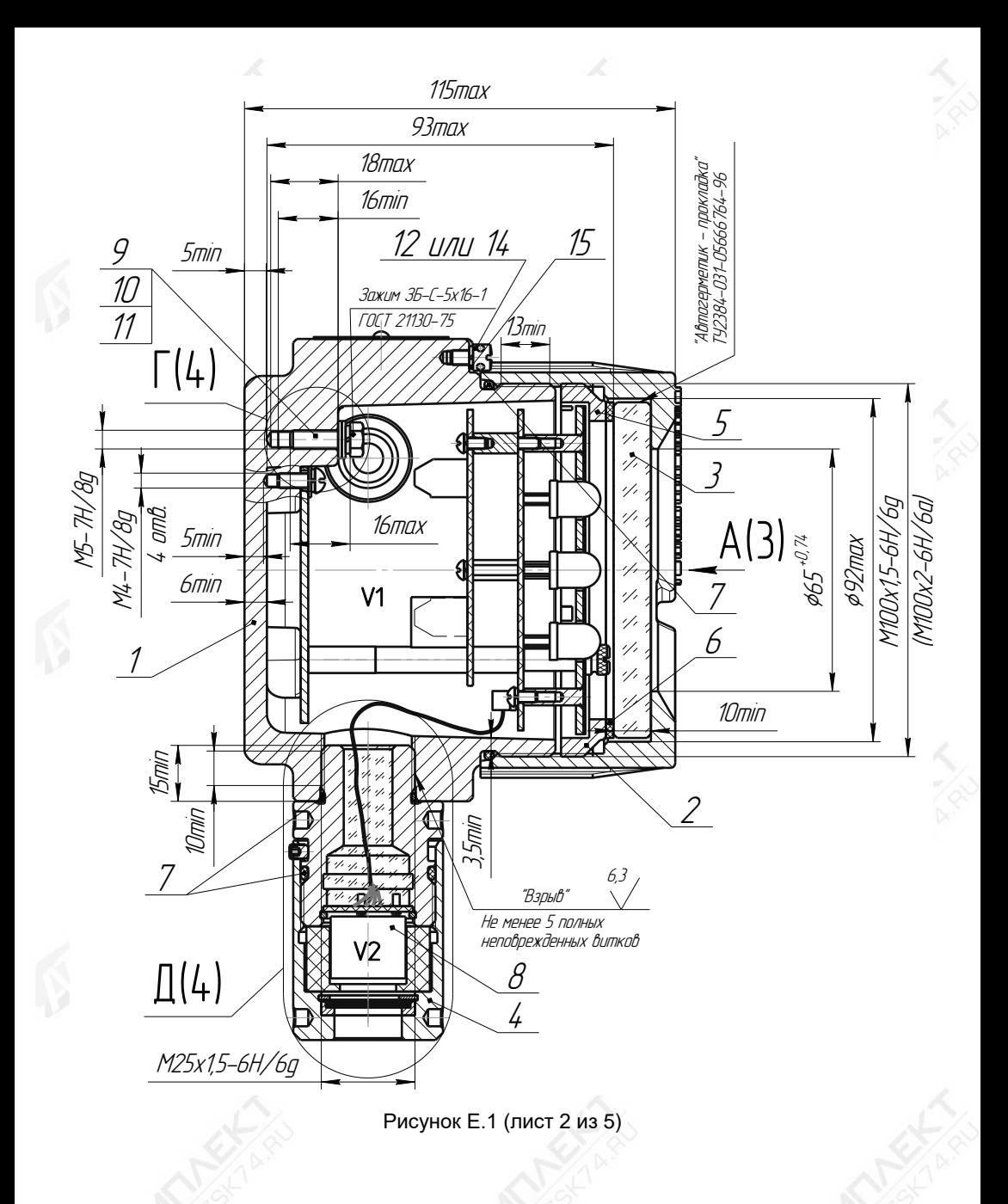

# Г(2)

<sup>а</sup>) Заземление <sup>с</sup> использованием винта

б) Заземление <sup>с</sup> использованием шпильки

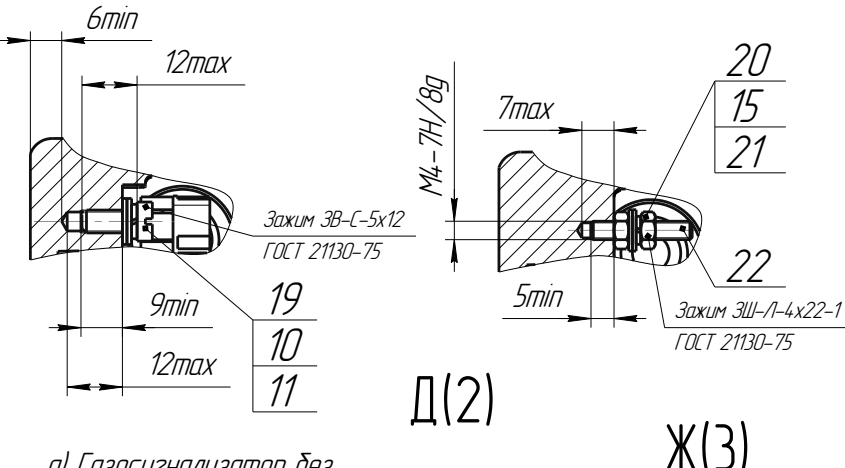

<sup>а</sup>) Газосигнализатор без корпуса датчика газа поз. 4

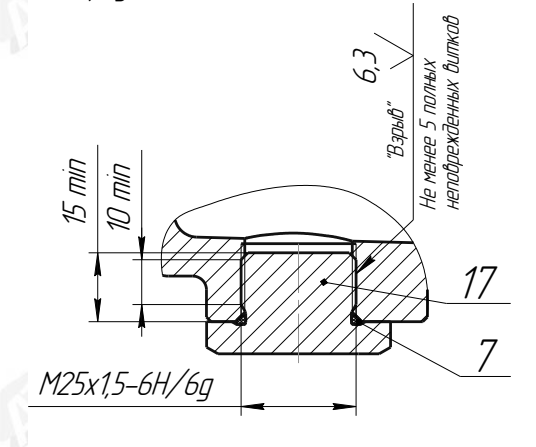

Ж(3) Газосигнализатор <sup>с</sup> одним  $17 \cup 7$ M25х1,5-6H/6g 10min 15min "Взрыв" Не менее 5 полных неповрежденных витков кабельным вводом 6,3

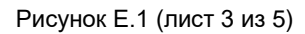

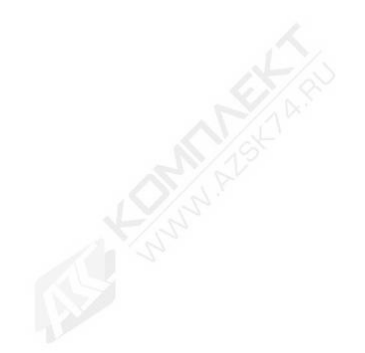

СЕНС.413347.015РЭ 82

Рис. 4 Кабельный ввод <sup>с</sup> устройством крепления металлорукава Остальное см. рис.3

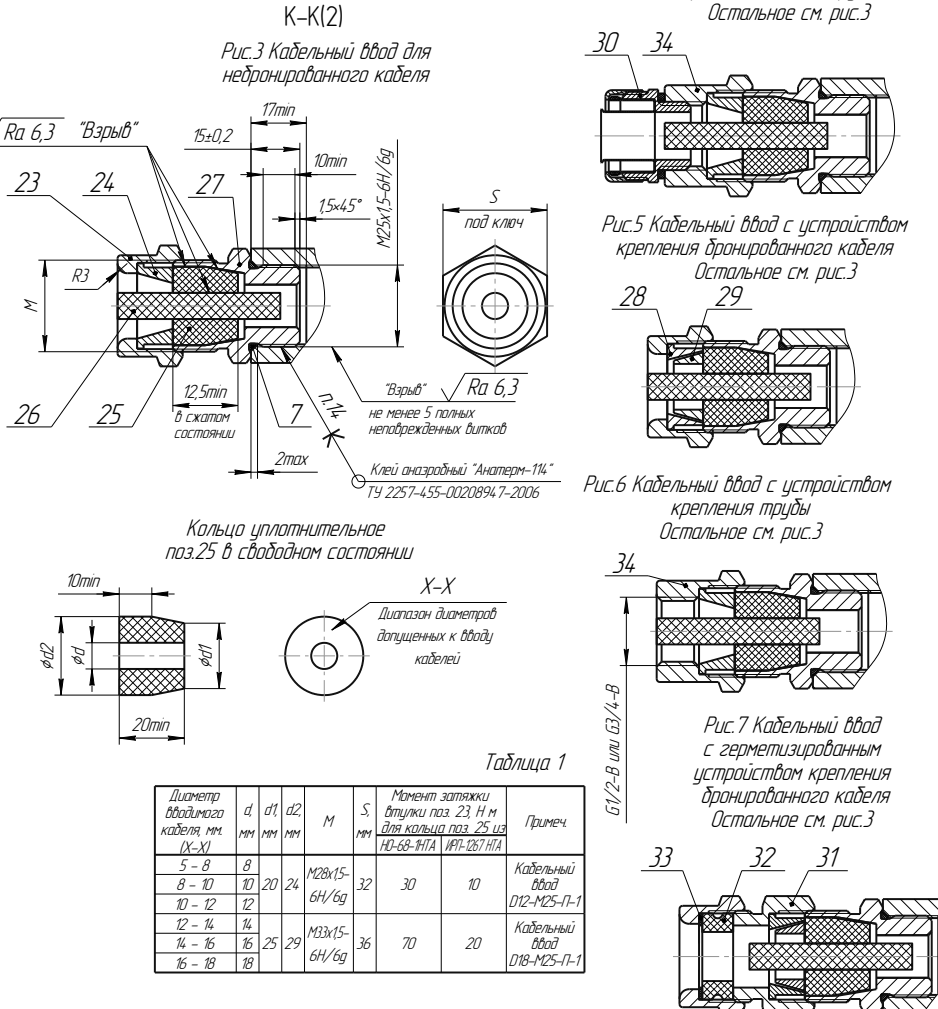

Рисунок Е.1 (лист 4 из 5)

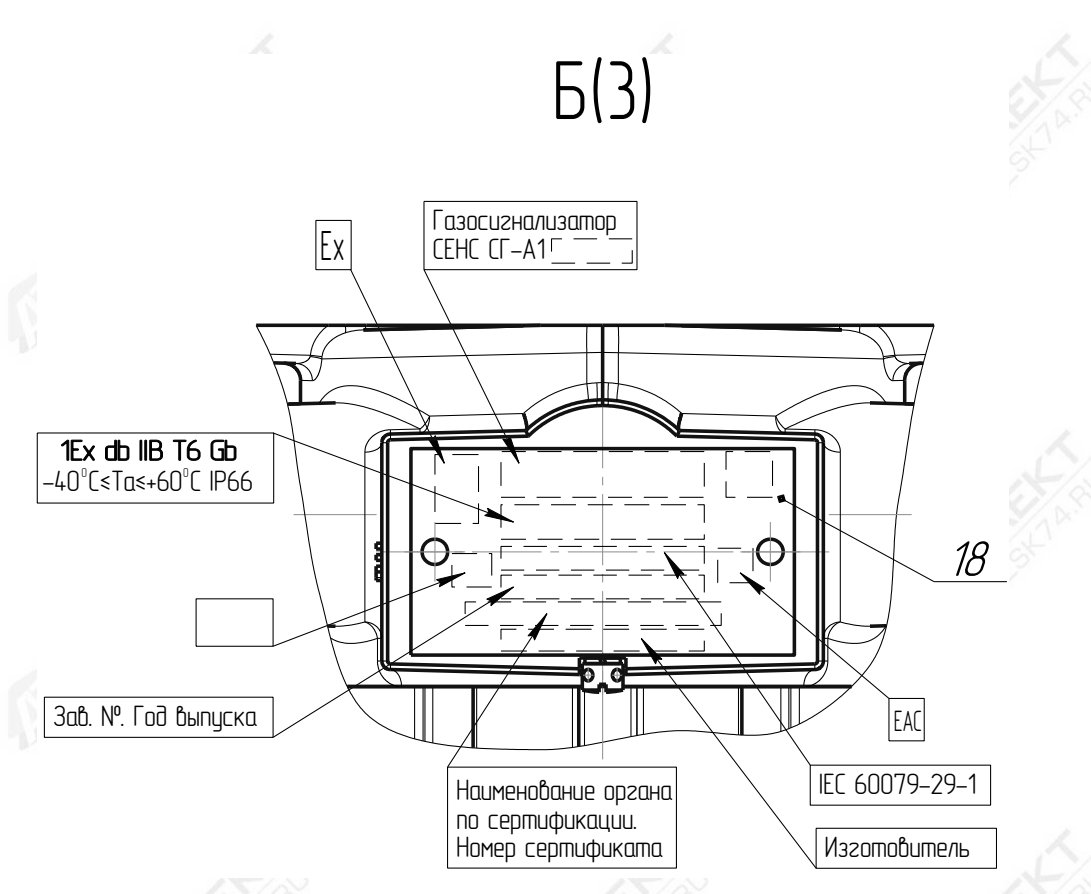

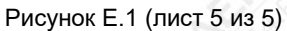

Таблица Е1

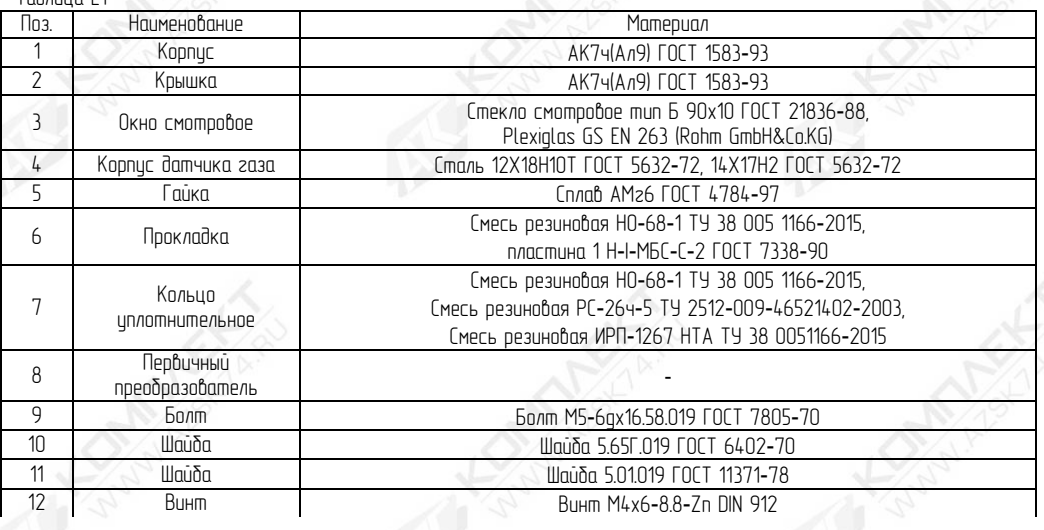

Продолжение таблицы Е1

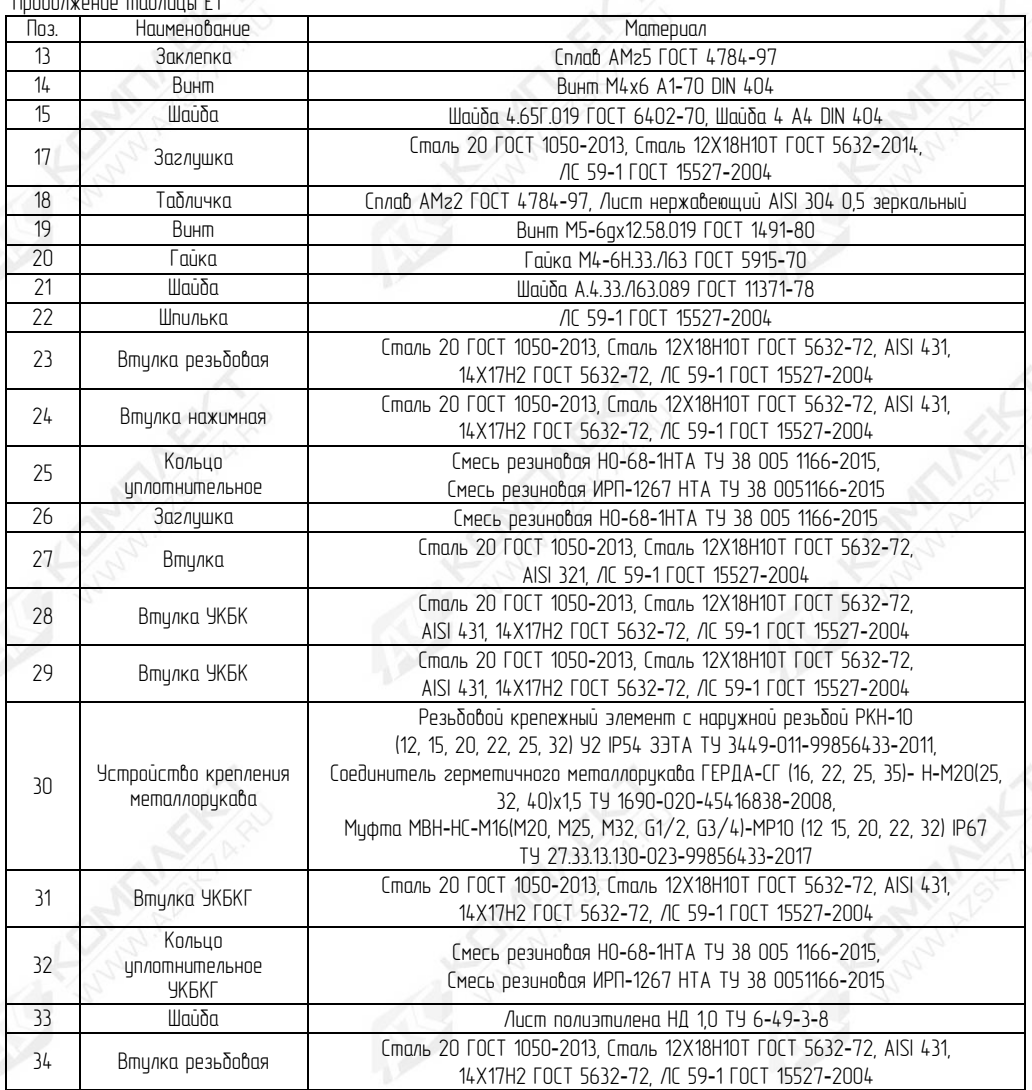

## Приложение Ж (обязательное)

Перечень необходимого оборудования для выполнения технического обслуживания

Ж.1 Перечень необходимого оборудования для выполнения технического обслуживания приведён в таблице Ж.1.

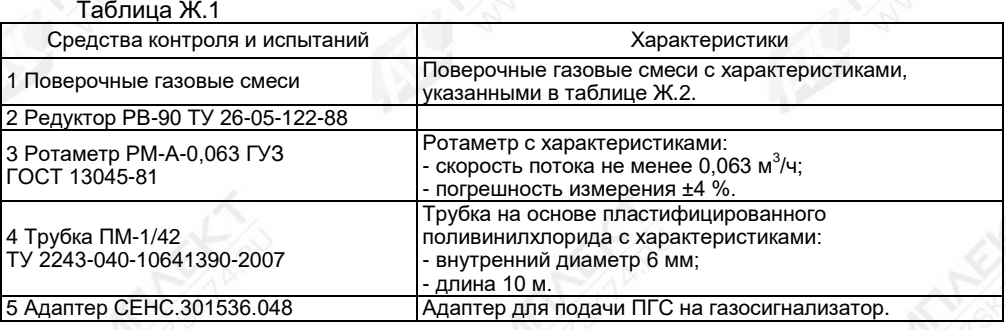

#### Таблица Ж.2 – Поверочные газовые смеси

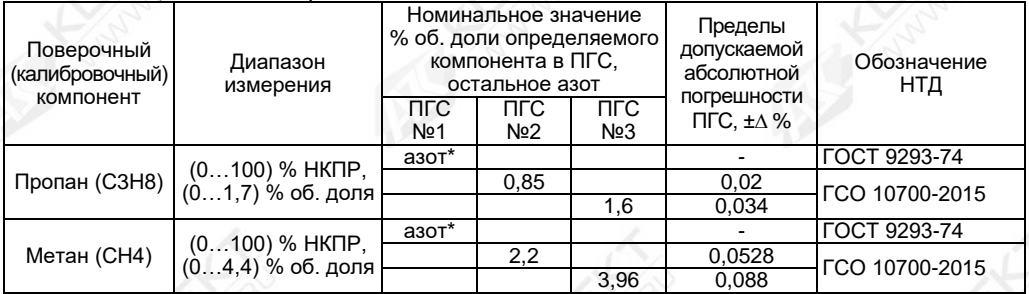

#### Примечания

1 Для концентрации, выраженной в % об. долях, пересчёт в концентрацию, выраженную в % НКПР (С), осуществляется по следующей формуле:

$$
C = \frac{C_{OB}}{C_1} * 100 \%
$$

где Соб – содержание компонента, в % об. долях;

С1 – НКПР компонента, в % об. долях по ГОСТ 31610.20-1.

2 Допускается применять ПГС №2 и ПГС №3 с содержанием измеряемого компонента отличным от указанного. При этом содержание измеряемого компонента в ПГС №2 должно быть от 45 до 55 % НКПР, в ПГС №3 от 89 до 98% НКПР.

3 Допускается применение оборудования, отличного от приведённого в таблицах Ж.1и Ж.2, но обеспечивающего проверку газосигнализатора с требуемой точностью.

Ж.2 Схема проверки газосигнализатора приведена на рисунке Ж.1.

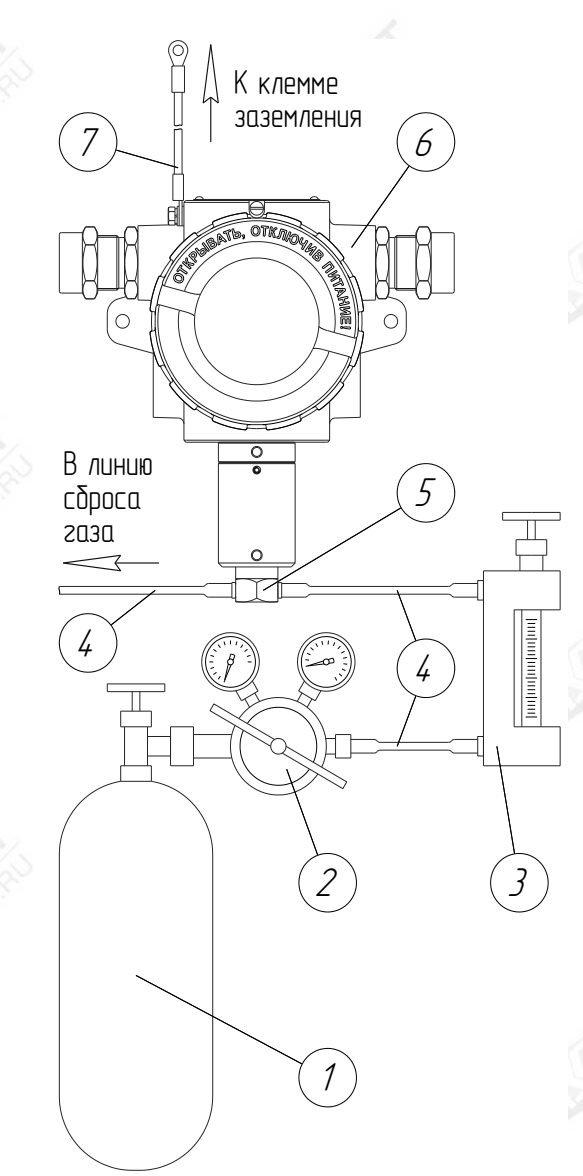

1 – Баллон с ГСО ПГС; 2 – Редуктор; 3 – Ротаметр РМ-А-0,063 ГУЗ; 4 – Трубка ПМ-1/42; 5 – Адаптер СЕНС.301536.048; 6 – Газосигнализатор; 7 – Заземление

Рисунок Ж.1 – Схема проверки

Примечания

1 При подаче ПГС установка расхода газа по ротаметру должна быть от 0,6 до 0,8 л/мин; 2 Длительность подачи ПГС должна быть не менее 4 мин.

#### Приложение И (обязательное)

## Коды неисправностей (ошибок) газосигнализатора

И.1 Возможные коды неисправностей (ошибок) газосигнализатора приведены в таблице И.1.

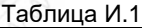

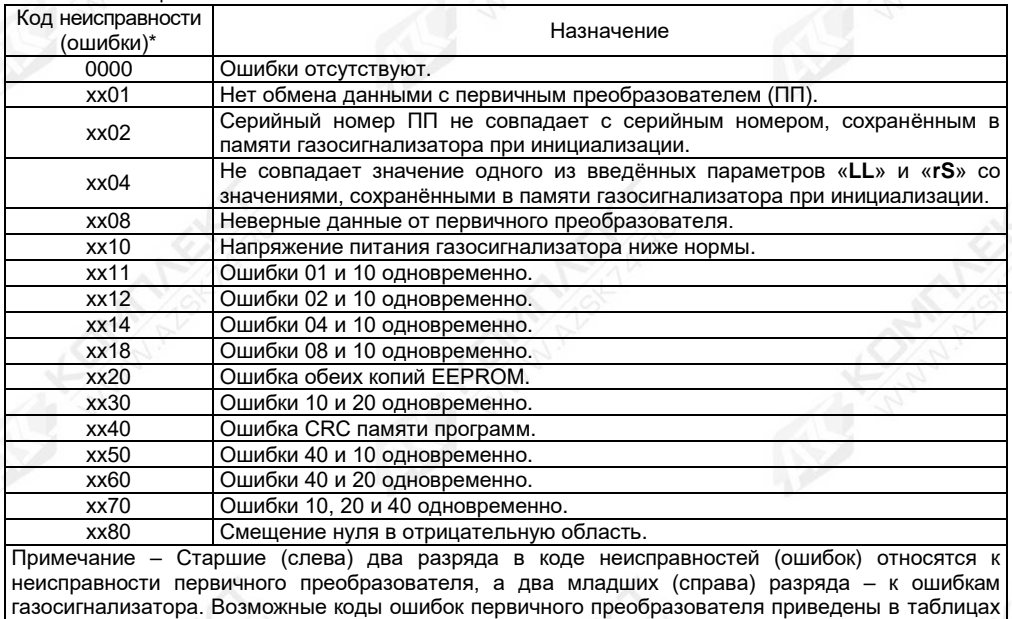

 $M.2 - M.4.$ 

Таблица И.2 – Возможные коды неисправностей варианта исполнения первичного преобразователя со значением параметра «**F1**» равного «1»

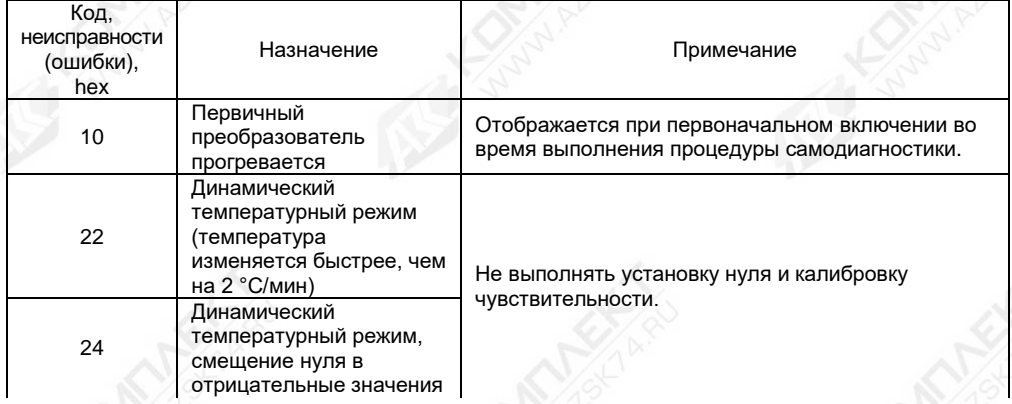

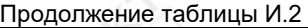

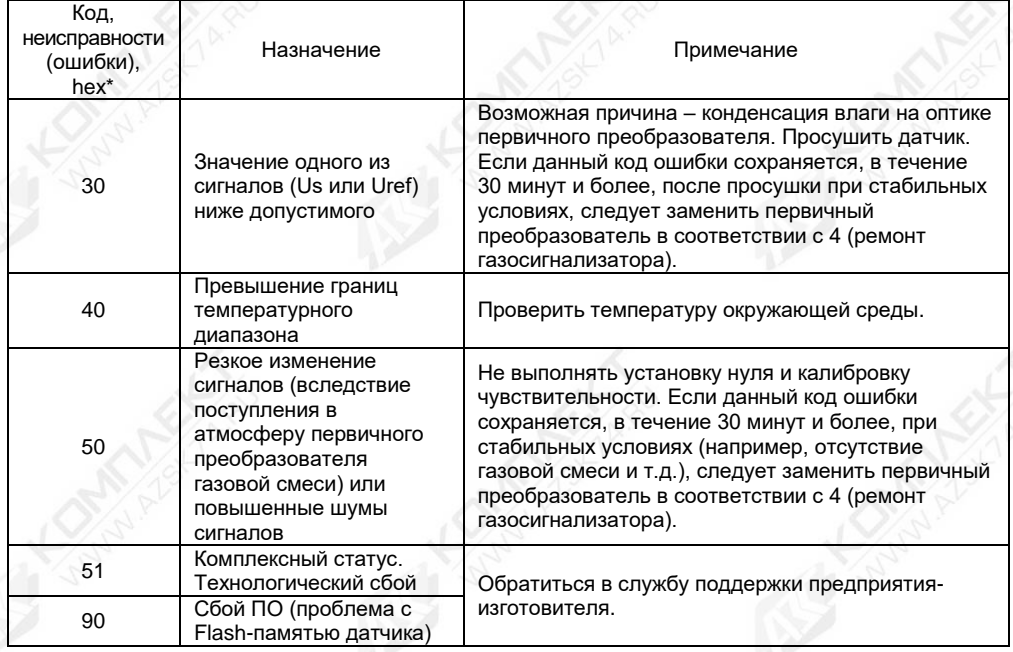

Таблица И.3 – Возможные коды неисправностей варианта исполнения первичного преобразователя со значением параметра «**F1**» равного «2»

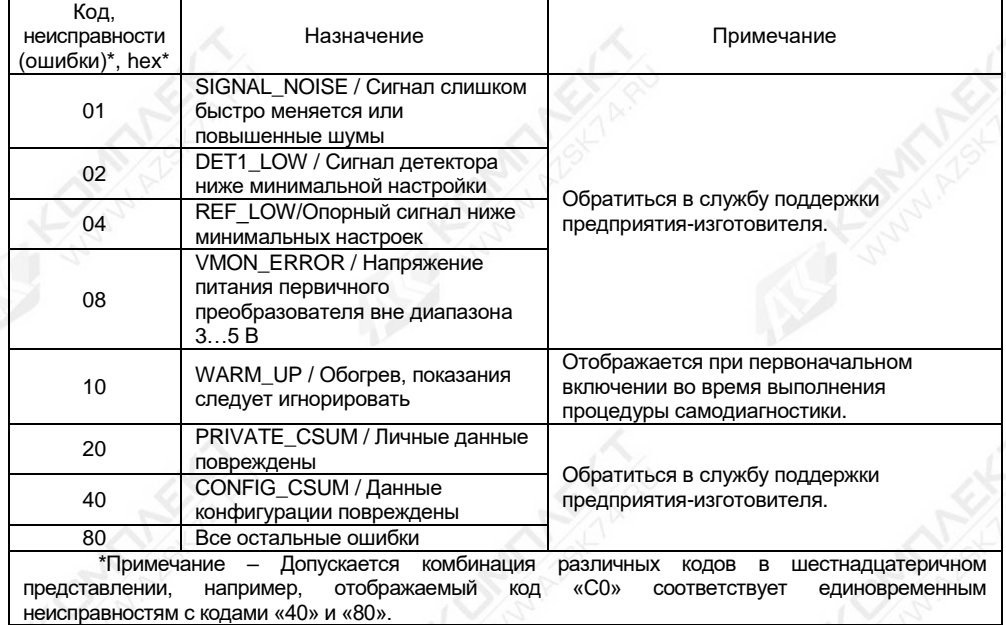

Таблица И.4 – Возможные коды неисправностей варианта исполнения первичного<br>преобразователя со значением параметра «F1» равного «4»

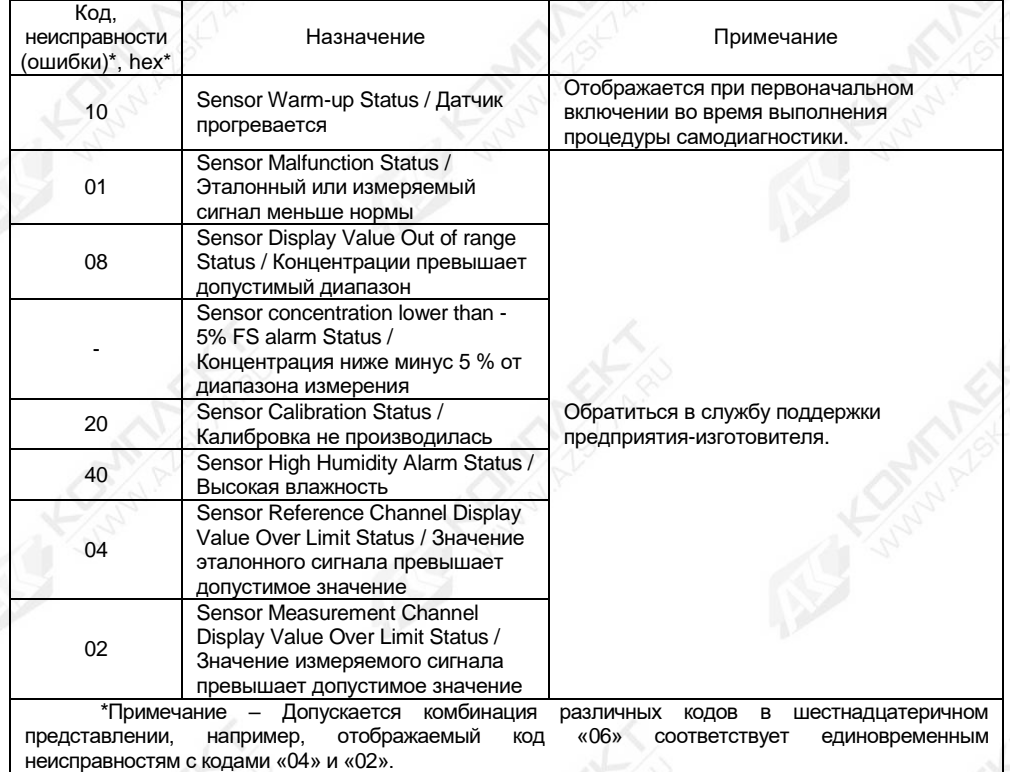

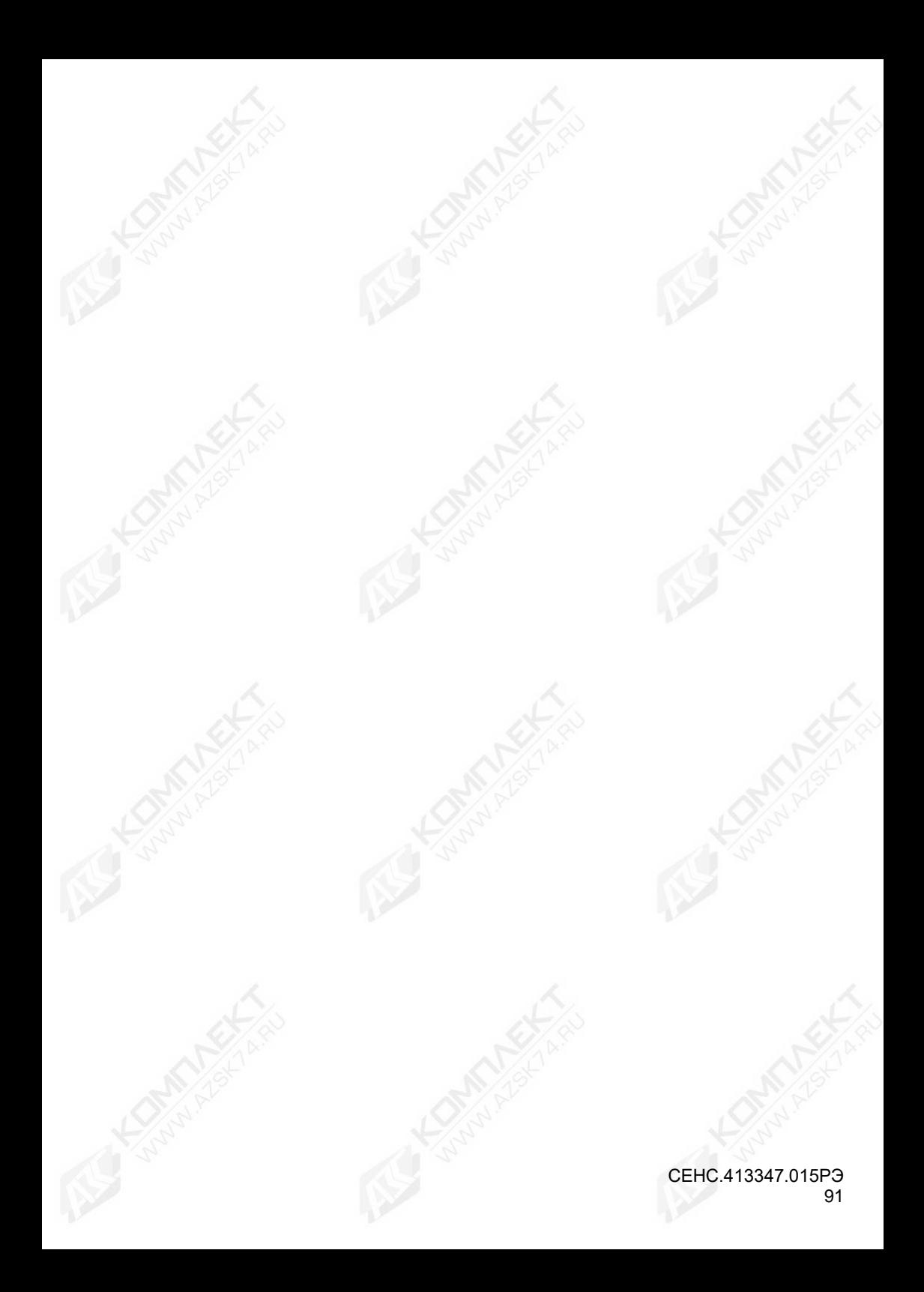

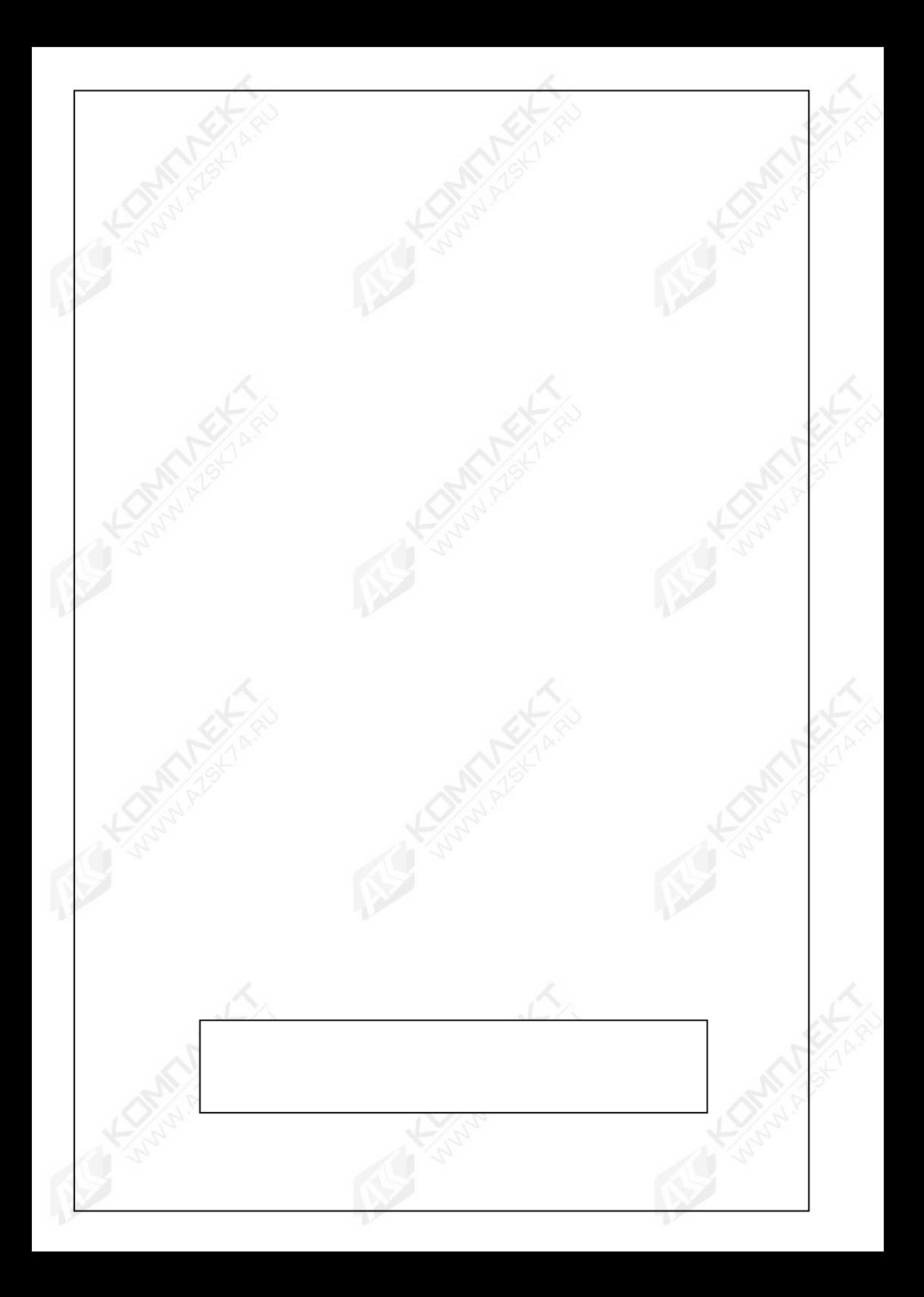